KfK 4081 Mai 1986

# UNIGRAPH Ein Programmsystem zur grafischen Darstellung, Dokumentation und Verwaltung beliebiger, 2-dimensionaler Datenmengen

M. Bauer, P. Groll Institut für Heiße Chemie Projekt Wiederaufarbeitung und Abfallbehandlung

# Kernforschungszentrum Karlsruhe

"

# $\mathcal{L}_{\mathcal{A}}$  is a substitute of the set of the set of the set of the set of the set of the set of the set of  $\mathcal{A}$

 $\mathbf{I}$ 

# K E R N F 0 R S C H U N G S Z E N T R U M K A R L S R U H E Institut für Heiße Chemie

Projekt Wiederaufarbeitung und Abfallbehandlung

KfK 4081 PWA 9/86

 $\sim 10$ 

المحارب والمتحدث والمتحدث والمتحدث والمتحدث والمتحدث والمستحدث والمستحسن والمتحدث والمتحدث المتحدث والمتحدث

UNIGRAPH- Ein Programmsystem zur grafischen Darstellung, Dokumentation und Verwaltung beliebiger, 2-dimensionaler Datenmengen

 $\mathcal{L}^{\mathcal{L}}$ 

M. Bauer P. Groll

Kernforschungszentrum Karlsruhe GmbH, Karlsruhe

 $\sim 10^{-1}$ 

Als Manuskript vervielfältigt **Für diesen Bericht behalten wir uns alle Rechte vor** 

 $\Delta$ 

 $\sim 10^{11}$  km s  $^{-1}$ 

 $\mathcal{L}^{\mathcal{L}}$  and  $\mathcal{L}^{\mathcal{L}}$  are the set of the set of the set of  $\mathcal{L}^{\mathcal{L}}$ 

 $\sim 10^{-1}$ 

 $\bar{A}$ 

 $\mathcal{O}(\log n)$  , where  $\mathcal{O}(\log n)$  is the contribution of  $\mathcal{O}(\log n)$ 

 $\epsilon$ 

Kernforschungszentrum Karlsruhe GmbH Postfach 3640, 7500 Karlsruhe 1

ISSN 0303-4003

 $\bar{\lambda}$ 

#### Zusammenfassung

Das interaktive Programmsystem UNIGRAPH erlaubt die Verarbeitung, Verwaltung und Dokumentation beliebiger, 2-dimensionaler Datenmengen, ihre grafische Darstellung auf den Bildschirmgeräten IBM3277GA, IBM3179G, IBM3279, MEMOREX 2079, TEKTRONIX 4115B bzw. TEKTRONIX CX410x und IBM3270-PC/GX bzw. -AT/GX sowie die Ausgabe der Grafiken auf den Zeichengeräten VERSATEC und XYNETICS. Durch Verwendung der Dienstprogramme des ISPF (Interactive System Productivity Facility) wird eine hohe Benutzerfreundlichkeit erreicht. Die grafische Aufbereitung und Ausgabe basiert auf dem Programmsystem TRACEGS7, das selbst die grafische Basissoftware GS beinhaltet.

#### Summary

### UNIGRAPH - A programm system for graphic output, dokumentation and management of arbitray, 2-dimensional volumes of data

The interactive program system UNIGRAPH renders processing, management and documentation of arbitrary, 2-dimensional volumes of data, its graphic output onto the display units IBM3277GA, IBM3179G, IBM3279, MEMOREX 2079, TEKTRONIX 41158 respectively TEKTRONIX CX410x and IBM3270-PC/GX respectively -AT/GX as well as onto the plotters VERSATEC and XYNETICS. A high user comfort is obtained by using service routines of ISPF (Interactive System Productivity Facility), The graphical editing and output bases on the program system TRACEGS7 enclosing the graphic base software system GS.

## Inhaltsverzeichnis

 $\hat{\mathcal{A}}$ 

 $\sim$ 

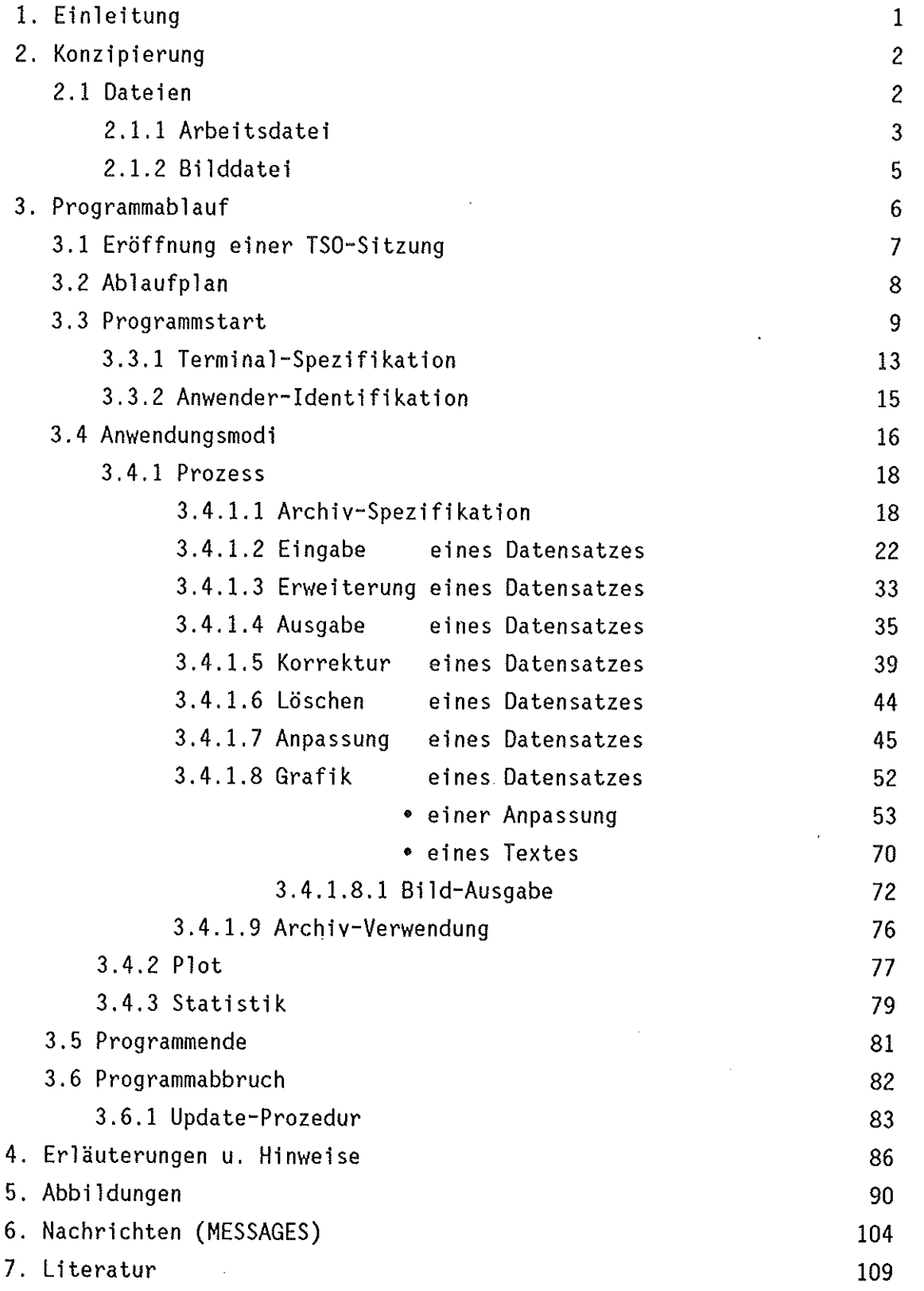

 $\sim$ 

#### 1. Einleitung

UNIGRAPH ist ein Programmsystem, beliebige, 2-dimensionale Daten- bzw. das auf komfortable Weise erlaubt, Meßwertreihen einzugeben, zu modifizieren, zu archivieren und auszugeben sowie einen derartigen Datensatz auf vielfältige Art grafisch darzustellen. Solchermaßen erstellte Bilder könnnen beliebig gestaltet, modifiziert und archiviert sowie, je nach Spezifikation der Gerätesoftware ein- oder mehrfarbig, auf den grafischen Bildschirmen des Typs IBM3277GA (= IBM3277 + TEK618), IBM3179G, IBM3279, MEMOREX 2079, TEKTRDNIX 4115B und TEKTRONIX CX410x ausgegeben werden. Archivierte Bilder können außerdem auf den Plottern des derzeitigen Typs VERSATEC und XYNETICS (Farbe, Tusche) reproduziert werden. Um alle interaktiv verfügbaren Farben auch auf Zeichnungen einsetzen zu können, wird die Reproduktion auf einem geplanten Mehrfarben-Plotter des Typs VERSATEC angestrebt.

Durch Verwendung der Dienstprogramme des ISPF (Interactive System Productivity Facility) und der darin verwirklichten Menuetechnik (FULL SCREEN MODE) ist ein vereinfachter, geführter und damit benutzerfreundlicher Dialog möglich. Lediglich die Startprozedur (Allocations) von UNIGRAPH sowie das zum Zeichnen verwendete Programmsystem TRACEGS7 (GS) laufen unter TSO/E (UNE MODE) ab.

#### 2. Konzipierung

Entwickelt Großrechenanlage Hauptabteilung Programiersprachen und realisiert wurde das Programmsystem UNIGRAPH auf der IBM/3081(3090) bzw. /4341 und S!EMENS/7890 der Datenverarbeitung und sind FORTRAN77 Instrumentierung. und die Verwendete TSO-eigene Kommandoprozedur-Sprache. Als Anwendungshilfsmittel notwendige Programier- und stehen die IBM-Lizenzprogrammsysteme TSO/E (Time Sharing Option/Extended) und ISPF (Interactive System Productivity Facility), die Programmbibliothek IMSL (International Mathematical and Statistical Library) und das auf GS (Grafisches System) aufbauende Programmsystem TRACEGS7 (KfK-Bericht Nr. 3237) zur Verfügung. Neben der CPU benutzte periphere Datenträger sind die TSO- bzw. BAT-Magnetplatten des derzeitigen Typs CD3380.

Die Struktur des Programmsystems hat folgendes Bild (S. 8): Von der Kommandoprozedur (CLIST) UNIGRAPH wird nach den erforderlichen Allokationen unter der Kontrolle von ISPF die Kommandoprozedur MASTER aufgerufen, die ihrerseits ein Netz von untergeordneten Prozeduren und das FüRTRAN-Loadmodul GRAPH einschließt. Das Loadmodul selbst, das ca. 750k Kernspeicher benötigt, beinhaltet die eigentlichen Aktionen zur Verarbeitung, Verwaltung, Dokumentation und grafischen Darstellung der Daten.

#### 2.1 Dateien

Zur Auflösung aller erforderlichen Referenzen und für mögliche Ein-, Ausgabeaktivitäten sowie die Anwendung selbst sind nachfolgend aufgeführte System- und Anwenderdateien unerläßlich:

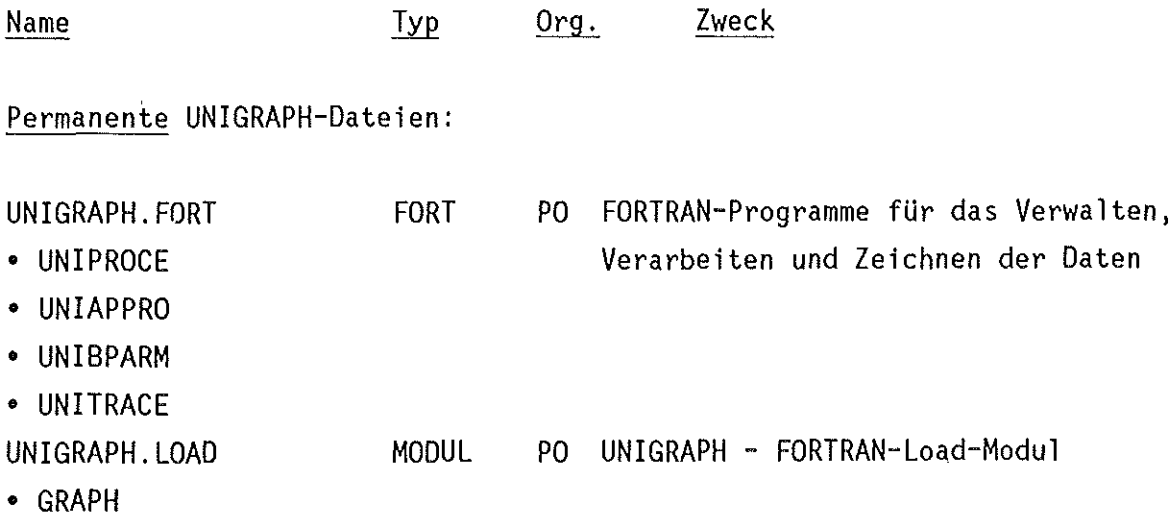

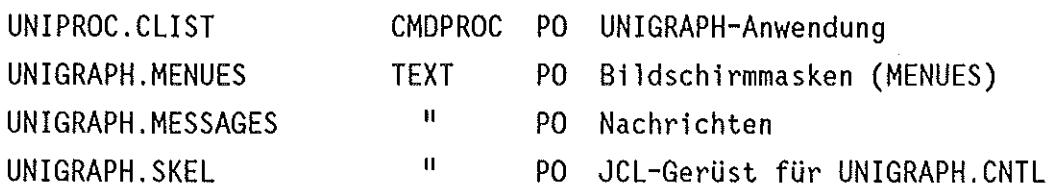

Referenz-Dateien:

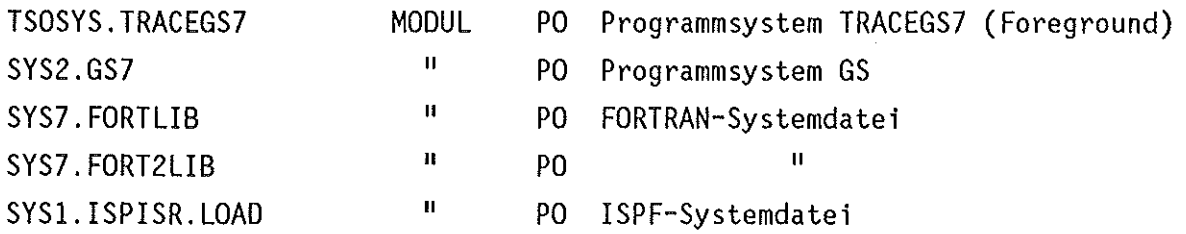

Die folgenden Dateien sind, da benutzer-spezifisch, selbst zur Verfügung zu stellen bzw. werden durch Kopieren zur Verfügung gestellt:

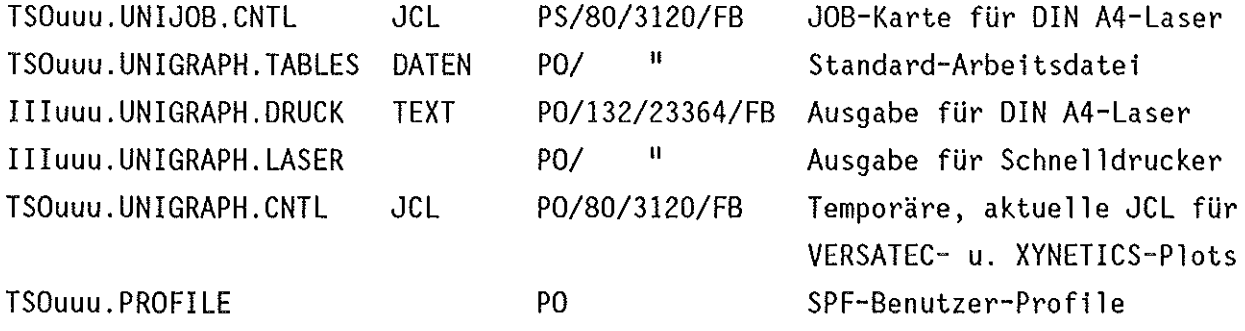

#### 2.1.1 Arbeitsdatei

Die Arbeitsdatei ist eine TSO- oder BAT-Datei, die vor Verwendung von UNIGRAPH mit der Rekordlänge 80, der Blocklänge 3120 und dem Rekordformat FB als Partitioned Dataset angelegt sein muß. Ihr Name ist frei wählbar, hat aber den TSO-Namenskonventionen zu entsprechen. Sie enthält permanent ein Member zur Führung der arbeitsdatei-spezifischen Statistik, dessen Name sich aus dem Prefix der Arbeitsdatei und der Buchstabenfolge 'ST' zusammensetzt (z.B. TSOuuuST oder HCHuuuST) und eines zur Aufnahme der während einer Kurvenanpassung bzw. Binomialkoeffizienten, Buchstabenfolge 'AP', UNIGRAPH-Lauf angelegt, werden bei ihrer späteren Verwendung jeweils aktualisiert und dürfen ansonsten manuell weder-verändert-noch-gelöscht werde<mark>n. D</mark>es weiteren enthält die Arbeitsdatei beliebig viele $\frac{\text{Archive}}{\text{Preblock}}$ Approximation ermittelten, aktuellen dessen Name sich wie oben, nur mit der Beide Member sind nach dem ersten (Member) zur Aufnahme von je maximal 50 Datensätzen. Der Archiv-Name ist,

3

wiederum unter Beachtung der TSO-Namenskonventionen, bis zu 5 alphanumerischen Zeichen lang frei wählbar und wird zur weitestgehenden Vermeidung von Namenskonflikten mit anderen Benutzern durch Erweiterung um die Benutzernummer auf 8 Zeichen erweitert. Ein Archiv wird unter dem Namen desjenigen Anwenders in der Statistik geführt, der es angelegt hat, kann also auch nur unter demselben wieder angesprochen bzw. geladen werden. Darüber hinaus wird für jede angelegte und noch existierende Bilddatei ein entsprechendes Member gleichen Namens geführt, das die Namen aller Bilder (Member-Namen) der betreffenden Bilddatei enthält (s. 2.1.2). Daraus läßt sich zwangsläufig schließen, daß alle archivierten Bilder von entsprechenden Datensätzen aus Archiven der betreffenden Arbeitsdatei stammen. Alle Member einer Arbeitsdatei werden unter ISPF als 'TABLES' verstanden und werden als solche verwaltet. Als Standard-Arbeitsdatei ist immer TSOuuu.UNIGRAPH.TABLES angelegt und vorgegeben.

Beispiel:

HCHuuu.GRAPHIK.ARCHIVE

Inhalt:

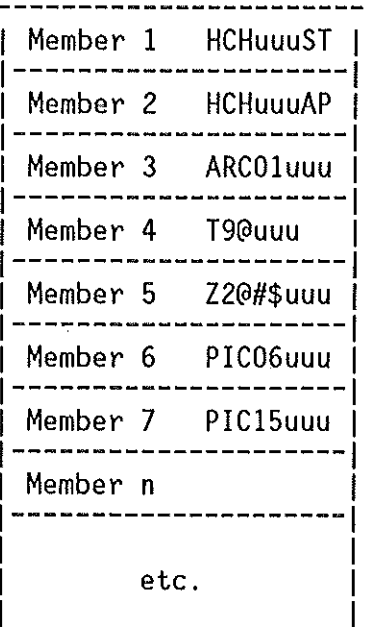

Statistik-Einträge Approximations-Koeffizienten Datensatz-Archiv ARCOl II II T9@ Z2@#\$ Member-Namen der Bilddatei PIC06

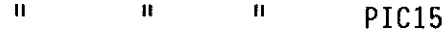

#### 2.1.2 Bilddatei

Eine Bilddatei ist immer eine TSO-Datei, die für die Ausgabe von Bildern auf den Zeichengeräten XYNETICS und VERSATEC notwendig ist. Sie wird beim ersten zu speichernden Bild automatisch durch die Namenswahl mit vorgegebenen DCB-Parametern als Partitioned Dataset angelegt und eröffnet (OPEN). Jedes Member mit fester Namensgenerierung abzuspeichernde **Bild** wird  $a$   $\vert s \vert$ (TRACEGS7-Konvention) abgelegt, wobei maximal 16 Bilder (Member) aufgenommen werden. Eine Bilddatei wird erst geschlossen (CLOSE), wenn sie entweder 16 auf dem Wege des PLOT-Modus (s. 3.4.2) den Zeichengeräten Bilder enthält, XYNETICS bzw. VERSATEC zum Zwecke der Ausgabe zugeführt wird, eine neue Anwender-Identifikation qewählt wird und/oder das Programmsystem fehlerfrei beendet wird. Der zu vergebende Name einer Bilddatei ist vorgeschrieben: PICnn  $(nn = 2 \text{ beliebige})$ Ziffern) und sollte ansonsten (z.B. für Arbeitsdateien) nicht verwendet werden. Unter demselben Namen PICnn wird in der Arbeitsdatei ein Member geführt, das die für die Batchjob-Generierung unter dem PLOT-Modus erforderlichen Membernamen der betreffenden Bilddatei Der Name einer existierenden Bilddatei wird unter dem Namen enthält. desjenigen Anwenders in der Statistik geführt, der sie angelegt hat.

#### Beispiel:

#### TSOuuu.PIC15

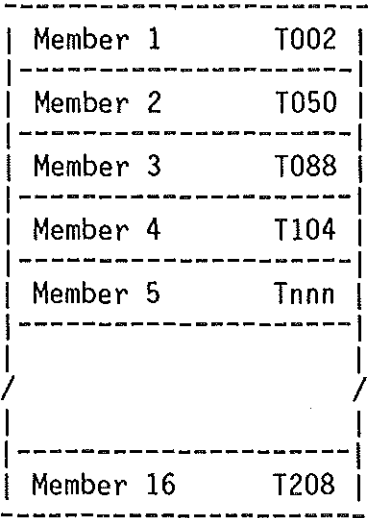

Die Numerierung innerhalb des Member- bzw.<br>Bildnamens Tnnn zeigt an, wieviel Bilder einerseits bisher in UNIGRAPH erzeugt wurden bzw. welches Bild in der Bilddatei abgelegt wurde.

Jedes Member enthält in verschlüsselter Form die gesamte Zeicheninformation (Vektor-Koordinaten) des entsprechenden Bildes.

Das zugehörige Member PIC15uuu der Arbeitsdatei enthält die Member-Namen (T002 - T208)  $(z.B.$  Member 7, s.  $2.1.1)$ 

3. Programmablauf

Vor dem Start des Programmsystems UNIGRAPH ist an einer ISPF-fähigen Datenstation des Typs IBM3277GA, IBM3179G, IBM3279, MEMOREX 2079 oder TEKTRONIX 4115B bzw. TEKTRONIX CX410x, in Ausnahmefällen (ohne Grafik) auch IBM3278 oder ITT3287, das TSO/E anbietende Rechnersystem anzuwählen. Dazu erscheint nach dem Einschalten des Bildschirmgerätes, evtl. auch erst nach einmaligem Drücken der ENTER/RETURN-Taste das z.Zt. gültige Application-Menue:

ENTER APPLID ======> tsoa

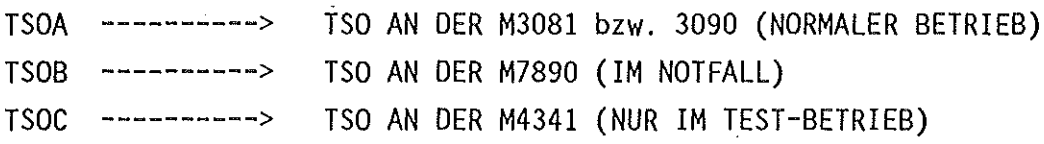

Im Allgemeinen wird TSO/E an der M3081 (TSOA) angeboten. Ist dies nicht der Fall, sollten vor einer TSO-Sitzung Auskünfte über Grund und Dauer des Notbzw. Testbetriebs (TSOB, TSOC) bei HDI eingeholt werden. In einigen Fällen kommt es bei ''REMOTE'' (über Cluster-Controller) angeschlossenen Bildschirmen des Typs IBM3278 vor, daß nach dem Einschalten und Drücken der ENTER/RETURN-Taste nicht sofort das Application-Menue erscheint, sondern statt dessen in der Bedienerinformationszeile folgende Symbole auftreten:

4B? X -f

In diesem Fall sind nacheinander folgende Tasten zu drücken:

**RESET** SYS REQ (X -f verschwindet) (zusammen mit der ALT-Taste)

Daraufhin erscheint das gewünschte Menue.

3.1 Eröffnung einer TSO-Sitzung

Nach Eingabe der gültigen Application-Identifikation wird der Benutzer zur Angabe seiner Identifikation aufgefordert:

IKJ56700A ENTER USERID iiiuuu

Im darauf folgenden TSO/E-Menue sind die Angaben PASSWORD, PROCEDURE, ACCT NMBR und SIZE in folgender Form unerläßlich:

PF1/PF13 ==> Help PF3/PF15 ==> Logoff PA1 ==> Attention PA2 ==> Reshow You may request specific HELP info by entering a '?' in any entry field ENTER LOGON PARAMETERS BELOW: RACF LOGON PARAMETERS: USERID ===> iiiuuu PASSWORD ===> cccccccc (unsichtbar) NEW PASSWORD ===> PROCEDURE ===> f GROUP IDENT ===> ACCT NMBR ===> Ouuu-kkk-Paaaa SIZE ===> 6000 (Maximum: 6000k) PERFORM ===>  $COMMAND$  ===> ENTER AN 'S' BEFORE EACH OPTION DESIRED BELOW: -NOMAIL -NONOTICE -RECONNECT -OIDCARD

Nach korrekter, d.h. gültiger Eingabe der TSO/E-Parameter wird die TSO-Sitzung eröffnet und durch folgende Nachricht dokumentiert:

ICH70001I IIIuuu LAST ACCESS AT hh:mm:ss ON-datum-, year IKJ56455I IIIuuu LOGON IN PROGRESS AT hh:mm:ss ON -datum-, year \*\*\* Operator- und/oder Systemnachrichten \*\*\* READY

Schaltet man während einer TSO-Sitzung den Bildschirm auf "TEST" und anschließend wieder zurück auf "NORMAL", dann erscheint das Application-Menue. Dia TSO-Sitzung ist damit aber nicht beendet, sie existiert weiterhin im System. Sie ist an demselben oder jedem anderen Bildschirm wieder zu aktivieren, indem man folgende Eingaben macht:

TSOA bzw. TSOB oder TSOC USERID mit PASSWORD und dem Parameter R (für RECONNECT)

7

#### 3.2 Ablaufplan

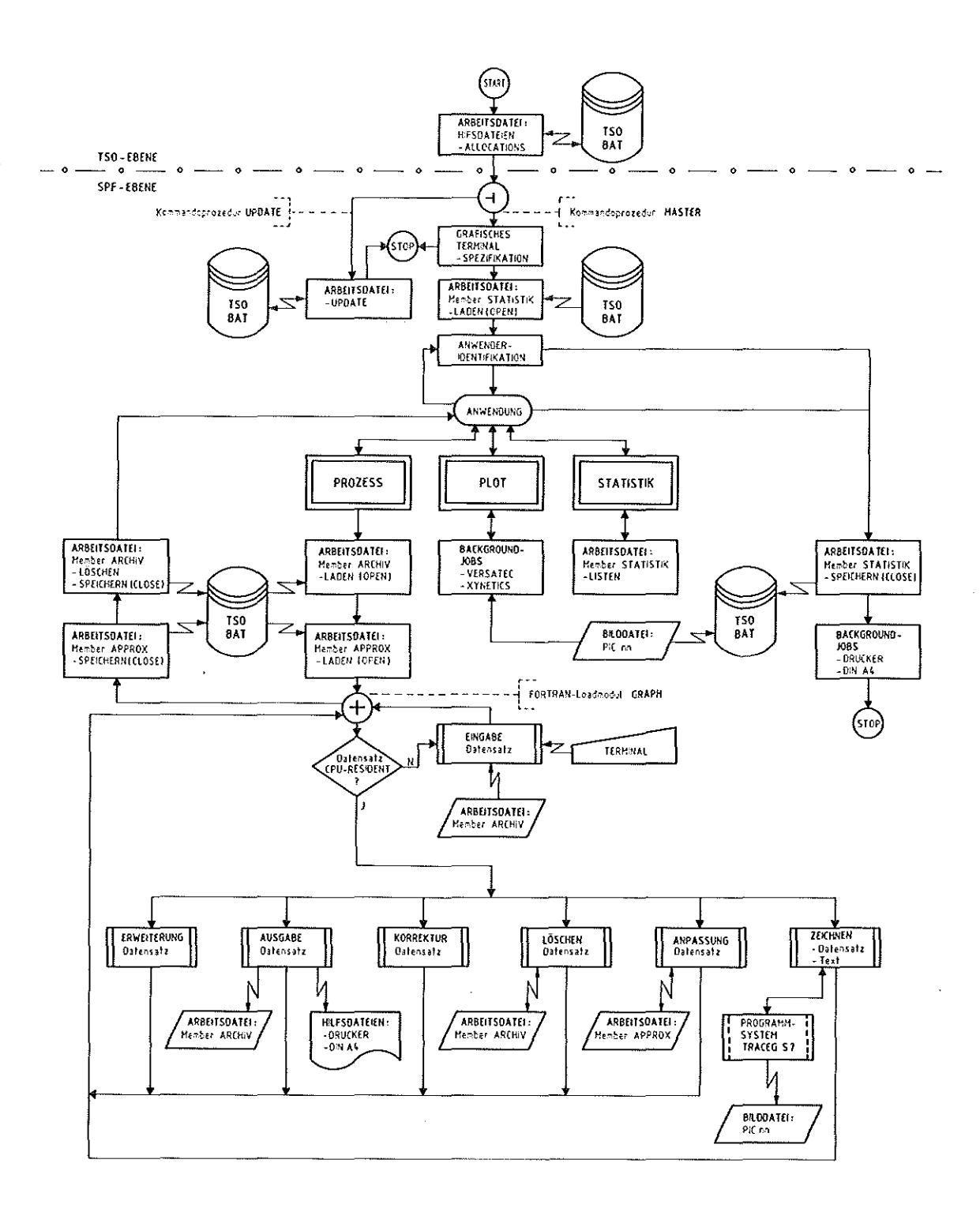

 $\overline{\phantom{a}}$ 

Abb. 1

#### 3.3 Programmstart

UNIGRAPH wird im READY-Status durch die Ausführung der gleichnamigen Kommando-Prozedur gestartet:

#### unigraph

Nach kurzer Löschung des Bildschirms wird der erfolgreiche Start-des Programmsystems UNIGRAPH durch folgende Text- bzw. Eingabezeilen bestätigt:

 $\mathbf{x}$  $\star$  $\star$ **PROGRAMMSYSTEM** UNIGRAPH  $\star$  $\star$ Copyright M. Bauer, Institut fuer Heisse Chemie  $\star$  $\star$ Datum: tt.mm.jj Uhrzeit: ss.mm.ss  $\star$  $\star$  $\star$  $\star$ Das Programmsystem UNIGRAPH erfordert fuer einen fehlerfreien Ablauf eine Arbeitsdatei, die als Partitioned Dataset mit<br>LRECL=80, BLKSIZE=3120 und RECFM=FB vorab angelegt sein muss.  $\star$  $\star$  $\star$  $\star$  $\star$  $\star$  $\star$  $\star$  $\star$  $\dot{\mathbf{x}}$ Spezifikation:  $\star$  $\star$  $\star$  $\star$  $\star$  $\star$ PREFIX ===> TSOuvu (TSOuvu oder IIIuuu)  $\ddot{\phantom{0}}$ ÷  $\star$  $\star$  $==$ > UNIGRAPH.TABLES NAME \* \* \* \* \* \* \* \* \* \* PF3/PF15 - UNIGRAPH ENDE \* \* \* \* \*

Ist die durch PREFIX und NAME spezifizierte Arbeitsdatei nicht vorhanden, wird dies durch die Nachricht

\*\*\*\*\* ARBEITSDATEI UNZULAESSIG \*\*\*\*\*

angezeigt und als Spezifikation wieder die Standard-Arbeitsdatei vorgegeben. Wird irrtümlicherweise eine existierende TSO- oder BAT-Datei gewählt, die zwar den DCB-Bedingungen genügt, ansonsten aber ganz anderen Zwecken dient CNTL-, FORT-Datei), können unerwünschte Dateiveränderungen (Member)  $(z.B.$ oder auch ein Programmabbruch die Folge sein. Achten Sie deshalb darauf, Arbeitsdateien anzulegen und zu verwenden, die absolut UNIGRAPH-spezifisch sind  $(s. 2.1.1)$ .

Nach erfolgreicher Dateispezifikation werden die nachfolgenden, erforderlichen Allocations durchgeführt:

```
File SYSPROC - Kommandoprozeduren 
File ISPTLIB - SPF-System-Tables + Arbeitsdatei
File ISPTABL - Arbeitsdatei
File ISPPLIB - SPF-System-Menues + UNIGRAPH-Menues
File ISPMLIB - SPF-System-Nachrichten + UNIGRAPH-Nachrichten
File ISPSLIB - SPF-System-Steuerbefehle + UNIGRAPH-Steuerbefehle (BATCH) 
File ISPFILE - UNIGRAPH-Steuerbefehle (BATCH) 
File ISPLLIB - FORTRAN-Load-Modul
File ISPPROF - ISPF-USER-Profile 
File FT20F001 - Ausgabedatei für DIN A4 - Laserdrucker 
File FT30F001 - Ausgabedatei für Schnelldrucker
```
Danach wird die Kontrolle an SPF übergeben und die Kommando-Prozedur MASTER aufgerufen. Sie beinhaltet

- die Terminal-Spezifikation (S. 13),
- die Anwender-Identifikation (S. 15) und
- die Anwendungs-Modi (S. 16),

deren jeweilige Folgeaktionen unter den Begriffen

- Prozess ---> FORTRAN-Loadmodul GRAPH
- Plot
- Statistik

zusammengefaßt sind. Durch die von SPF übernommene Kontrolle läuft der auf die Dateispezifikation folgende Benutzerdialog MENUE-gesteuert ab. Abb. 1 (S. 8) und Abb. 2 (S. 11) zeigen in schematischer Form die funktionalen Zusammenhänge innerhalb des Programmsystems bzw. der MENUE-Struktur.

#### MENUE-Struktur

 $\mathcal{A}$ 

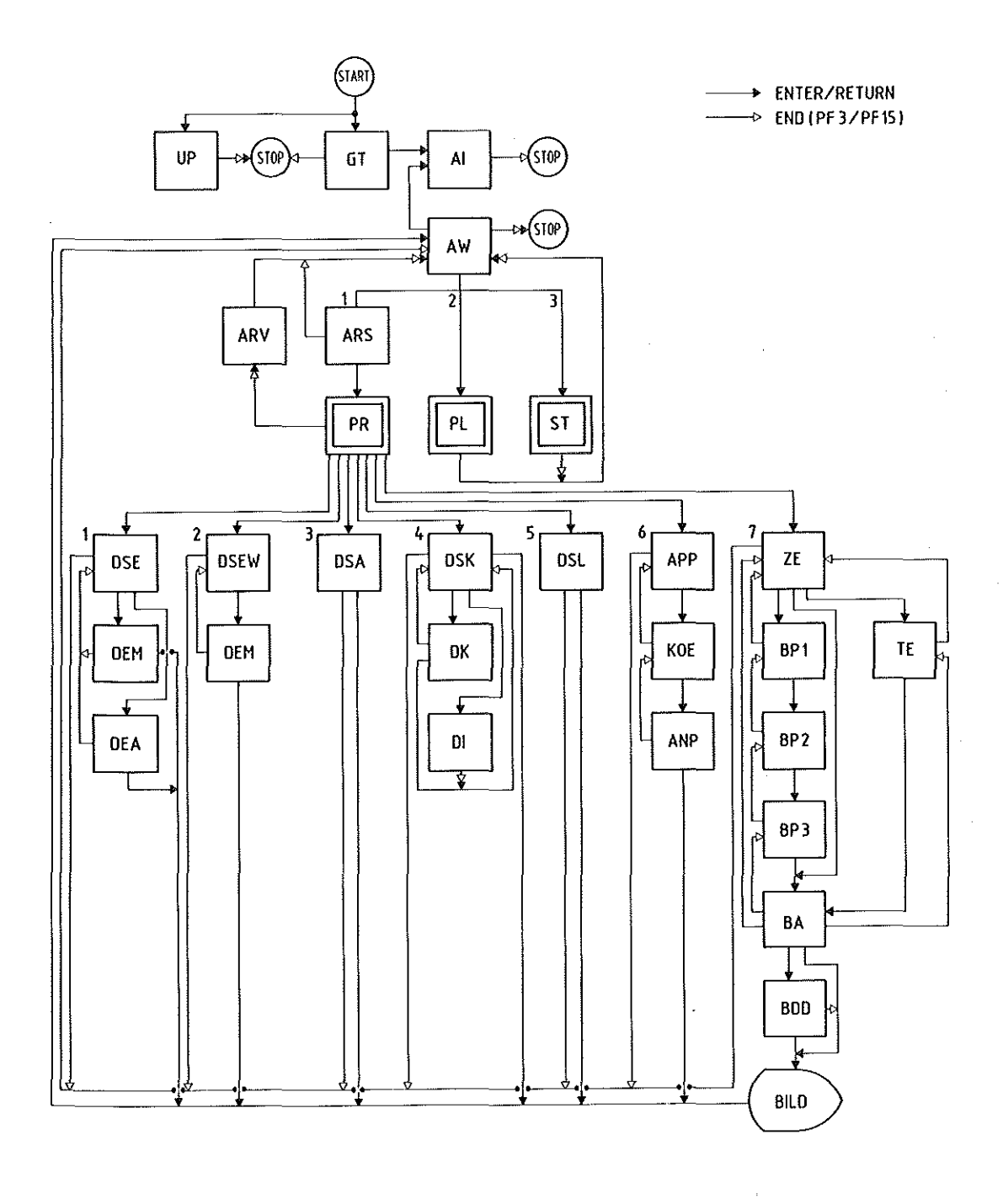

 $\sim$ 

 $\ddot{\phantom{1}}$ 

 $\bar{\gamma}$ 

 $\ddot{\phantom{0}}$ 

Abb. 2

## MENUE-Struktur-Legende

l,

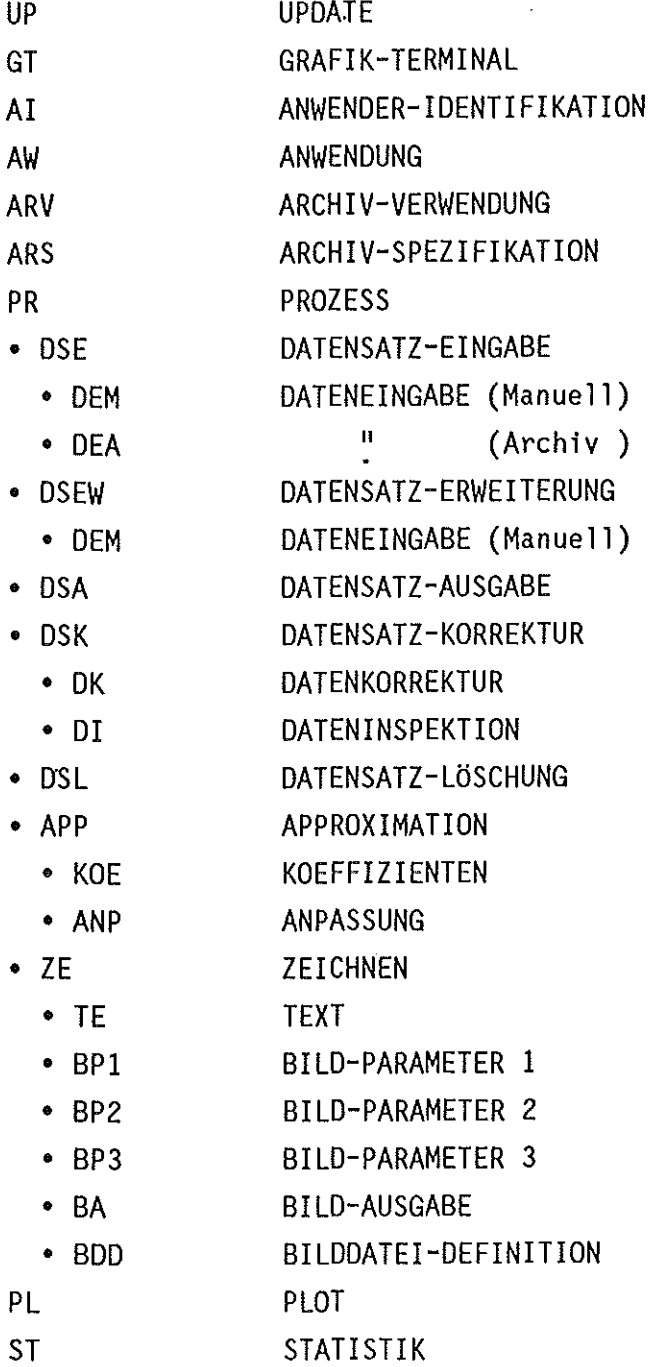

3.3.1 Terminal-Spezifikation

IHCH/BAUER ------------------- U N I G R A P H ------------------ VERSION 12/85

----------------------- G R A F I K - T E R M I N A L -------------------------

 $TYP ==->$  ...

GAT- IBM3277/GA <ITT3287, IBM3278> TCX - TEKTRONIX CX410x TEK - TEKTRONIX 4115B IBM - IBM3179G 327 - IBM3279 <MEMOREX 2079> PCG - IBM3270-PC/GX bzw. -AT/GX

PF3/PF15 UNIGRAPH ENDE ----------------------- ENTER/RETURN PARAMETERUEBERNAHME

Als erste Maßnahme wird die Spezifikation des Terminals gefordert, an dem die TSO-Sitzung eröffnet bzw. UNIGRAPH gestartet wurde, da dies für die spätere GS-Initialisierung unerläßlich ist. Folgende Angaben sind moeglich:

GAT • IBM3277 mit GA (d.h. mit grafischem Bildschirm TEKTRONIX 618)

Diese Station ist teilweise auch mit einer Hardcopy-Einheit ausgerüstet. Eingeschloßen sind auch alle ISPF-fähigen TSO-Terminals des derzeitigen Typs ITT3287 und IBM3278. Jene sind allerdings, da nicht grafik-fähig, für die BiTderstellung am Schirm ungeeignet, ansonsten aber voll UNIGRAPH-fähig.

TCX • TEKTRONIX CX410x

Diese Station ist ein ISPF-fähiges TSO-Terminal mit farbiger Rastergrafik minimaler Auflösung. Eine Farb-Hardcopy-Einheit ist anschließbar.

TEK • TEKTRONIX 4115B mit Farb-Hardcopy-Gerät 4692 (DIN A4)

Diese Station ist ein ISPF-fähiges TSO-Terminal mit hochauflösender, farbiger Vektorgrafik und Farb-Hardcopy-Einheit. Sie kann lokal auch als eigenständiger 'Grafischer Rechner' mit eigener Sprache und grafischer Basis-Software betrieben werden.

IBM • IBM3179G

Diese Station ist ein ISPF-fähiges TSO-Terminal mit farbiger Rastergrafik minimaler Auflösung und Farb-Hardcopy-Einheit. Die Kennung hat auch Gültigkeit für die Gerätetypen IBM3279, MEMOREX 2079 und IBM3270-PC/GX bzw. -AT/GX mit entsprechenden Farb-Hardcopy-Geräten. Allerdings ist vorerst für diese Geräte vorübergehend noch eine eigene Kennung (327, PCG) erforderlich.

Die SPF-FUNKTIONS-Taste PF3/PF15 beendet UNIGRAPH.

• ungültige Vereinbarungen

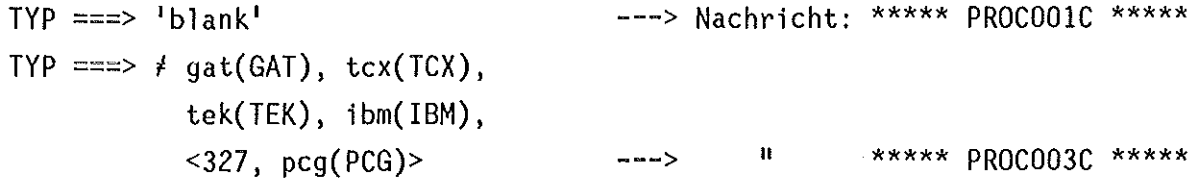

3.3.2 Anwender-Identifikation

IHCH/BAUER ------------------- U N I G R A P H ------------------ VERSION 12/85

--------------- A N W E N D E R - I D E N T I F I K A T I 0 N -----------------

NAME ===> .......... (Erlaubte Zeichen:  $A - Z$ ,  $\theta$ ,  $\#$ , \$)

#### PF3/PF15 UNIGRAPH ENDE ----------------------- ENTER/RETURN PARAMETERUEBERNAHME

Der Benutzer wird im o.g. Menue aufgefordert, durch die ANWENDER-IDENTIFIKATION einen Schlüssel zu vereinbaren, mit dem bestehende bzw. neue Archive/Bilddateien (Member der Arbeitsdatei) gekennzeichnet bzw. zu kennzeichnen sind. Daher kann ein Benutzer nur Archive (s. 3.4.1.1, Archiv-Spezifikation) und Bilddateien (s. 3.4.2, Plot) ansprechen, deren Schlüssel dem vereinbarten entsprechen. Existiert unter dem vereinbarten Schlüssel ein spezifiziertes Archiv nicht in der Arbeitsdatei, wird es als neues, leeres Archiv mit eben diesem Schlüssel angelegt. Der Name kann maximal 10 Zeichen lang und muß alphabetisch  $(A - Z, \varnothing, \#, \varnothing)$  sein. Kleine Buchstaben werden intern grundsätzlich in Großbuchstaben übersetzt.

Die SPF-FUNKTIONS-Taste PF3/PF15 beendet UNIGRAPH.

Beispiele:

- gültig NAME ===> schmidt NAME ===> @test@#\$
- ungültig NAME===> 'blank' NAME  $==> a1$ ---> Nachricht: \*\*\*\*\* PROC008A \*\*\*\*\* II in the second control of the second control of the second control of the second control of the second control of the second control of the second control of the second control of the second control of the second control

#### 3.4 Anwendungsmodi

IHCH/BAUER ------------------- U N I G R A P H ------------------- VERSION 12/85

----------------------------- A N W E N D U N G -------------------------------

 $MODUS ==->$ 

1 - P r o z e s s 2 - p 1 0 t  $3 - S$ tatistik S - Stop / UNIGRAPH Ende

R - UNIGRAPH Neustart / Anwender-Identifikation

PF3/PF15 UNIGRAPH ENDE ------------------------ ENTER/RETURN PARAMETERUEBERNAHME

Nach gültig vereinbarten Anwender-Identifikation kann im o.g. Menue durch Eingabe einer der möglichen Kennungen der entsprechende ANWENDUNGS-Modus gewählt, das Programmsystem beendet oder neu gestartet werden:

- 1 Prozess Archiv-Spezifikation, Erweiterung, Grafik eines Datensatzes (Sammlung von Meßwertreihen), Grafik interaktive (Foreground) Eingabe, Ausgabe, Korrektur, Löschung, Anpassung und einer Anpassung, eines Textes sowie die Archiv-Verwendung.
- 2 Plot Ausgabe XYNETICS und VERSATEC mittels Batch-Job (Background). von Bildern (Grafiken) auf den Zeichengeräten
- 3 Statistik Auskunft über alle in der spezifizierten Arbeitsdatei (s. 2.1.1) unter einem bestimmten Schlüssel angelegten und referierten Archive (Sammlung von Datensätzen) und Bilddateien (Sammlung von Bildern).

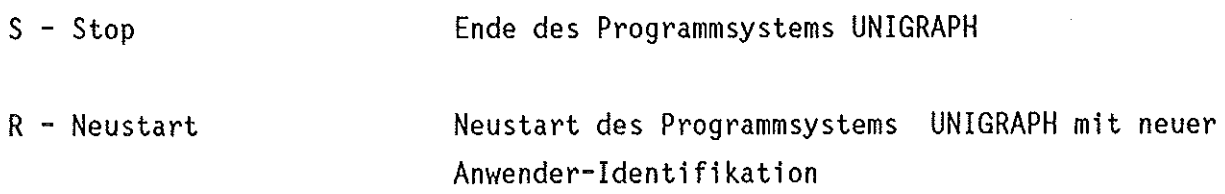

Die SPF-FUNKTIONS-Taste PF3/PF15 beendet UNIGRAPH.

• ungültige Vereinbarungen

l,

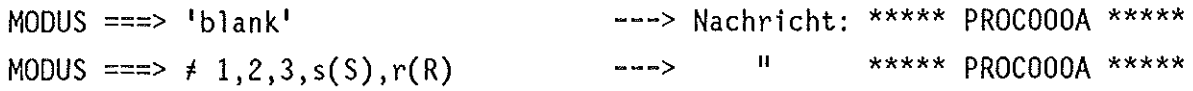

 $\bar{z}$ 

#### 3.4.1 Prozess

#### 3.4.1.1 Archiv-Spezifikation

IHCH/BAUER ------------------- U N I G R A P **H** ------------------ VERSION 12/85

------------------ A R C **H** I *V* - S P E Z I F I K A T I 0 **N** --------------------

ARCHIV ===> ..... (Erlaubte Zeichen:  $A - Z$ ,  $0 - 9$ ,  $\theta$ ,  $\#$ , \$)

#### PF3/PF15 ANWENDUNG ---------------------------- ENTER/RETURN PARAMETERUEBERNAHME

Im obigen Menue ist ein Archiv zu bestimmen, gleichgültig, ob beabsichtigt ist, dieses für die Ein-/Ausgabe von Datensätzen zu verwenden oder nur mit manuell eingegebenen, rein temporären, kernspeieher-residenten Datensätzen zu arbeiten. Ist das gewählte Archiv mit der vereinbarten Anwender-Identifikation (Schlüssel) in der Arbeitsdatei vorhanden, wird eine virtuelle Kopie in den Arbeitsspeicher (CPU) geladen und steht für die Verwendung zur Verfügung. Die diesbezügliche Prüfung erfolgt über den entsprechenden Statistikeintrag. Ist das gewählte Archiv nicht vorhanden, wird es als leeres Archiv im Arbeitsspeicher eröffnet. Der Name eines Archivs kann, beginnend mit einem Buchstaben oder Sonderzeichen maximal 5 Zeichen lang und muß alphanumerisch  $(A - Z, 0 - 9, \emptyset, #, $)$  sein. Kleine Buchstaben werden intern grundsätzlich **in** Großbuchstaben übersetzt. Ist das gewählte Archiv mit den maximal zugelassenen 50 Datensätzen belegt, wird das folgende PROZESS-Menue (S. 19) grundsätzlich, sofern keine Nachrichten höherer Priorität vorliegen, mit der Nachricht

\*\*\*\*\* A C H T U N G: ARCHIV > Archiv-Name < V O L L !!! \*\*\*\*\*

versehen, ausgegeben.

Beispiele:

gültig • ARCHIV ===> arc01 ARCHIV  $==> AH$ ARCHIV  $==$   $z808$  $ARCHIV \n===> $bbb6$ 

ungültig • ARCHIV ===> 2ABC ARCHIV===> 'blank' ---> Nachricht: \*\*\*\*\* PROC004C \*\*\*\*\* ---> II \*\*\*\*\* PROCOO4C \*\*\*\*\*

Die SPF-FUNKTIONS-Taste PF3/PF15 führt ohne besondere Nachricht ins ANWENDUNGS-Menue zurück.  $\sim$ 

Nach gültiger Vereinbarung des Archivs wird das FüRTRAN-Loadmodul GRAPH geladen und zur Ausführung gebracht. Es beinhaltet die für den Anwender entscheidenten Modi und ihre Folgeaktionen:

IHCH/BAUER ------------------- U N I G R A P H ------------------ VERSION 12/85

------------------------------- P R 0 Z E S S ---------------------------------

 $MODUS == =>$ 

1 - EINGABE 2 - ERWEITERUNG eines Datensatzes (CPU-resident) 3 - AUSGABE eines Datensatzes (Archiv, manuell ---> CPU) eines Datensatzes (CPU --->Archiv, Liste) 4 - KORREKTUR 5 LOESCHEN 6 ANPASSUNG 7 - GRAFIK eines Datensatzes (CPU-resident) eines Datensatzes (Archiv-resident) einer Kurve eines Datensatzes - einer Anpassung - eines Textes (Polynom-Approximation)

S - Stop / Archiv Verwendung

Merke: Die Modi ERWEITERUNG , AUSGABE , KORREKTUR , ANPASSUNG und GRAFIK setzen einen kernspeieher-residenten DATENSATZ voraus!

PF3/PF15 ARCHIV VERWENDUNG ----------------- ENTER/RETURN PARAMETERUEBERNAHME

Bei der Auswahl einer der angebotenen Kennziffern ist grundsätzlich darauf zu achten, daß ein Datensatz, bevor er bearbeitet werden kann (Kennziffern: 2, 3, 4, 6 und 7) kernspeieher-resident sein muß. Da beim ersten Einstieg in den Modus PROZESS und der damit verbundenen Aktivierung des Loadmoduls alle Speicherinhalte der Variablen undefiniert sind, muß zumindest einmal ein Datensatz geladen (Kennziffer: 1) werden. Solange kein neuer Datensatz geladen wird, wirken alle Aktivitäten unter dem Modus PROZESS auf eben jenen kernspeieher-residenten Datensatz. Jeder Versuch, ohne Realisierung der Kernspeicher-Residenz einen Datensatz zu bearbeiten, endet mit der entsprechenden Fehlernachricht. Von-dieser-Einschränkung da diese Aktion sich unberührt bleibt das Löschen eines Datensatzes, ausschließlich auf archiv-residente Datensätze bezieht.

Die SPF-FUNKTIONS-Taste PF3/PF15 entspricht MODUS===> s(S).

Beispiele:

gültig •  $MODUS ===> 1$ (s. 3.4.1.2)  $MODUS ==-> 2$ (s. 3.4.1.3) MODUS  $==>$  3  $(s. 3.4.1.4)$ MODUS  $==> 4$ (s. 3.4.1.5)  $MODUS ==-> 5$ (s. 3.4.1.6) MODUS  $==> 6$ (s. 3.4.1.7)  $MODUS ==-> 7$ (s. 3.4.1.8) Laden eines Datensatzes in den Kernspeicher, entweder aus dem Archiv oder über die manuelle Eingabe. Erweiterung eines Datensatzes um einzelne Kurven oder Funktionen (Kurvenscharen). Ausgabe eines Datensatzes ins Archiv oder auf Liste. Korrektur eines Datensatzes, d.h. Korrektur der Charakteristik und/oder der Meßwertreihen. Löschen eines archiv-residenten Datensatzes. Approximation bzw. Anpassung einer einzelnen Kurve eines Datensatzes. Grafik eines Datensatzes, einer einzelnen Kurve mit Anpassung oder eines Textes. MODUS ===> s(S) Ende des Modus Prozess und damit Verlassen (s. 3.4.1.9) des Loadmoduls mit Rückkehr in die Kommandoprozedur MASTER. --->ARCHIV-VERWENDUNG (s. 3.4.1.9)

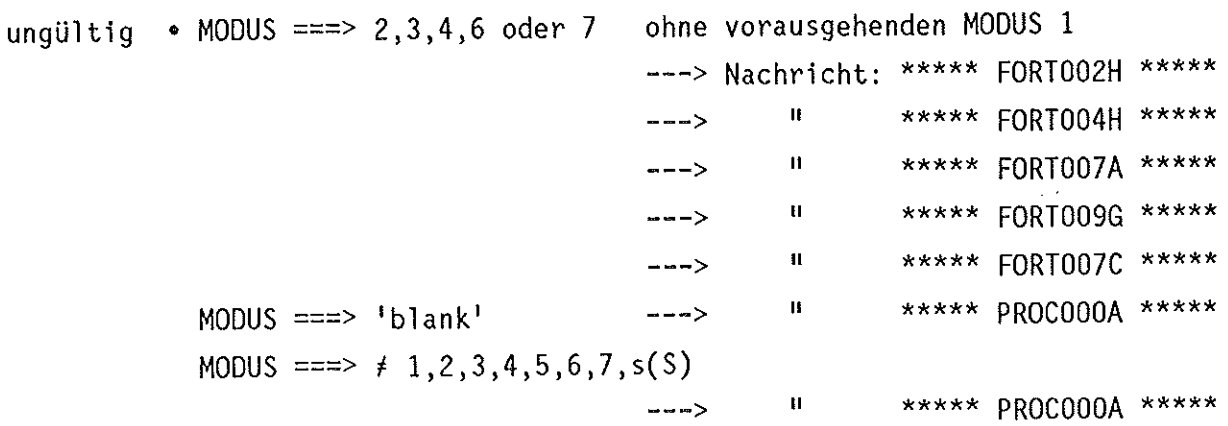

#### 3.4.1.2 Eingabe eines Datensatzes

Nach Eingabe der Kennziffer 1 im PROZESS-Menue wird dem Anwender das folgende Menue angeboten:

IHCH/BAUER ------------------- U N I G R A P H ------------------ VERSION 12/85 D A T E N S A T Z - E I N G A B E -----------------------  $MODUS ==->$ .  $A -$  Archiv & MODUS ===>.  $T -$  Tastatur & EINHEIT ===>. & CHARAKTERISTIK ===> ......... - Name des Experimentators ===> I - Spezifikation per Inhaltsverzeichnis C - <sup>11</sup> Charakteristik D - Einheit DEKADISCH Z - Einheit ZEIT - Name des Experimentators<br>- Bezeichnung des Experiments<br>- Datum des Experiments

PF3/PF15 PROZESS ------------------------------ ENTER/RETURN PARAMETERUEBERNAHME

Der Anwender wird 9amit aufgefordert, die Art der DATENSATZ-EINGABE zu definieren bzw. den beabsichtigten Datensatz zu charakterisieren. Diese Charakteristik dient bei evtl. Abspeicherung ins Archiv (s. 3.4.1.4) der Unterscheidung von bereits archivierten Datensätzen, weshalb bereits vergebene Charakteristika zu vermeiden sind.

Mit der SPF-FUNKTIONS-Taste PF3/PF15 wird ohne besondere Nachricht ins PROZESS-Menue zurückgesprungen.

Im Einzelnen sind die folgenden, auf den nächsten Seiten näher erläuterten gültigen DATENSATZ-EINGABE-Definitionen möglich:

- A) MODUS ===>  $t(T)$  $EINHEIT ==-> d(D)$ CHARAKTERISTIK===> mueller  $==>$  exp. 001  $==$  02.09.1983
- C) MODUS  $== \geq a(A)$  $MODUS = == > c(C)$ CHARAKTERISTIK===> maier  $==>$  e003  $==$  07.12.1983
- B) MODUS ===>  $t(T)$ EINHEIT  $==> z(2)$ CHARAKTERISTIK ===> kunz ===> ##### 002  $==> 13.05.1983$
- D) MODUS  $==> a(A)$ MODUS  $==\Rightarrow i(I)$

===> .......... - Datum des Experiments

Werden die Definitionen sukzessive vereinbart, wird der Benutzer mit der entsprechenden Cursor-Position und Nachricht aufgefordert, entsprechend der aus den Beispielen A) - B) ersichtlichen Hierarchie die Kombination von Einzeldefinitionen zu vervollständigen. Eine Definition kann auch vollständig eingegeben werden (s. Beispiele). Innerhalb einer Definition logisch falsche Komponenten werden ignoriert und die der Hierarchie entsprechenden restlichen Komponenten angefordert. Die Charakteristik kann maximal je 10 Zeichen lang sein, der Name des Experimentators muß alphabetisch  $(A - Z, \emptyset, \#, \$)$  sein, die Bezeichnung des Experiments ist beliebig und das Datum des Experiments muß dem Muster tt.mm.jjjj (Tag.Monat.Jahr) genügen. Die anderen Komponenten sind selbsterklärend.

 $\Delta\sim 10^4$ 

Beispiele:

• sukzessive Definitions-Vereinbarung

```
MODUS ===> t
EINHEIT ==-> zCHARAKTERISTIK===> mueller 
                 ==> e 001== 02.09.1984
                                         (wird angefordert) 
                                         ( 
                                         ( 
                                         ( 
                                                  II 
                                                  II 
                                                  II 
                                                            ) 
                                                            ) 
                                                            )
```
• vollständige Definitions-Vereinbarung

siehe  $A$ ) -  $B$ )

• logisch falsche Definitionen

MODUS  $==> t$ <br>MODUS  $==> c$  $==$ CHARAKTERISTIK===> mueller  $==>$  exp.2  $==$  10.11.1983 d.h.  $EINHEIT == z d, z$ MODUS  $==> a$  $EINHEIT$  ===> d d.h. MODUS  $==$ > i,c (wird ignoriert) (wird angefordert) (wird ignoriert) (wird angefordert) • fehlende Komponenten

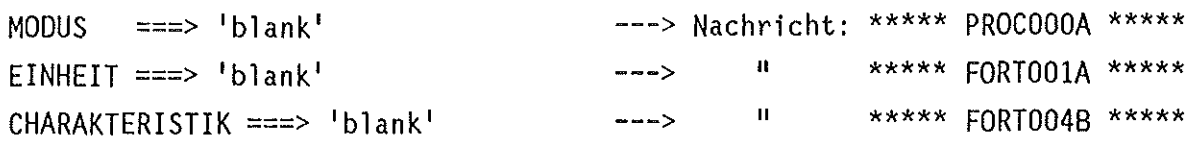

• ungültige Komponenten

MODUS ===>  $\neq t(T), a(A)$  ---> II \*\*\*\*\* PROCOOOA \*\*\*\*\*<br>MODUS ---> 1 i(I) c(C) ---> II II MODUS ===>  $\neq i(I), c(C)$  ---> II EINHEIT ===>  $\neq d(D), z(Z)$  ---> II \*\*\*\*\* FORT001A \*\*\*\*\*<br>Name des Experimentators ===> a24 ---> II \*\*\*\*\* FORT009A \*\*\*\*\* Name des Experimentators ===> a24 ---->  $\cdot$  " \*\*\*\*\* FORTOO9A \*\*\*\*\*<br>Datum des Experiments ===> 9.1.83 ---> " \*\*\*\*\* FORTOO2D \*\*\*\*\* Datum des Experiments ===>  $9.1.83$  --->  $"$ 

Erläuterungen zu den DATENSATZ-EINGABE-Definitionen:

A) MODUS  $==> t(T)$ EINHEIT  $==$  d(D) CHARAKTERISTIK===> mueller  $==>$  exp. 001  $==$  02.09.1983

Es soll ein Datensatz zusammengestellt werden, d.h. in den Kernspeicher eingelesen werden, dessen Meßwertreihen von dem Mitarbeiter MUELLER als Experiment EXP. 001 am 2.9.83 aufgenommen wurden. Die Eingabe der Meßwerte soll per TASTATUR (manuell) erfolgen. Die Skalierung der x-Achse soll entsprechend den unabhängigen Meßwertgrößen (x-Koordinaten) in der Einheit DEKADISCH erfolgen (z.B. Darstellung: Leitfähigkeit (mS) gegen Konzentration (mg/ml)).

Diese DATENSATZ-EINGABE-Definition führt zu folgendem Menue:

IHCH/BAUER ------------------- U N I G R A P H ------------------ VERSION 12/85

------------------------ D A T E N E I N G A B E - (DEKADISCH) --------------- $\frac{1}{2}$ 

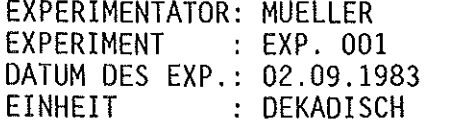

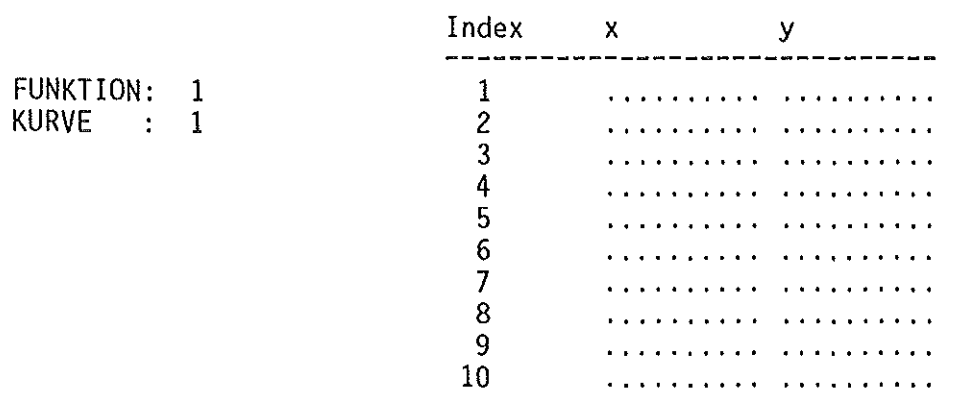

PF3/PF15 DATENSATZ-EINGABE ------------------ ENTER/RETURN PARAMETERUEBERNAHME

Die SPF-FUNKTIONS-Taste PF3/PF15 führt ohne besondere Nachricht und ohne Veränderung der Kernspeicherinhalte ins DATENSATZ-EINGABE-Menue zurück.

Beginnend mit der <u>KURVE 1</u> y<sub>kl</sub>=F<sub>1</sub>(x<sub>k1</sub>) der <u>FUNKTION 1</u> wird der Benutzer aufgefordert, entsprechend dem fortlaufenden INDEX in den Eingabefeldern ( ... ) für X und Y die Datenpaare (Meßwertpaare) einzugeben. Oie Eingabe eines Wertes ist formatfrei, nicht jedem Index muß ein Datenpaar zugeordnet sein und ausschließlich paarweise eingegebene Daten werden in den Datensatz übernommen. Wenn die Eingabe ins aktuelle Menue abgeschlossen ist, werden die nächsten 10 INDICES angeboten und der Benutzer kann die Eingabe fortsetzen. Dieser Vorgang wiederholt sich, bis der Benutzer keine Daten mehr eingibt, d.h. bei Erscheinen eines leeren Menues nur die ENTER/RETURN-Taste betätigt, 100 INDICES erreicht ist. Damit ist die <u>KURVE 1</u> abgeschlossen! das Maximum *von* 20 Datenpaaren oder *von* 

Die Nummer der Kurve wird automatisch erhöht und dem Benutzer wird dasselbe  $y_{k2} = F_1(x_{k2})$ Menue mit der KURVE<sub>2</sub> angeboten. Dabei werden zur Anwenderunterstützung die x-Koordinaten der KURVE 1 übernommen, da sich erfahrungsgemäß in der Praxis die unabhängigen Meßwertgrößen (x-Koordinaten) selten wesentlich ändern. Dieses Prinzip findet für <u>alle</u> Kurven k<sub>1</sub> – k<sub>m</sub> innerhalb einer FUNKTION n Anwendung.

Ist die FUNKTION 1 abgeschlossen (z.B. 6 Kurven), sind bei der nächsten Kurve (z.B. 7) keine Eingaben mehr zu machen, sondern nur sooft die ENTER/RETURN-Taste zu betätigen, bis dasselbe Menue mit der FUNKTION 2, KURVE 1 angeboten wird. Der Benutzer hat nun die Wahl, seine Eingabeaktivitäten analog der FUNKTION 1, KURVE 1 fortzusetzen oder sie mit der ENTER/RETURN-Taste endgültig abzuschließen.

Eine FUNKTION wird *vom* Programmsystem grundsätzlich nach 10 KURVEN, die gesamte Eingabe nach 3 FUNKTIONEN abgeschlossen.

Nach Ende aller Eingabeaktivitäten gelangt der Benutzer mit der Nachricht

\*\*\*\*\* DATENSATZ-EINGABE E N D E \*\*\*\*\* bzw. \*\*\*\*\* DATENSATZ-EINGABE E N D E / ---DATEN FEHLERHAFT--- \*\*\*\*\* (S. 30)

ins PROZESS-Menue zurück. Nun liegt ein kernspeieher-residenter Datensatz vor, auf den alle weiteren Aktivitäten (Kennziffer: 2, 3, 4, 6 und 7) angewendet werden können.

#### Beispiele:

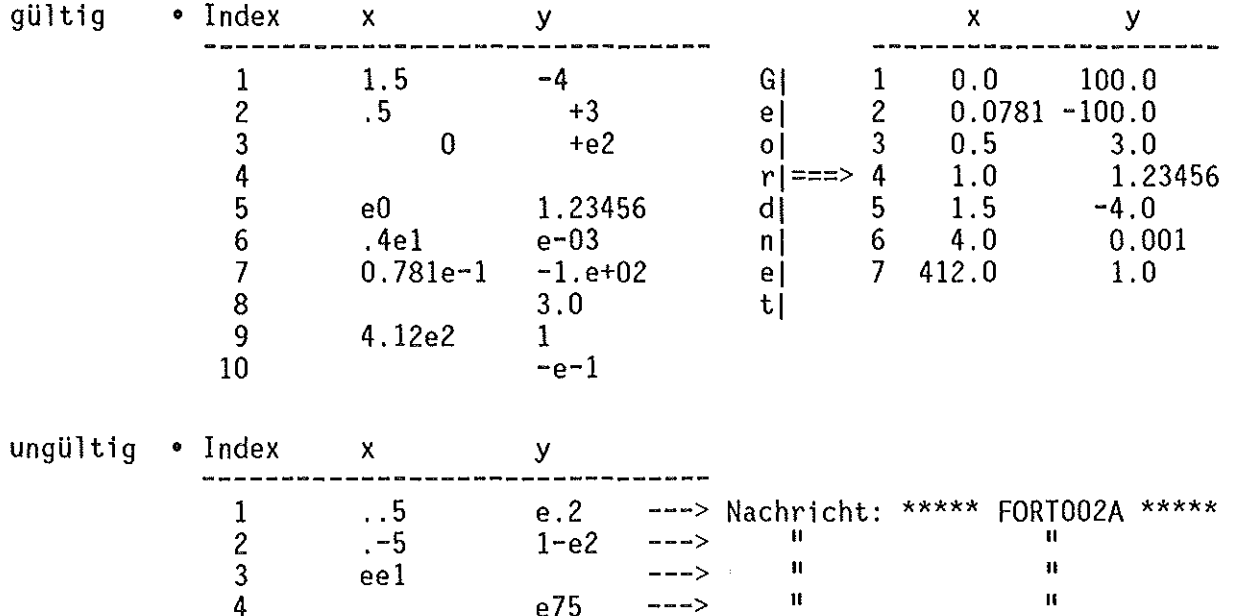

#### Hinweise:

 $\sim 2\%$ 

der Datensatz-Eingabe wird jede KURVE nach ihren  $(1)$  Nach Abschluß x-Koordinaten numerisch aufsteigend geordnet und das Minimum, Maximum und die Schrittweite aus allen x-Koordinaten sowie, getrennt nach FUNKTIONEN, aus allen y-Koordinaten bestimmt. Die ermittelten Grenzwerte dienen bei späterer Erstellung der Grafik als Vorgabe für Festlegung und Beschriftung der Skalierungsschrittweiten und -endpunkte der x/y-Achsen. Sie werden für die formatierte Ausgabe im BILDPARAMETER 1-Menue (s. 3.4.1.8) durch internes, formatiertes Schreiben und Lesen ab- bzw. aufgerundet.

B) MODUS ===>  $t(T)$ EINHEIT ===>  $z(Z)$ CHARAKTERISTIK ===> kunz ===> ##### 002  $==2$  13.05.1983

Es soll ein Datensatz zusammengestellt werden, d.h. in den Kernspeicher eingelesen werden, dessen Meßwertreihen von dem Mitarbeiter KUNZ als Experiment ##### 002 am 13.05.83 aufgenommen wurden. Die Eingabe der Meßwerte soll per TASTATUR (manuell) erfolgen. Die Skalierung der x-Achse soll entsprechend den unabhängigen Meßwertgrößen (x-Koordinaten) in der Einheit ZEIT erfolgen (z.B. Darstellung: Konzentration (g/1) gegen Zeit (Tag,Stunde,Minute)).

Diese DATENSATZ-EINGABE-Definition führt zu folgendem Menue:

IHCH/BAUER ------------------- U N I G R A P H ------------------ VERSION 12/85

EXPERIMENTATOR: KUNZ EXPERIMENT DATUM DES EXP.: 13.05.1983 EINHEIT ##### 002 : ZEIT ----------------- D A T E N E I N G A B E - (ZEIT) ----------- $Index \quad x \quad y \quad y$ 

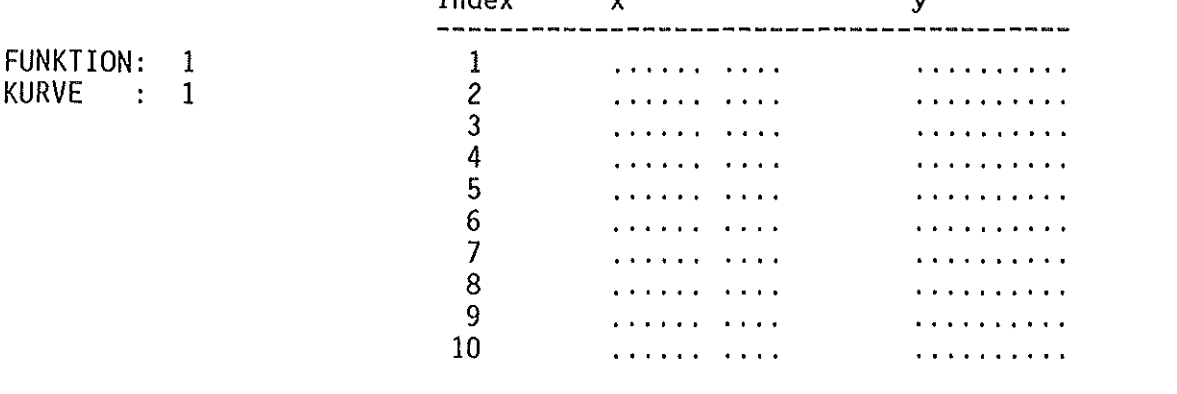

PF3/PF15 DATENSATZ-EINGABE ------------------- ENTER/RETURN PARAMETERUEBERNAHME

Die SPF-FUNKTIONS-Taste PF3/PF15 führt ohne besondere Nachricht und ohne Veränderung der Kernspeicherinhalte ins DATENSATZ-EINGABE-Menue zurück.

Die der Eingabe ist analog dieselbe wie unter Vorgehensweise bei Beispiel A). Der einzige Unterschied besteht in der Eingabe der unabhängigen Meßwertgrößen (x-Koordinaten). Sie besteht aus 2 Komponenten, dem Datum im ersten Eingabefeld  $(......)$  und der Uhrzeit im zweiten Eingabefeld  $(...,)$ d.h. Datum und Uhrzeit müßen vollständig und ist nicht formatfrei, eingegeben werden. Besteht ein x-Wert nur aus der Uhrzeit, wird er automatisch durch das Datum des vorausgehenden x-Wertes ergänzt. Dieses, zur Vereinfachung der Eingabe verwirklichte Konzept setzt allerdings voraus, daß das entsprechende Eingabefeld des 1. INDEX im aktuellen Menue mit einem Ist innerhalb einer KURVE m das aktuelle gültigen Datum besetzt ist. DATENEINGABE-Menue die ENTER/RETURN-Taste abgeschlossen worden. durch erscheint das nächste mit dem Datum des zuletzt angegebenen x-Wertes als Vorgabe.

#### Beispiele:

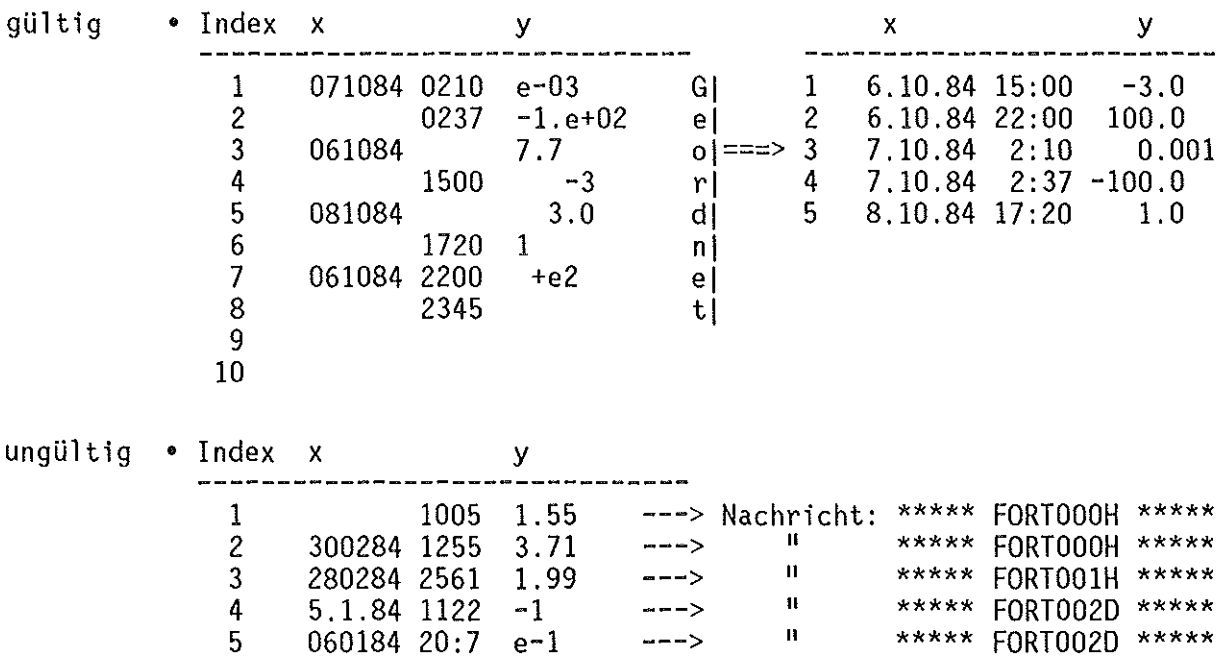

Hinweise:

der Datensatz-Eingabe wird jede KURVE nach ihren  $(1)$  Nach Abschluß x-Koordinaten chronologisch aufsteigend geordnet, das Minimum und Maximum aus allen x-Koordinaten sowie, getrennt nach FUNKTIONEN, Minimum und Maximum aus allen y-Koordinaten bestimmt. Da eine x-Achse der Einheit ZEIT in Abhängigkeit vom Min.-Max.-Intervall automatisch erstellt wird, ist die Bestimmung der Schrittweite nicht erforderlich. Die ermittelten Grenzwerte dienen denselben Zwecken, wie unter Beispiel A) beschrieben.

(2) Einschränkend wird schon an dieser Stelle, stellvertretend für alle im Folgenden erwähnten PROZESS-Modi, darauf hingewiesen, daß eine ZEIT-Achse nur über einen Zeitraum von maximal 14 Tagen gezeichnet wird. Ein Datensatz, dessen größter x-Werte-Bereich diesen Zeitraum überschreitet, wird als fehlerhaft gekennzeichnet, was durch die um den entsprechenden Zusatz

---DATEN FEHLERHAFT---

erweiterte Nachricht nach Abschluß der

DATENSATZ- bzw. DATENEINGABE, der DATENSATZ- bzw. DATENKORREKTUR und der DATENSATZ-ERWEITERUNG

zum Ausdruck kommt.
C) MODUS ===>  $a(A)$ <br>MODUS ===>  $c(C)$  $\equiv \equiv \Rightarrow c(C)$ CHARAKTERISTIK ===> maier  $==>$  e003  $==$  07.12.1983

Aus dem vereinbarten ARCHIV soll ein Datensatz, der mit der o.g. Charakteristik irgendwann zuvor manuell eingegeben (s. Beispiele A), B)) und archiviert, d.h. abgespeichert wurde, in den Kernspeicher geladen werden. Enthält das Archiv den genannten Datensatz, gelangt der Benutzer mit der Nachricht

\*\*\*\*\* DATENSATZ G E L A D E N \*\*\*\*\* bzw. \*\*\*\*\* DATENSATZ G E L A *D* E N *I* ---DATEN FEHLERHAFT--- \*\*\*\*\* (S. 30)

ins PROZESS-Menue zurück, kann alle für einen kernspeieher-residenten Datensatz erlaubten Aktivitäten (Kennziffer: 2, 3, 4, 6 und 7) anwenden oder unmittelbar auf dieselbe Art einen anderen Datensatz laden. Enthält das Archiv den genannten Datensatz nicht, wird dies im PROZESS-Menue durch die Nachricht

\*\*\*\*\* DATENSATZ N I C H T IM ARCHIV \*\*\*\*\* bzw. \*\*\*\*\* ARCHIV L E E R \*\*\*\*\*

dokumentiert.

Hinweise:

(1) siehe Hinweis (2), 3.4.1.2, Eingabe eines Datensatzes, Beispiel B)

 $\sim$   $\mu$ 

D) **MODUS**  $==$  a(A)  $==> i(I)$ **MODUS** 

Diese DATENSATZ-EINGABE-Definition führt, falls das Archiv nicht leer ist, zur Ausgabe des Inhaltsverzeichnisses des Archivs in folgender Menue-Form  $(hier: ARCO1):$ 

UNIGRAPH ----- D A T E N S A T Z - A R C H I V: ARCO1 -------------- ROW 1 OF 6  $SEITE == > PAGE$ ZEILEN ===> .......

\*\*\*\*\* Nur Datensaetze laden (e) \*\*\*\*\* PF3/PF15 - Ruecksprung

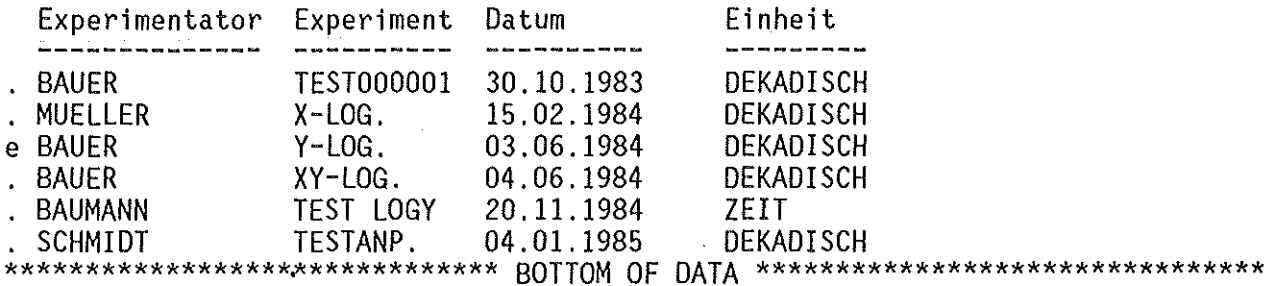

Durch Positionieren des CURSORS vor diejenige Zeile (.), die den gewünschten Datensatz beschreibt und Eingabe des Buchstabens e(E) wird eben dieser Datensatz geladen und mit der Nachricht

\*\*\*\*\* DATENSATZ GELADEN \*\*\*\*\* bzw. \*\*\*\*\* DATENSATZ GELADEN / ---DATEN FEHLERHAFT--- \*\*\*\*\*  $(S. 30)$ 

zurückgekehrt. Daneben ist es möglich, ins PROZESS-Menue mit den SPF-FUNKTIONS-Tasten PF8/PF20 und PF7/PF19 zeilenweise (z. B. ZEILEN ===> 4)  $SEITE$  ===> h(HALF)/p(PAGE)) halb/ganzseitig (z. B. oder  $\gamma$ orund Dabei enthält die Kopfzeile immer Anzeigebeginn und zurückzublättern. Gesamtzahl der Einträge. Andere Eingaben in diesem Menue sind nicht möglich. Die SPF-FUNKTIONS-Taste PF3/PF15 führt ohne besondere Nachricht und ohne Veränderung der Kernspeicherinhalte ins DATENSATZ-EINGABE-Menue zurück.

#### Hinweise:

(1) siehe Hinweis (2), 3.4.1.2, Eingabe eines Datensatzes, Beispiel B)

## 3.4.1.3 Erweiterung eines Datensatzes

Ist ein Datensatz kernspeicher-resident, d.h. wurde er manuell eingegeben oder aus dem Archiv geladen, läßt er sich um eine FUNKTION (Kurvenschar) oder eine KURVE bzw. KURVE(N) (Meßwertreihe) erweitern. Nach Eingabe der Kennziffer 2 im PROZESS-Menue wird dem Anwender das folgende Menue angeboten:

IHCH/BAUER ------------------- U N I G R A P H ------------------ VERSION 12/85

---------------- D A T E N S A T Z - E R W E I T E R U N G --------------------<br>EXPERIMENTATOR: MUELLER EXPERIMENT : EXP.123456<br>DATUM : 04.12.1983  $: 04.12.1983$ <br> $: ZEIT$ EINHEIT

FUNKTION  $==>$  . (1-3)

PF3/PF15 PROZESS ---------------------------- ENTER/RETURN PARAMETERUEBERNAHME

Der durch die Charakteristik und die Einheit bezeichnete Datensatz kann nun durch die Spezifikation der FUNKTION erweitert, d.h. um zusätzliche Meßwertreihen ergänzt werden:

- (1) Soll eine existierende Funktion um eine oder mehrere KURVE(N) erweitert werden und enthält die gewählte FUNKTION m Kurven, wird mit der KURVE m+1 als Vorgabe das der EINHEIT entsprechende DATENEINGABE-Menue (S. 25 o. 28) angeboten, in dem eine neue Meßwertreihe eingegeben werden kann.
- (2) Soll um eine oder mehrere FUNKTION(EN) erweitert werden und enthält der Datensatz n Funktionen, kann nur die FUNKTION n+1 gewählt werden, worauf mit der KURVE 1 als Vorgabe wiederum das der EINHEIT entsprechende DATENEINGABE-Menue angeboten wird.

In beiden Fällen ist die Vorgehensweise bis zum Abschluß der Dateneingabe analog dieselbe wie die auf S. 26 beschriebene. Das Ende der DATENSATZ-ERWEITERUNG wird im PROZESS-Menue durch die Nachricht

\*\*\*\*\* DATENSATZ-ERWEITERUNG E N D E \*\*\*\*\* bzw. \*\*\*\*\* DATENSATZ-ERWEITERUNG E N D E / ---DATEN FEHLERHAFT--- \*\*\*\*\* (S. 30)

dokumentiert.

Liegt kein kernspeieher-residenter Datensatz vor, erhält der Benutzer unmittelbar die Nachricht:

\*\*\*\*\* ERWEITERUNG NICHT MOEGLICH, K E I N RESIDENTER DATENSATZ \*\*\*\*\*

Die SPF-FUNKTIONS-Taste PF3/PF15 führt ohne besondere Nachricht ins PROZESS-Menue, aus den erwähnten DATENEINGABE-Menues ohne Veränderung der Kernspeicherinhalte ins DATENSATZ-ERWEITERUNGS-Menue zurück.

Hinweise:

- (1) Eine beliebige KURVE m einer FUNKTION n kann um zusätzliche Einzelmeßwerte nur über den KORREKTUR-Modus (s. 3.4.1.5) erweitert werden.
- (2) Auch hier gilt bezüglich Neuordnung der x/y-Koordinaten (Meßwerte) und Ermittlung ihrer Grenz- und Intervallwerte entsprechend das unter 3.4.1.2, Eingabe eines Datensatzes, Gesagte.
- (3) siehe Hinweis (2), 3.4.1.2, Eingabe eines Datensatzes, Beispiel B)

## 3.4.1.4 Ausgabe eines Datensatzes

Einen Datensatz ausgeben bedeutet, die kernspeieher-residente Version dieses Datensatzes entweder ins Archiv aufzunehmen, d.h. permanent auf einem peripheren Datenträger abzulegen und damit langfristig verfügbar zu halten oder temporär auf einem Drucker formatiert auszugeben. Die kernspeieher-residente Version bleibt dabei erhalten! Der Benutzer wählt im PROZESS-Menue die Kennziffer 3 und erhält das folgende Menue angeboten:

IHCH/BAUER ------------------- U N I G R A P H ------------------ VERSION 12/85

-------------------- D A T E N S A T Z - A U S G A B E ------------------------

ZIEL  $==$ >.

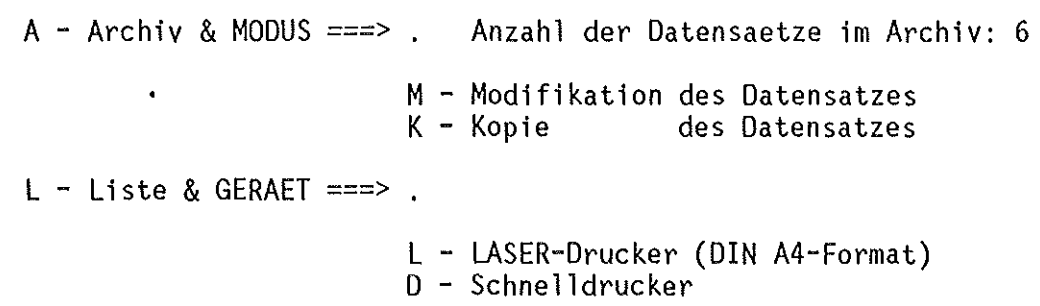

PF3/PF15 PROZESS ----------------------------- ENTER/RETURN PARAMETERUEBERNAHME

Der Anwender hat folgende alternative Möglichkeiten:

(1) Soll ein Datensatz ins Archiv abgespeichert werden, ist unter Beachtung der Anzahl der Datensätze im Archiv (hier: Beispiel D), ARC01 mit 6 Datensätzen) als ZIEL ===> a(A) zu wählen. Dabei wird intern unterschieden, ob der Datensatz vorher per Tastatur eingegeben (1a), aus dem Archiv geladen (1b) bzw. geladen und dann in seiner Charakteristik verändert (1c) wurde.

(la) Soll ein per Tastatur eingegebener Datensatz archiviert werden, ist der MODUS nicht relevant bzw. unzulässig. Dabei zu beachten ist lediglich die Belegung des Archivs und die Tatsache, daß der zu archivierende Datensatz einen bereits abgespeicherten, in der Charakteristik identischen im Archiv überschreibt. Dies aber auch nur dann, wenn das Archiv weniger als 50 Datensätze aufweist. Ist dies nicht der Fall, erfolgt grundsätzlich keine Abspeicherung und der Benutzer erhält die Nachricht:

\*\*\*\*\* DATENSATZ NICHT ARCHIVIERT - ARCHIV VOLL !!! \*\*\*\*\*

War die Archivierung erfolgreich, wird mit der Nachricht

\*\*\*\*\* DATENSATZ A B G E S P E I C H E R T \*\*\*\*\*

ins PROZESS-Menue zurückgekehrt.

(lb) Soll ein zuvor aus dem Archiv geladener Datensatz wieder archiviert werden, ist der MODUS nicht relevant bzw. unzulässig. Dabei zu beachten ist lediglich die Tatsache, daß der zu archivierende Datensatz die identische Version im Archiv ersetzt, wodurch die Belegung des Archivs bedeutungslos wird. War die Archivierung erfolgreich, wird mit der Nachricht

\*\*\*\*\* DATENSATZ M O D I F I Z I E R T \*\*\*\*\*

ins PROZESS-Menue zurückgekehrt.

(lc) Soll ein zuvor aus dem Archiv geladener, anschließend in seiner Charakteristik veränderter Datensatz wieder archiviert werden, ist zusätzlich über den MODUS zu entscheiden, ob der abzuspeichernde Datensatz die numerisch identische Version im Archiv mit neuer Charakteristik ersetzen soll, d.h. MODUS ===> m(M) oder 2 numerisch identische Datensätze mit unterschiedlichen Charakteristiken im Archiv verfügbar sein sollen, d.h. MODUS===> k(K). Letzteres ist allerdings wiederum nur möglich, wenn die Belegung des Archivs es zuläßt (s. (1)). War die Archivierung erfolgreich, wird mit der Nachricht

\*\*\*\*\* DATENSATZ M 0 D I F I Z I E R T \*\*\*\*\* \*\*\*\*\* DATENSATZ K 0 P I E R T \*\*\*\*\* für MODUS: m(M) für MODUS: k(K)

ins PROZESS-Menue zurückgekehrt.

(2) Ist beabsichtigt, einen Datensatz auf Drucker auszugeben, ist als ZIEL===> l(L) zu wählen. Zusätzlich ist zu bestimmen, ob die Ausgabe in Form einer losen DIN A4-Blattsammlung (Abb. 11), d.h. GERAET ===> l(L) oder einer Schnelldruckerliste (Abb. 12), d.h. GERAET ===> d(D) erfolgen soll. Die Ausgabe auf DIN A4 erzeugt im PROZESS-Menue die Nachricht

\*\*\*\*\* DATENSATZ FUER L A S E R (DIN A4) AUSGEGEBEN \*\*\*\*\*

die Ausgabe auf Schnelldrucker die Nachricht

\*\*\*\*\* DATENSATZ FUER S C H N E L L D R U C K E R AUSGEGEBEN \*\*\*\*\*

Zur Aufnahme •der Daten wird pro Datensatz und Ausgabeform in der entsprechenden temporären Hilfsdatei IIIuuu.UNIGRAPH.DRUCK bzw. IIIuuu.UNIGRAPH.LASER ein Member namens MEMBn (n=l,2,3 ... ) angelegt und beschrieben, oder es wird überschrieben, wenn es während eines früheren UNIGRAPH-Durchlaufs schon angelegt wurde.

Die SPF-FUNKTIONS-Taste PF3/PF15 führt ohne besondere Nachricht ins PROZESS-Menue zurück.

• ungültige Vereinbarungen

 $ZIEL == > 'blank'$ ZIEL ===>  $\neq$  a(A), l(L)

ZIEL ===>  $a$ MODUS  $==>$   $\neq$  'blank' GERAET ===>  $\neq$  'blank'

ZIEL ===>  $a$  $MODUS ==-> 'blank'$ MODUS ===>  $\neq$  m(M), k(K)

 $ZIEL == > 1$ MODUS ===>  $\neq$  'blank' GERAET ===>  $'$ blank' GERAET ===>  $\neq$  1(L), d(D) ---> Nachricht: \*\*\*\*\* FORT004B \*\*\*\*\*  $\mathbf{H}^{\text{max}}$ \*\*\*\*\* PROCOO5C \*\*\*\*\* ---> für Fall (1a) oder (1b) ---> Nachricht: \*\*\*\*\* PROCO018 \*\*\*\*\*  $\mathbf{H}$ \*\*\*\*\* PROCOO2B \*\*\*\*\*  $\rightarrow$   $\rightarrow$ für Fall (1c) ---> Nachricht: \*\*\*\*\* PROCOOOA \*\*\*\*\* " \*\*\*\*\* PROCOOOA \*\*\*\*\*  $--->$ 

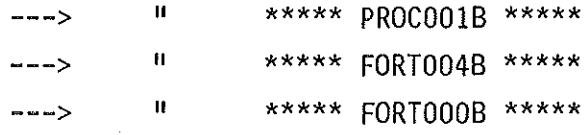

3.4.1.5 Korrektur eines Datensatzes

Um die Charakteristik eines kernspeieher-residenten Datensatzes ändern, Einzelmeßwerte einfügen bzw. korrigieren, einzelne KURVEN/FUNKTIONEN löschen oder die Daten einfach nur inspizieren zu können, hat der Benutzer im PROZESS-Menue die Kennziffer 4 einzugeben. Daraufhin wird das folgende Menue angeboten:

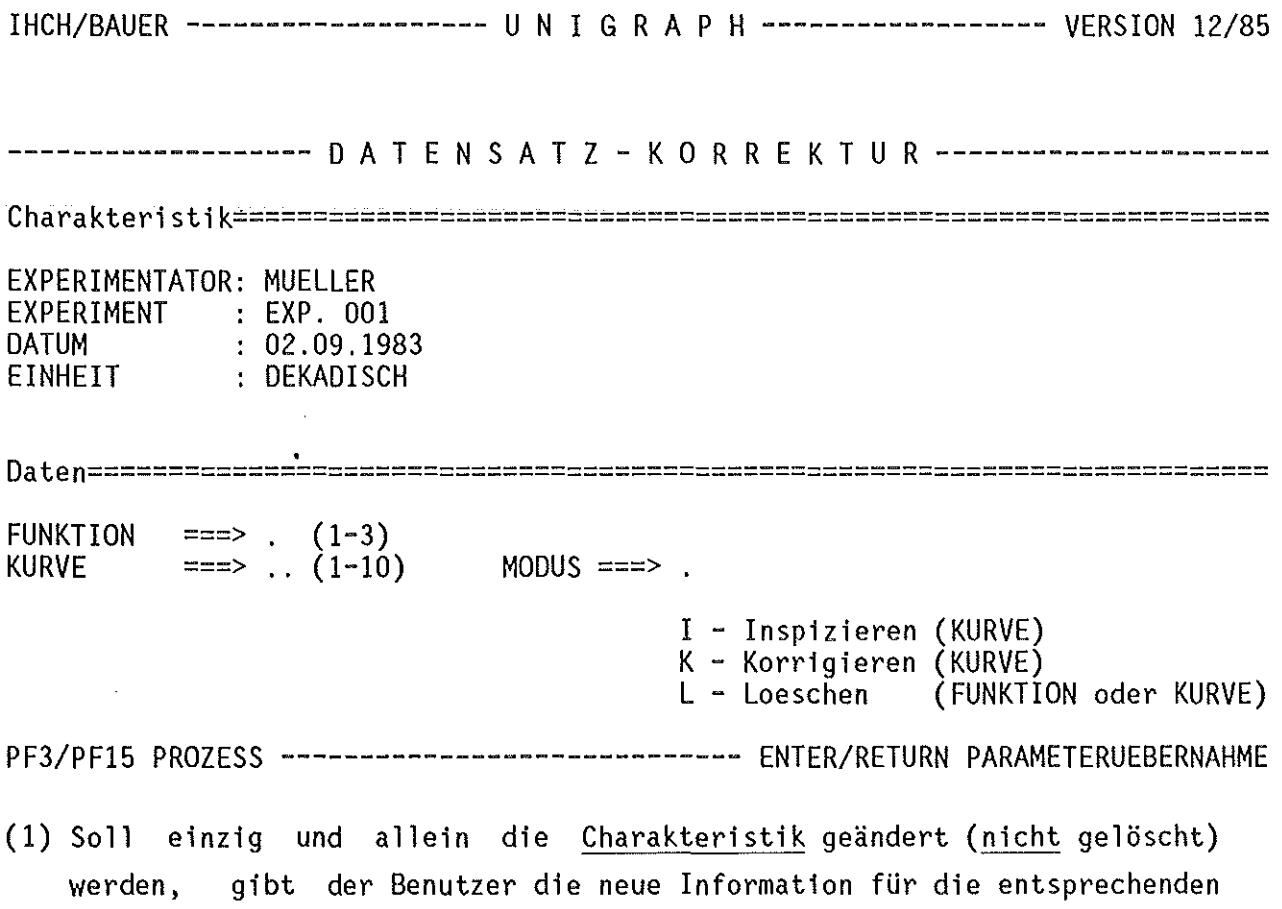

Komponenten ein, beendet mit der ENTER/RETURN-Taste und gelangt mit der Nachricht

\*\*\*\*\* DATENSATZ-KORREKTUR E N D E \*\*\*\*\* bzw. \*\*\*\*\* DATENSATZ-KORREKTUR E N D E / ---DATEN FEHLERHAFT--- \*\*\*\*\* (S. 30) ins PROZESS-Menue zurück.

(2) Sollen Daten kontrolliert, geändert bzw. ergänzt oder gelöscht werden, kann eine der folgenden 3 Möglichkeiten gewählt werden:

(2a) Inspektion der Daten einer beliebigen KURVEmeiner FUNKTION n

FUNKTION ===> n  $(1-3)$ <br>KURVE ===> m  $(1-10)$  $===>$  m (1-10) MODUS ===> i(I)

Die Ausgabe der Daten der gewählten KURVE erfolgt in einem speziellen, hier nicht näher erläuterten Menue, das keine Eingabe zuläßt und nur mit der SPF-FUNKTIONS-Taste PF3/PF15 oder der ENTER/RETURN-Taste verlaßen werden kann. Der Rücksprung erfolgt ins DATENSATZ-KORREKTUR-Menue.

(2b) Löschung oder Korrektur bzw. Ergänzung einzelner Daten in einer KURVE m einer FUNKTION n

FUNKTION ===>  $n(1-3)$ KURVE  $==> m (1-10)$  MODUS  $==> k(K)$ 

Nach erfolgreicher Prüfung der Existenz der gewählten KURVE werden die ersten 10 Datenpaare (Indices) in einem der EINHEIT entsprechenden, speziellen Menue ausgegeben. An beliebiger Stelle können einzelne Werte gelöscht, korrigiert oder eingefügt werden. Wird das Menue mit der ENTER/RETURN-Taste verlassen, erfolgt die Ausgabe der zweiten 10 Datenpaare (Indices) etc.. Die Datenkorrektur ist beendet, wenn der Benutzer bei Erscheinen eines leeren Menues keine Daten mehr eingibt, d.h. es nur mit der ENTER/RETURN-Taste wieder verläßt, oder das Maximum von 20 Datenpaaren oder von 100 Indices erreicht ist. Danach werden die Daten wiederum neu geordnet und neue Grenzwerte ermittelt (s. Hinweis S. 27 oder 29). Letzteres ist allerdings dann nicht der Fall, wenn nach Ausgabe der ersten 10 Datenpaare das Menue unmittelbar mit der SPF-FUNKTIONS-Taste PF3/PF15 verlassen wird. Eine erfolgreiche Datenkorrektur wird mit der Nachricht

\*\*\*\*\* KORRIGIERT \*\*\*\*\* KUNKTION/KURVE n/m bzw. \*\*\*\*\* KUNKTION/KURVE n/m KORRIGIERT <mark>/ ---DATEN FEHLERHAFT---</mark> (S. 30)

im DATENSATZ-KORREKTUR-Menue bestätigt.

Werden alle Daten der gewählten KURVE gelöscht, praktisch Fall (2c) gleich. kommt dies (2c) Löschung einer beliebigen KURVEmeiner FUNKTION n

FUNKTION ===> n  $(1-3)$ <br>KURVE ===> m  $(1-10)$  $MODUS ==-> l(L)$ 

Nach erfolgreicher Prüfung der Existenz der gewählten KURVE wird dieselbe gelöscht, der Datensatz komprimiert und neue Grenzwerte (s. Hinweis S. 27 oder S. 29) ermittelt. Der gesamte Vorgang ist mit der Nachricht

\*\*\*\*\* KUNKTION/KURVE n/m GELOESCHT - DATENSATZ KOMPRIMIERT \*\*\*\*\*

im DATENSATZ-KORREKTUR-Menue abgeschlossen. Werden sukzessive alle KURVEN gelöscht, kommt dies praktisch Fall (2d) gleich.

(2d) Löschung einer beliebigen FUNKTION n

FUNKTION ===> n  $(1-3)$ <br>KURVE ===>  $(1-10)$  $MODUS ==-> 1(L)$ 

Hier gilt entsprechend, bezogen auf eine FUNKTION, das unter (2c) Gesagte. Werden hier allerdings alle FUNKTIONEN gelöscht, liegt logischerweise kein kernspeieher-residenter Datensatz mehr vor. Es erfolgt dann, verbunden mit der Nachricht

\*\*\*\*\* KERNSPEICHER-RESIDENTER DATENSATZ G E L 0 E S C H T \*\*\*\*\*

der unmittelbare Rücksprung ins PROZESS-Menue.

Allgemein gilt:

Existiert die im DATENSATZ-KORREKTUR-Menue gewählte KURVE bzw. FUNKTION nicht, folgt unmittelbar die Nachricht:

\*\*\*\*\* K E I N E FUNKTIONSWERTE UNTER DER ANGEGEBENEN KURVE \*\*\*\*\* bzw. \*\*\*\*\* K E I N E FUNKTIONSWERTE UNTER DER ANGEGEBENEN FUNKTION \*\*\*\*\*

Nach Erscheinen des DATENSATZ-KORREKTUR-Menues ist die unmittelbare Rückkehr ins PROZESS-Menue durch die ENTER-RETURN-Taste oder die SPF-FUNKTIONS-Taste PF3/PF15 möglich. Ging eine DATENSATZ-KORREKTUR voraus, wird dies durch die Nachricht

\*\*\*\*\* DATENSATZ-KORREKTUR E N D E \*\*\*\*\* bzw. \*\*\*\*\* DATENSATZ-KORREKTUR E N D E / ---DATEN FEHLERHAFT--- \*\*\*\*\* (S. 30)

bestätigt, ansonsten erfolgt keine besondere Nachricht.

Liegt kein kernspeicher-residenter Datensatz vor, erhält der Benutzer nach der Kennzifferwahl im PROZESS-Menue die Nachricht:

\*\*\*\*\* KORRIGIEREN NICHT MOEGLICH, K E I N RESIDENTER DATENSATZ \*\*\*\*\*

```
• ungültige Vereinbarungen 
 für Charakteristik s. s. 22 - 24 
 FUNKTION ==> \neq 'blank'
 FUNKTION ===> \neq numerisch ---> Nachricht: ***** FORT002B *****
 FUNKTION ===> \neq 1 - 3 ---> II ***** FORT001B *****
 FUNKTION ==> 1 - 3KURVE == \neq 'blank'
 KURVE == \Rightarrow \neq numerisch --- \Rightarrow II ***** FORT002B *****
 KURVE ===> + 1 - 10 ---> <sup>1</sup> ***** FORT009C *****
 FUNKITION == => 1 - 3KURVE ==> 1 - 10MODUS ===> 'blank' ---> " ***** PROCOOOA *****<br>MODUS ===> \neq i(I), l(I), k(K) ---> " ***** PROCOOOA *****
MODUS ===> \neq i( I), 1( L), k(K) --->
 FUNKTION ==> 1 - 3KURVE ===> 'blank' 
MODUS ===> \frac{10}{2} + \frac{1}{2} + \frac{1}{2} + \frac{1}{2} + \frac{1}{2} + \frac{1}{2} + \frac{1}{2} + \frac{1}{2} + \frac{1}{2} + \frac{1}{2} + \frac{1}{2} + \frac{1}{2} + \frac{1}{2} + \frac{1}{2} + \frac{1}{2} + \frac{1}{2} + \frac{1}{2} + \frac{1MODUS ==> 4 1(L) ---> II ***** FORT003E *****
FUNKTION ===> 'blank' 
KURVE ===> t 'blank' ---> " ***** FORT005G *****
```
# Hinweise:

- (1) Auch hier gilt bezüglich Neuordnung der x/y-Koordinaten (Meßwerte) und Ermittlung ihrer Grenz- und Intervallwerte entsprechend das unter 3.4.1.2, Eingabe eines Datensatzes, Gesagte.
- (2) siehe Hinweis (2), 3.4.1.2, Eingabe eines Datensatzes, Beispiel B)

43

#### 3.4.1.6 Löschen eines Datensatzes

Der Benutzer hat die Möglichkeit, archiv-residente Datensätze zu löschen. Dazu wählt er im PROZESS-Menue die Kennziffer 5 und erhält das Inhaltsverzeichnis des aktuellen Archivs (hier: Beispiel D), ARC01):

UNIGRAPH ----- D A T E N S A T Z - A R C H I V: ARCO1 -------------- ROW 1 OF 6  $SEITE == > PAGE$  $ZEILEN == > ... ...$ 

\*\*\*\*\* Nur Datensaetze loeschen (1) \*\*\*\*\* PF3/PF15 - Ruecksprung

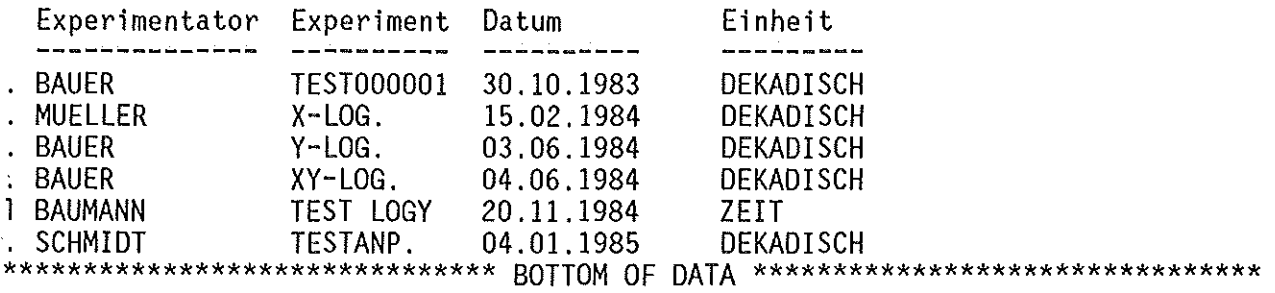

Durch Positionieren des CURSORS vor diejenige Zeile (.), die den zu löschenden Datensatz beschreibt und Eingabe des Buchstabens 1(L) wird eben dieser Datensatz gelöscht und mit der Nachricht

\*\*\*\*\* DATENSATZ GELOESCHT \*\*\*\*\*

ins PROZESS-Menue zurückgekehrt. Daneben ist es möglich, mit den SPF-FUNKTIONS-Tasten PF8/PF20 und PF7/PF19 zeilenweise (z. B. ZEILEN ===> 4) oder halb/ganzseitig (z. B. SEITE  $==>h(HALF)/p(PAGE)$ vorund zurückzublättern. Dabei enthält die Kopfzeile immer Anzeigebeginn und Gesamtzahl der Einträge. Andere Eingaben in diesem Menue sind nicht möglich. Die SPF-FUNKTIONS-Taste PF3/PF15 führt den Benutzer ohne besondere Nachricht ins PROZESS-Menue zurück.

## 3.4.1.7 Anpassung eines Datensatzes

Um den funktionellen Verlauf einer punktweise vorliegenden KURVE bzw. Meßwertreihe abschätzen zu können, 1 äßt sieh nach der Methode der KLEINSTE-FEHLER-QUADRATE ein Polynom bis zu 6. Grades approximieren, dessen berechnete Meßwerte (KURVE) den experimentellen (ANPASSUNG) tabellarisch gegenübergestellt werden. Die errechneten Meßwerte können zusätzlich durch sinnvolle Korrektur der Binomialkoeffizienten angepaßt werden. Nach Eingabe der Kennziffer 6 im PROZESS-Menue wird das folgende Menue angeboten:

IHCH/BAUER ------------------- U N I G R A P H ------------------ VERSION 12/85

------------------------- A P P R 0 X I M A T I 0 N FUNKTION ===> (1-3)<br>KURVE ===> (1-10) KURVE ===> (1-10) KURVENBEREICH  $==$  .. bis ..  $(1-20)$ INTERPOLATION ===>, EXPERIMENTATOR: BAUER EXPERIMENT : XY-LOG. DATUM DES EXP.: 26.11.1984 EINHEIT LOGARITHMIERUNG ===> . DEKADISCH Q - quadratische<br>L - lineare I I I I I V 0 - keine L - lineare 1 - x -Werte  $2 - y$  -Werte 3 - xy-Werte  $GRAD$  ===> (1-6)  $FEHLER$   $\implies$ blank - keine  $A - absolut$ R - relativ Bei der grafischen Darstellung einer ANPASSUNG ist auf die entsprechende Skalierung zu achten PF3/PF15 PROZESS ------------------------------ ENTER/RETURN PARAMETERUEBERNAHME Darin sind die KURVE eines kernspeieher-residenten Datensatzes und die Bedingungen festzulegen, unter denen das Approximations-Verfahren auf einen bestimmten Meßwertbereich anzuwenden ist: FUNKTION

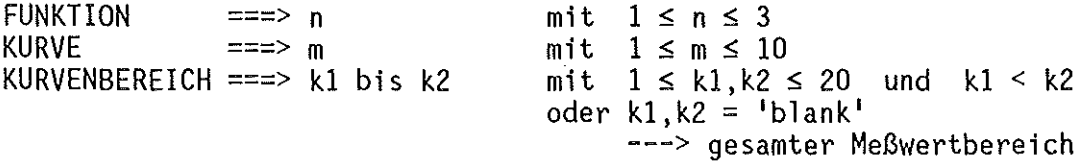

Um einen möglichst stetigen Verlauf der approximierten Kurve zu erreichen, können bei relativ großen 6x zusätzlich zwischen je 2 bzw. 3 experimentellen Meßwerten (x-Koordinaten) quadratisch bzw. linear je 5 berechnete Meßwerte (Stützstellen) interpoliert werden:

INTERPOLATION ===>  $q(Q)$ 1 ( L) 'blank' für quadratische Interpolation für lineare keine Interpolation Interpolation

Des weiteren ist der Grad des Polynoms und der für die Fehlermethode anzusetzende Fehler zu bestimmen:

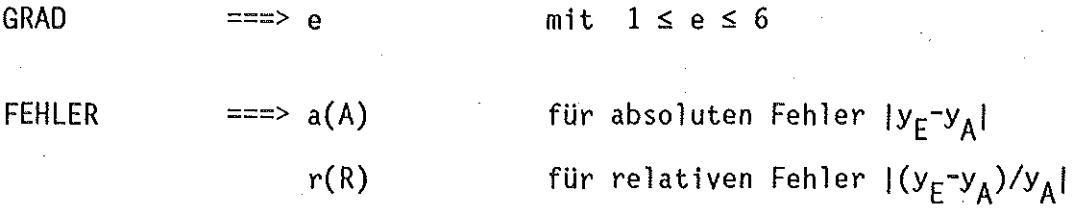

Bei der späteren, ein- oder zweifach logarithmischen grafischen Darstellung der KURVE und ihrer ANPASSUNG ist es zur Vermeidung einer verzerrten Darstellung der approximierten Werte notwendig, vorab die x- bzw. y-Meßwerte zu logarithmieren. Eine Logarithmierung von x-Werten der Einheit ZEIT ist natürlich nicht möglich:

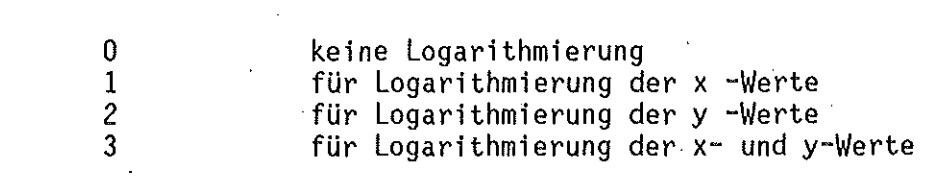

Die Vorgehensweise wird anhand des nachfolgenden Datensatz-Beispiels.bzw. Kurvenausschnitts

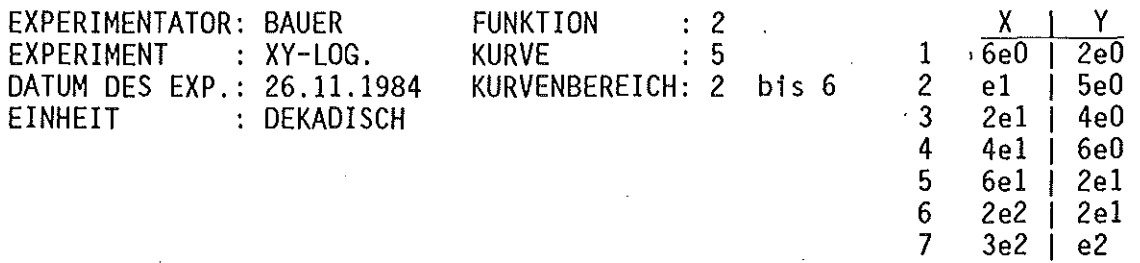

unter Festlegung der folgenden Approximations-Bedingungen

LOGARITHMIERUNG ===> k mit  $0 \le k \le 3$ 

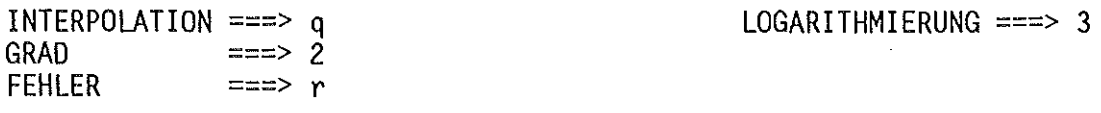

aufgezeigt und erläutert. Oie o.g. Bedingungen liefern in Form eines Inhaltsverzeichnisses alle, durch Kombinatorik der Zeilen und Spalten des verfahrensbedingten Differentialgleichungssystems Ax=B ermittelten, aus Gründen begrenzter Bildschirmbreite im Ausgabeformat extrem gerundeten Binomialkoeffizienten und die dazugehörigen Fehler-Quadrat-Summen, die in einem speziellen, unter 2.1.1 beschriebenen Member der Arbeitsdatei gespeichert und in folgender Form gelistet werden:

UNIGRAPH ----- A P P R O X I M A T I O N - (KOEFFIZIENTEN) ------- ROW 1 OF 7<br>ZEILEN ===> ........  $SEITE ==> PAGE$ 

\*\*\*\*\* N u r Koeffizientenreihe a u s w a e h 1 e n (a) \*\*\*\*\*  $\mathbf{I}$ PF3/PF15 - Ruecksprung  $\mathbf{I}$  $\mathsf{I}$ 

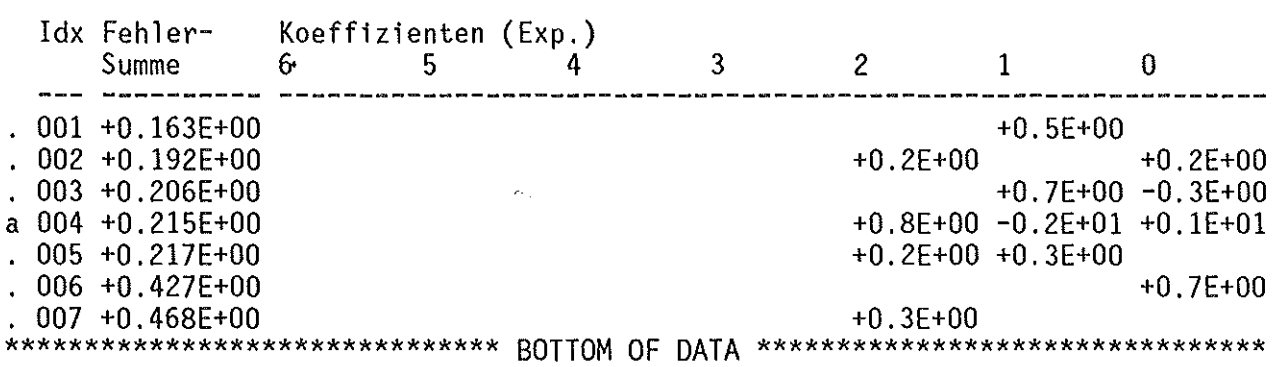

Ähnlich der Vorgehensweise beim Löschen eines Datensatzes (s. 3.4.1.6) lassen sich durch Positionieren des CURSORS und Eingabe des Buchstabens a(A) vor diejenige Zeile (.), die das gewünschte Approximations-Polynom durch seine Koeffizienten und Fehler-Quadrat-Summe beschreibt, Funktionswerte berechnen, die in einem speziellen Menue den experimentellen gegenübergestellt werden (S. 48).

Daneben ist es möglich, mit den SPF-FUNKTIONS-Tasten PF8/PF20 und PF7/PF19 zeilenweise (z. B. ZEILEN ===> 4) oder halb/ganzseitig (z. B. SEITE ===> h(HALF)/p(PAGE)) vor- und zurückzublättern. Dabei enthält die Kopfzeile immer Anzeigebeginn und Gesamtzahl der Einträge. Andere Eingaben in diesem Menue sind nicht möglich.

Die SPF-FUNKTIONS-Taste PF3/PF15 führt den Benutzer unter Beibehaltung der Approximations-Parameter ohne Nachricht ins APPROXIMATIONS-Menue zurück.

Nach Auswahl der Koeffizienten aus der 2. Zeile des Inhaltsverzeichnisses (S. 47) werden dieselben sowie experimentelle u. berechnete Funktionswerte nebst Fehlersumme im nachfolgenden Menue ausgegeben:

IHCH/BAUER ------------------- U N I G R A P H ------------------ VERSION 12/85

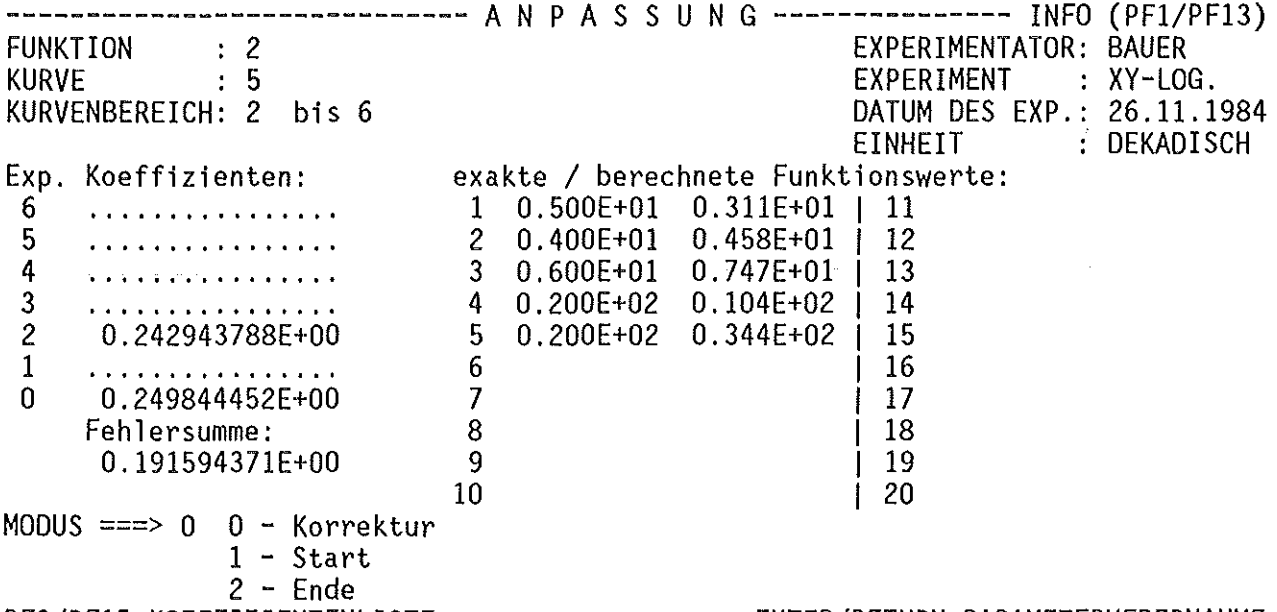

PF3/PF15 KOEFFIZIENTENLISTE ------------------ ENTER/RETURN PARAMETERUEBERNAHME

(1) Dem Anwender bleibt freigestellt, das durch seine Koeffizienten, seine Fehlersumme und die berechneten Funktionswerte <u>numerisch</u> dargestellte <u>Polynom</u> zu <u>akzeptieren, indem er das Menue mit MODUS ===> 2 und der</u> ENTER/RETURN-Taste verläßt. und wird durch die Nachricht Damit ist die Approximation abgeschlossen

\*\*\*\*\* E N D E DER APPROXIMATION \*\*\*\*\*

im PROZESS-Menue dokumentiert. Die experimentellen Funktionswerte (KURVE) und die somit ermittelten Näherungswerte (ANPASSUNG) können während der Kernspeicher-Residenz des betreffenden Datensatzes jederzeit grafisch dargestellt werden (s. 3.4.1.8).

(2) Möchte der Anwender die berechneten Funktionswerte manuell korrigieren, so ist dies durch die beliebige Korrektur der Koeffizienten und MODUS===> 0 möglich. Damit werden neue Funktionswerte berechnet und ausgegeben. Relevant sind nur die dem gewählten Grad des Polynoms entsprechenden Koeffizienten. MODUS===> 0 ist Standardfall und wird deshalb vorgegeben.

(3) Durch MODUS===> 1 können jederzeit erneut die ursprünglichen, über das Inhaltsverzeichnis ausgewählten Originalkoeffizienten und die berechneten Funktionswerte ausgegeben und somit das Verfahren neu begonnen werden.

Die genannten MODI sind im Zweifelsfalle noch einmal in Kurzfassung aus dem folgenden INFO-Menue

INFORMATION ---------------- A N P A S S U N G ------------------ VERSION 12/85 \*\*\*\*\*\*\*\*\*\*\*\*\*\*\*\*\*\*\*\*\*\*\*\*\*\*\*\*\*\*\*\*\*\*\*\*\*\*\*\*\*\*\*\*\*\*\*\*\*\*\*\*\*\*\*\*\*\*\*\*\*\*\*\*\*\*\*\*\*\*\*\*\*\*\*\*\*\*\* \* \* \* \* \* \* \* \* \* Durch Manipulation eines oder mehrerer Koeffizienten koennen neue,<br>berechnete Funktionswerte ermittelt werden und mit Angabe berechnete Funktionswerte ermittelt der Summe der Fehlerquadrate den exakten gegenuebergestellt werden. Dieses Verfahren ist beliebig oft wiederholbar (MODUS: 0) , kann urspruenglichen Koeffizienten neu begonnen (MODUS: 1) oder mit den zuletzt ermittelten Koeffizienten bzw. Funktionswerten beendet (MODUS: 2) werden. \* \* \* \* \* \* \* \* \* PF3/PF15 RUECKSPRUNG ----------------------------------------------------------

zu ersehen, das aus dem ANPASSUNGS-Menue per SPF-FUNKTIONS-Taste PF1/PF13 anzusprechen und mit PF3/PF15 wieder zu verlassen ist. Alle gewählten Approximations-Parameter (APPROXIMATIONS-Menue) bleiben solange bestehen, bis der Anwender die ANPASSUNG mit MODUS===> 2 beendet. Wird die ANPASSUNG mit der SPF-FUNKTIONS-Taste PF3/PF15 verlassen, erfolgt ein Rücksprung in das Inhaltsverzeichnis der Originalkoeffizienten.

Fehlerausgänge:

 $\sim$ 

 $\sim 10$ 

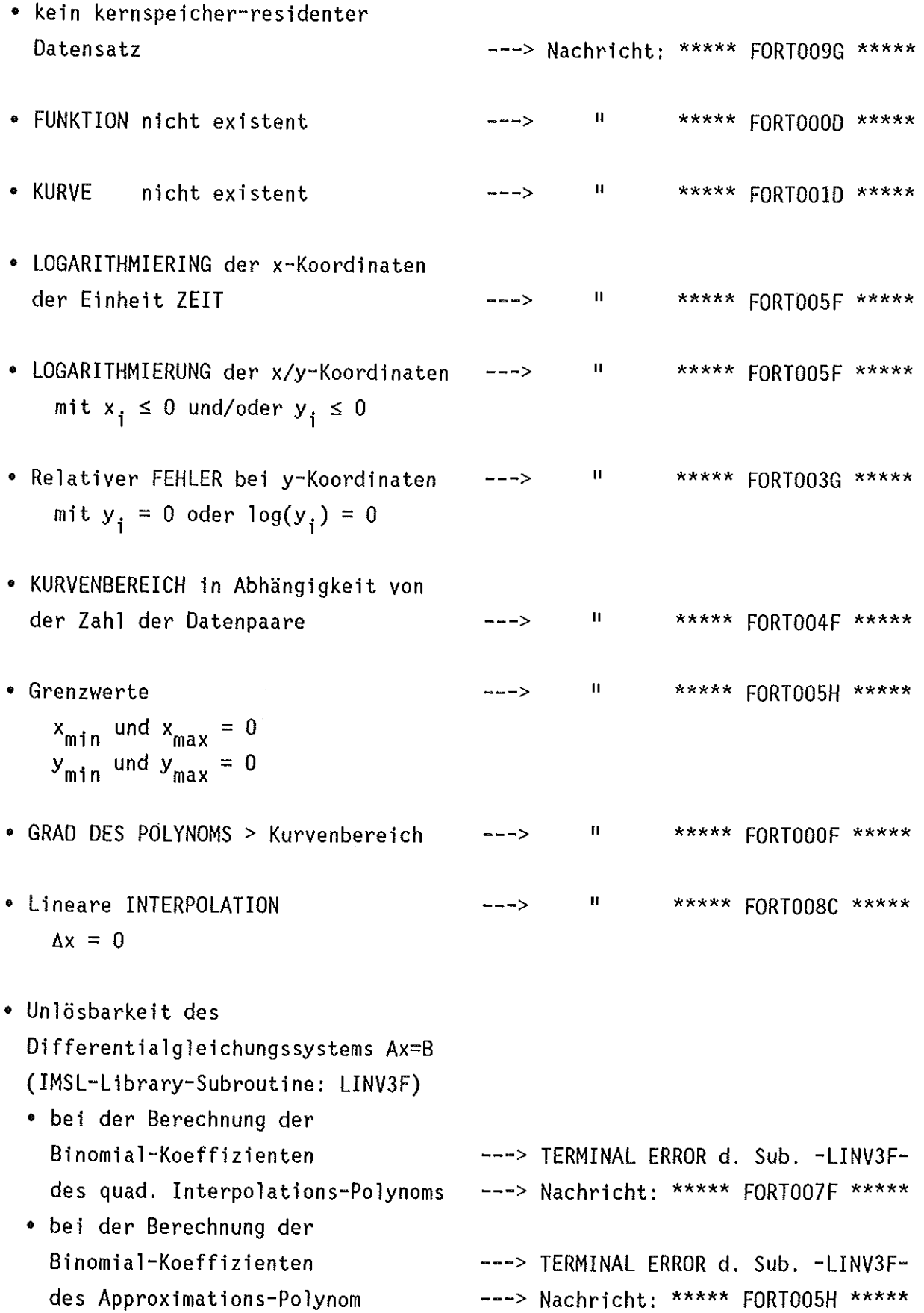

 $\hat{\boldsymbol{\beta}}$ 

 $\bar{\beta}$ 

• ungültige Vereinbarungen

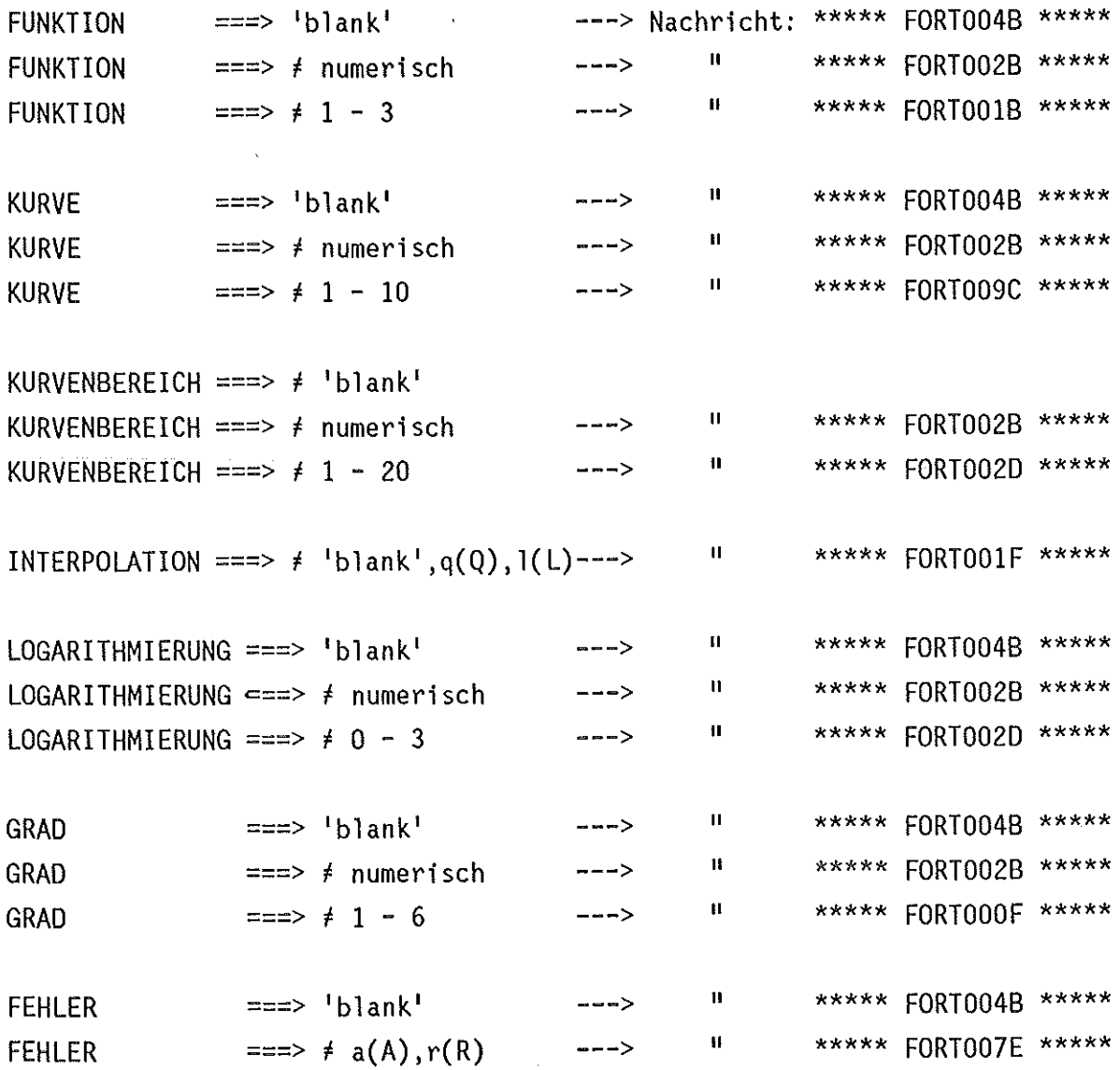

 $\sim 400$ 

3.4.1.8 Grafik eines Datensatzes, einer Anpassung, eines Textes

Angesichts der Bedeutung dieses Programmteils als wesentlichster Bestandteil der praxisorientierten Anwendung wird, anhand des Beispiels aus 3.4.1.7, ANPASSUNG, besonders detailliert auf ihn eingegangen.

Zur grafischen Darstellung eines DATENSATZES bzw. einer ANPASSUNG oder zur Erzeugung eines TEXTES ist im PROZESS-Menue die Kennziffer 7 zu wählen. Dies hat die Ausgabe des folgenden Menues zur Folge:

IHCH/BAUER ------------------- U N I G R A P H ------------------ VERSION 12/85

----------------------- G R A F I K -------OBJEKT  $==$  $>$ .  $D -$  Datensatz & MODUS  $==$ EXPERIMENTATOR: BAUER EXPERIMENT X/Y-LOG. DATUM DES EXP.: 26.11.1984 EINHEIT : DEKADISCH 0 - o h n e Modifikation der Bildpar. 1-m i t Modifikation der Bildpar.

> $A - Anpassung & FUNKTION == > . (1-3)$ KURVE ===> (1-10)

T - Text

PF3/PF15 PROZESS ----------------------------- ENTER/RETURN PARAMETERUEBERNAHME

Folgende Angaben sind möglich:

- (1) Wird als darzustellendes OBJEKT der gesamte, durch seine Charakteristik beschriebene DATENSATZ angesprochen, d.h. OBJEKT ===> d(D), so wird über die zusätzliche Angabe des MODUS entschieden, ob
	- die BILDPARAMETER zur Gestaltung des Bildes ungesehen übernommen werden sollen, d.h. MODUS===> 0. Dies bedeutet, daß alle 3 BILDPARAMETER-Menues zwar angesprochen, aber nicht ausgegeben werden. Durch Simulation der ENTER/RETURN-Taste werden jedoch ihre aktuellen Parameter trotzdem verarbeitet. Dabei ist zu beachten, daß diese bei der ersten, manuellen Eingabe des Datensatzes standardisiert werden. Bei der ersten grafischen Darstellung eines Datensatzes oder einer Anpassung überhaupt sollten deshalb die BILDPARAMETER entsprechend den

Gestaltungswünschen gewählt werden, d.h. MODUS ===> 1, da der erwähnte Standard im allgemeinen für die Aussagekraft eines Diagramms bzw. Bildes nicht ausreichend ist.

- -die BILDPARAMETER zur Gestaltung des Bildes geprüft, gesetzt und gegebenenfalls korrigiert werden sollen, d.h. MODUS===> 1
- (2) Ist das darzustellende OBJEKT eine ANPASSUNG, d.h. OBJEKT===> a(A), so ist zusätzlich die FUNKTION bzw. KURVE anzugeben, für die eine Approximation bzw. Anpassung durchgeführt wurde. Zu beachten ist dabei, daß eine grafisch darstellbare Anpassung nur temporär während der Kernspeicher-Residenz des zugehörigen Datensatzes vorliegt. Außerdem wird ausschließlich die Original-KURVE und ihre zuvor erstellte Anpassungs-Kurve dargestellt. Liegt ein kernspeieher-residenter Datensatz vor, aber keine ANPASSUNG für die gewählte FUNKTION/KURVE, erscheint die Nachricht:

\*\*\*\*\* K E I N· E ANPASSUNG DURCHGEFUEHRT \*\*\*\*\*

(3) Bei der gewünschten Erzeugung eines TEXT-Blockes, d.h. OBJEKT==> t(T), ist zu beachten, daß ein kernspeieher-residenter Datensatz vorliegen muß, da mit dessen Charakteristik der Textblock gekennzeichnet wird, um dem Anwender eine einfache Zuordnung zu ermöglichen.

Steht kein kernspeicher-residenter Datensatz zur Verfügung, wird dies im PROZESS-Menue durch die Nachricht

\*\*\*\*\* GRAFIK NICHT MOEGLICH, K E I N RESIDENTER DATENSATZ \*\*\*\*\*

dokumentiert.

· ungültige Vereinbarungen

 $\sim$ 

 $\boldsymbol{\beta}$ 

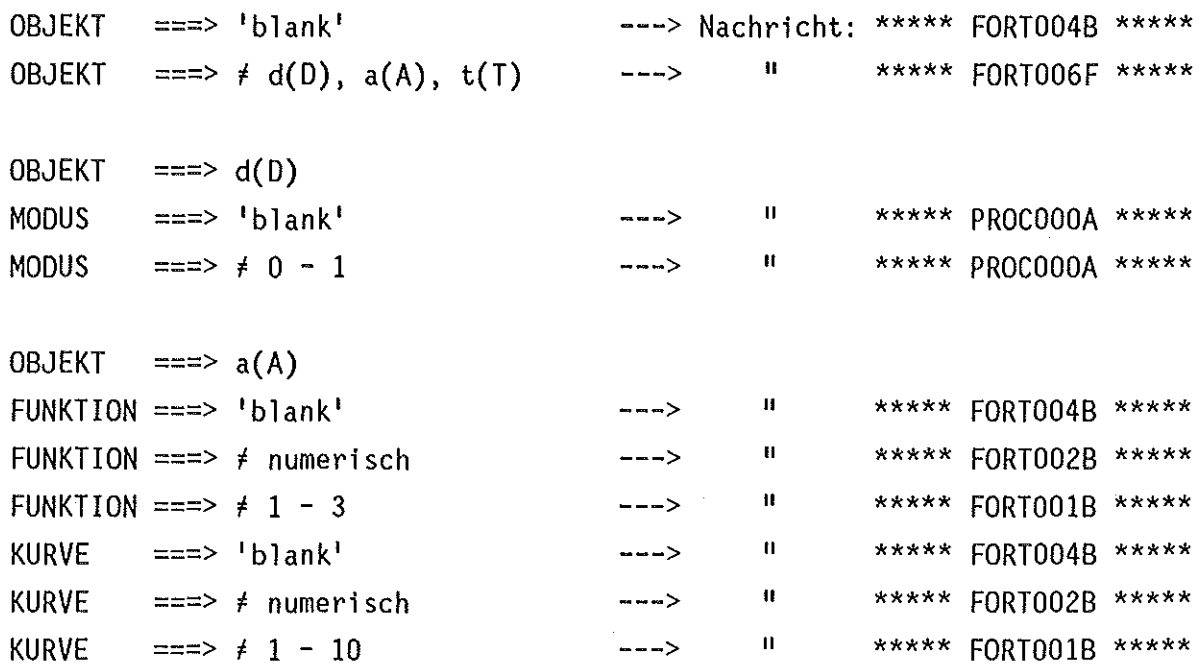

 $\mathcal{A}$ 

 $\langle \cdot \rangle$ 

 $\mathcal{A}$ 

Nach gültiger Vereinbarung der Parameter OBJEKT und MODUS für einen DATENSATZ, dessen Bildparameter gesetzt und/oder korrigiert werden sollen, oder der Parameter OBJEKT und FUNKTION/KURVE für eine ANPASSUNG, erscheint von insgesamt 3 Bildparameter-Menues als erstes das BILDPARAMETER 1-Menue:

IHCH/BAUER ------------------- U N I G R A P H ------------------ VERSION 12/85

------------------- B I L D P A R A M E T E R 1 --------- INFO (PF1/PF13) BILDRAHMEN ===> 0  $0 - \text{fiktiv}$  RFK-SYMBOL ===> 0 0 - fiktiv 0 - ohne Symbol<br>1 - mit<br>1 - mit Symbol 1 - mit Symbol und Instituts-Kuerzel  $1 - m$ it Rah. DARSTELLUNG ===> 0 0 - xy lin X/Y-RAHMEN ===> 0 0 - ohne Rah. -RASTER  $2 - x$ -Ras.  $3 - dt$ o. gestr. 4 - y-Ras. 3 - dto. gestr. 5 - dto. gestr.  $\begin{array}{ccc} 1 - x & \log \\ 2 - y & \log \end{array}$  $3 - xy$  log 6 - x/y-Ras. 7 - dto. gestr. SKALEN-EINTEILUNG<br>MINIMUM (phys.) x-Achse l.Funktion 2.Funktion 3.Funktion  $(\text{phys.})$  ===> 0.500E+01 0.0 . . . . . . . . . *.* . . . . . . . . *. .* . INTERVALL (phys.)<br>MAXIMUM (phys.)<br>MARK./INTERVALL  $===$  0.700E+02 0.200E+02 . . . . . . . . . . . . . . . . . . . .  $==2$  0.400E+03 0.200E+03  $=$  $=$  $\geq$  3 3  $\sim$   $\sim$  $\sim$   $\sim$  $==-> -1$ GRADUATION -1  $\sim 10$  $\ddotsc$ GRAD.-HOEHE (cm) ===> .2 .2 . . . . . . . . *.* .

PF3/PF15 GRAFIK ------------------------------ ENTER/RETURN PARAMETERUEBERNAHME

dto.

bzw. für einen Datensatz der Einheit ZEIT:

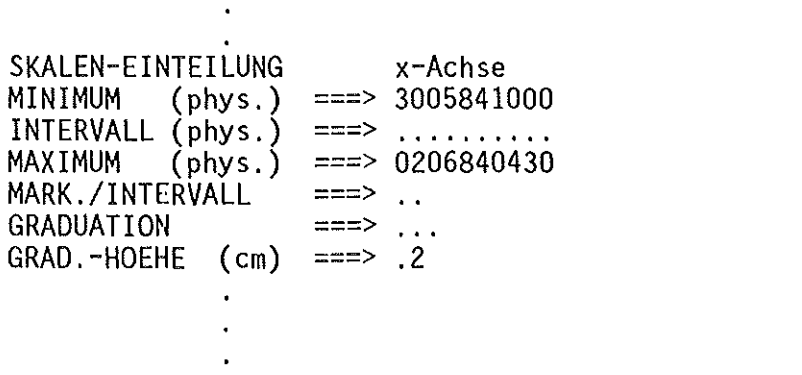

In diesem Menue sind einmal Angaben über Art und Gestaltung des BILDES allgemein, andererseits über Form und Meßwertbereiche des Achsenkreuzes zu machen. Dies sind im einzelnen:

- (1) der BILDRAHMEN, der grundsätzlich DIN A4-Querformat aufweist und in den die eigentliche Meßwertgrafik nach festen Normen eingepaßt wird. Er kann einmal fiktiv (0) in Form DIN-gerecht positionierter Winkel erscheinen oder tatsächlich gezeichnet (1) werden. Standardwert ist 0. Er wird grundsätzlich bei jeder GRAFIK eines DATENSATZES bzw. einer ANPASSUNG gesetzt.
- (2) das KFK-SYMBOL, das, da für Veröffentlichungen vorgeschrieben, mit dem Instituts-Kürzel versehen unter die Grafik gezeichnet wird, wodurch sich zwangsläufig die Zeichenfläche der Meßwertgrafik in y-Richtung verkleinert, ansonsten aber unterdrückt (0) werden kann. Standardwert ist 0.
- (3) die DARSTELLUNG, unter der lineare oder logarithmische Einteilung der xund/oder y-Achsen zu verstehen ist. Bei mehr als einer FUNKTION (s. SKALEN-EINTEILUNG), d.h. entsprechend vielen y-Achsen, werden alle y-Achsen in der gewählten Darstellung gezeichnet. Standardwert ist 0.
- (4) der/das X/Y-RAHMEN/-RASTER, das folgendermaßen ausgelegt werden kann:
	- mit oder ohne RAHMEN, d.h. mit oder ohne am rechten/oberen Ende der x-/y-Achse zusätzlich gezeichnete, skalierte aber unbeschriftete y-/x-Achse.
	- mit X-RASTER, d.h. mit durchgehenden oder gestrichelten Linien, die an den großen Markierungen (s. INTERVALL) von der unteren zur gespiegelten x-Achse gezeichnet werden.
	- mit Y-RASTER, entspricht dem X-RASTER
	- mit X/Y-RASTER, entspricht der Kombination aus X- und Y-RASTER

Standardwert ist 0.

- (5) die SKALEN-EINTEILUNG, die nur soviele Vorgaben aufweist, wie FUNKTIONEN vorhanden sind. Oie übrigen, nicht vorgegebenen Parameter sind nicht relevant. Da die Eingabe der Parameter MINIMUM, MAXIMUM und INTERVALL formatfrei ist, sind bei deren Aufbereitung geringe Rundungsfehler nicht auszuschließen. Oie SKALEN-EINTEILUNG setzt sich in in folgender Weise zusammen:
	- MINIMUM, d.h. der Wert, mit dem die Beschriftung der x-/y-Achse(n) beginnen soll. An dieser Stelle wird eine große Markierung gezeichnet. Als Standardwerte vorgegeben werden die nach unten gerundeten, exakten Werte x<sub>min</sub>/y<sub>min(ima)</sub>, die nach erstmaliger, manueller Eingabe, der Korrektur oder der Erweiterung eines Datensatzes grundsätzlich neu ermittelt werden. Bei Datensätzen der Einheit ZEIT wird der exakte Wert  $x_{min}$  vorgegeben. Bei fehlender Eingabe wird der entsprechende Standardwert eingesetzt.
	- MAXIMUM, d.h. der Wert, mit dem die Beschriftung der x-/y-Achse(n) enden soll.· An dieser Stelle wird eine große Markierung gezeichnet. Als Standardwerte vorgegeben werden die nach oben gerundeten, exakten Werte x<sub>max</sub>/y<sub>max(ima)</sub>, die nach erstmaliger, manueller Eingabe, der Korrektur oder der Erweiterung eines Datensatzes grundsätzlich neu ermittelt werden. Bei Datensätzen der Einheit ZEIT wird der exakte Wert x<sub>max</sub> vorgegeben. Bei fehlender Eingabe wird der entsprechende Standardwert eingesetzt.
	- INTERVALL, d.h. die Schrittweite, nach der, beginnend beim MINIMUM, jeweils eine große Markierung und der zugehörige Wert gezeichnet werden soll. TRACEGS7-bedingt kann es dabei vorkommen, daß die letzte große Markierung beim MAXIMUM nicht beschriftet wird. Als Standardwert wird der gerundete 4. Teil der exakten Differenz x<sub>max</sub>-x<sub>min</sub> bzw. Ymax(ima)-ymin(ima) vorgegeben, die nach erstmaliger, manueller Eingabe, der Korrektur oder der Erweiterung eines Datensatzes grundsätzlich neu ermittelt wird. Bei fehlender Eingabe wird der entsprechende Standardwert eingesetzt. Bei Datensätzen der Einheit ZEIT wird, da nicht relevant, keine Vorgabe gemacht bzw. kein Standardwert eingesetzt.
- MARK./INTERVALL, d.h. die Zahl der kleinen Markierungen zwischen zwei großen Markierungen. Standardwert ist 3. Bei fehlender Eingabe wird der entsprechende Standardwert eingesetzt. Bei Datensätzen der Einheit ZEIT wird, da nicht relevant, keine Vorgabe gemacht bzw. kein Standardwert eingesetzt.
- GRADUATION, d.h. die Darstellungsgenauigkeit der an die großen Markierungen gezeichneten Zahlenwerte. Dazu ist ein bestimmter Schlüssel einzugeben:

 $-1$  =  $q$ anze Zahl <sup>0</sup>*=* Gleitkommazahl mit Dezimalpunkt 1 *=* Gleitkommazahl mit Dezimalpunkt u. 1 Dezimalstelle *2 =* II II II u. 2 Dezimalstellen 3 =  $\frac{11}{11}$  II II U. 3 II -11 = Exponentialdarstellung mit 1 Dezimalstelle<br>-12 =  $\frac{1}{2}$  =  $\frac{1}{2}$  eximalsteller -12 =  $\frac{11}{2}$  =  $\frac{11}{2}$   $\frac{11}{2}$   $\frac{1$ -13 *=* II II 3 II

Standardwert ist -1. Bei fehlender Eingabe wird der entsprechende Standardwert eingesetzt. Bei Datensätzen der Einheit ZEIT wird, da nicht relevant, eingesetzt. keine Vorgabe gemacht bzw. kein Standardwert

• GRAD.-HOEHE, d.h. die Schrifthöhe der an den großen Markierungen gezeichneten Zahlenwerte in cm. Eine Plausibilitätsprüfung findet nicht statt. entsprechende Standardwert eingesetzt. Ist 0.1 cm > GRAD.-HOEHE > Standardwert ist .2 cm. Bei fehlender Eingabe wird der 0.4 cm, wird sie automatisch auf 0.3 cm zurück- bzw. hochgesetzt. Ist die GRAD.-HOEHE größer als 0.3 cm, wird außerdem mit der nächstgrößeren Strichstärke gezeichnet.

Die **BILDPARAMETER** und ihre genannten Eingabebedingungen sind im Zweifelsfalle noch einmal in Kurzfassung aus dem folgenden INFO-Menue

INFORMATION ------------ B I L D P A R A M E T E R 1 ---------- VERSION 12/85  $\star$ **BILDRAHMEN** : physikalischer DIN A4-Bildrahmen  $\star$  $\dot{\mathbf{x}}$ KFK-SYMBOL : fuer Veroeffentlichungen vorgeschriebenes Symbol  $\star$  $\dot{\mathbf{x}}$ DARSTELLUNG : ]in. und/oder log. x/y-Achsen - Skalierung  $\star$  $\star$ X/Y-RAHMEN/-RASTER: Spiegelung der x/y-Achsen, Rasterlinien in × x/y-Richtung  $\star$  $\star$ \_\_\_\_\_\_\_\_\_\_\_\_\_\_\_\_\_\_\_\_\_\_\_\_\_\_\_\_ \_ \_ \*  $\star$  $\star$ **MINIMUM** (phys.) : linker/unterer phys. x/y-Wert (GROSSE Mark.)  $\star$ INTERVALL (phys.) : phys. Schrittweite in x/y-Richtung (GROSSE Mark.)  $\star$  $\mathbf{r}$  $\bar{\mathbf{x}}$ **MAXIMUM** (phys.) : rechter/oberer phys. x/y-Wert (GROSSE Mark.) × : kleine Markierungen zwischen 2 GR. Markierungen  $\star$ MARK./INTERVALL  $\star$  $\star$ GRADUATION : Darstellungsgenauigkeit der phys. Grenzwerte ÷ - ohne Dez.-Exp.:-1=5, 0=5., 1=5.5, 2=5.55, 3=5.555<br>- mit Dez.-Exp.:-11=0.5E-08, -12=0.55E-08,  $\star$ sk. ×  $\star$  $\star$ -13=0.555E-08  $\star$  $\star$ GRAD.-HOEHE (cm) : Hoehe (cm) der dargestellten phys. Grenzwerte  $\star$  $\star$  $\star$ Anmerkung: Fuer log, x/y-Achsen oder x-Achsen der Einheit ZEIT sind  $\star$  $\star$ nur die Angaben fuer MINIMUM, MAXIMUM u. GRAD.-HOEHE  $\star$ ý. relevant ! PF3/PF15 RUECKSPRUNG -----

das aus dem BILDPARAMETER 1-Menue per SPF-FUNKTIONS-Taste zu ersehen, PF1/PF13 anzusprechen und mit PF3/PF15 wieder zu verlassen ist. Wird das BILDPARAMETER 1-Menue mit PF3/PF15 verlassen, erfolgt der Rücksprung ins GRAFIK-Menue ohne Veränderung der Parameter.

Hinweise:

- (1) Mit Ausnahme des Parameters BILDRAHMEN sind alle anderen BILDPARAMETER datensatz-spezifisch und können nur mittels Archivierung des Datensatzes gespeichert und damit für spätere Verwendung gerettet werden. Das heißt andererseits, daß beim Laden eines Datensatzes aus dem Archiv die zugehörigen, abgespeicherten Bildparameter vorgegeben werden.
- (2) Für die Darstellung der x-Achse eines Datensatzes der Einheit ZEIT sind nur die Parameter MINIMUM, MAXIMUM u. GRAD.-HOEHE relevant. In Ergänzung des Hinweises auf S. 30 sei auch an dieser Stelle darauf hingewiesen, daß der Zeitraum (MAXIMUM-MINIMUM) auf seinen gültigen Maximalwert von 14 Tagen geprüft wird. Die entsprechende Fehlernachricht (S. 61) deutet entweder auf fehlerhafte Daten (Vorgabe) oder falsche Wahl der Grenzwerte hin. Wird ein Datensatz trotz seiner falschen x-Werte gezeichnet, führt dies zwangsläufig zu GS-Fehlern.
- (3) Für die logarithmische Darstellung der x-/y-Achsen sind nur die Parameter MINIMUM, MAXIMUM u. GRAD.-HOEHE relevant.
- (4) Die Korrektheit der Bildparameter muß auch dann gewährleistet sein, wenn sie mit MODUS===> 0 ungesehen übernommen werden sollen, da auch in diesem Falle dieselbe Verarbeitungsprozedur durchlaufen wird, eine sichtbare Kontrolle durch den Benutzer aber entfällt.

### Fehlerausgänge:

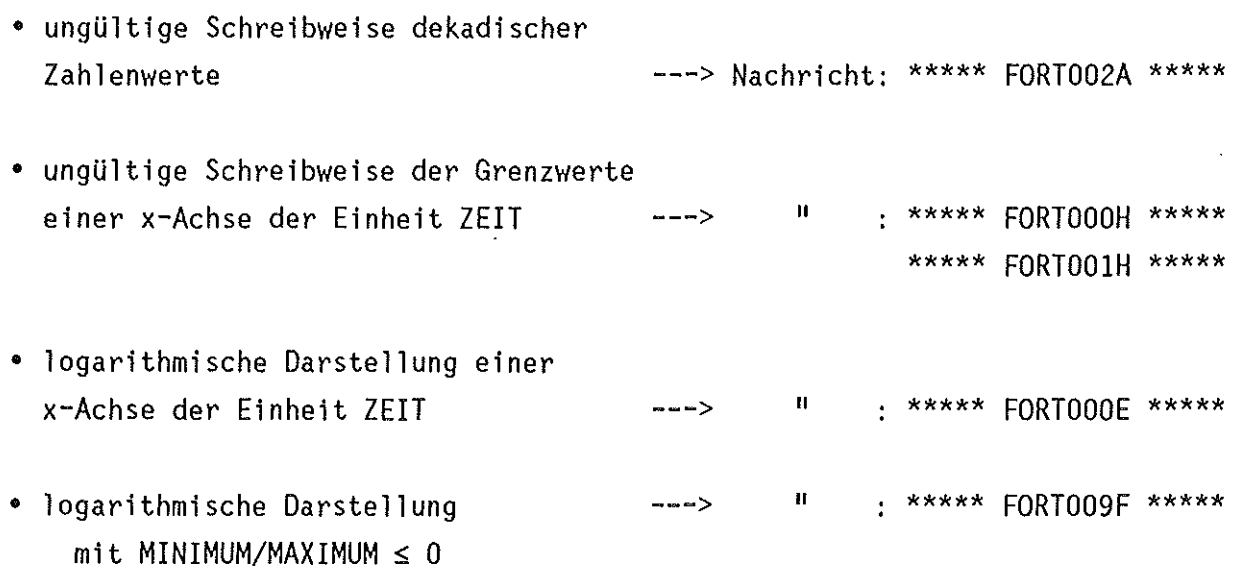

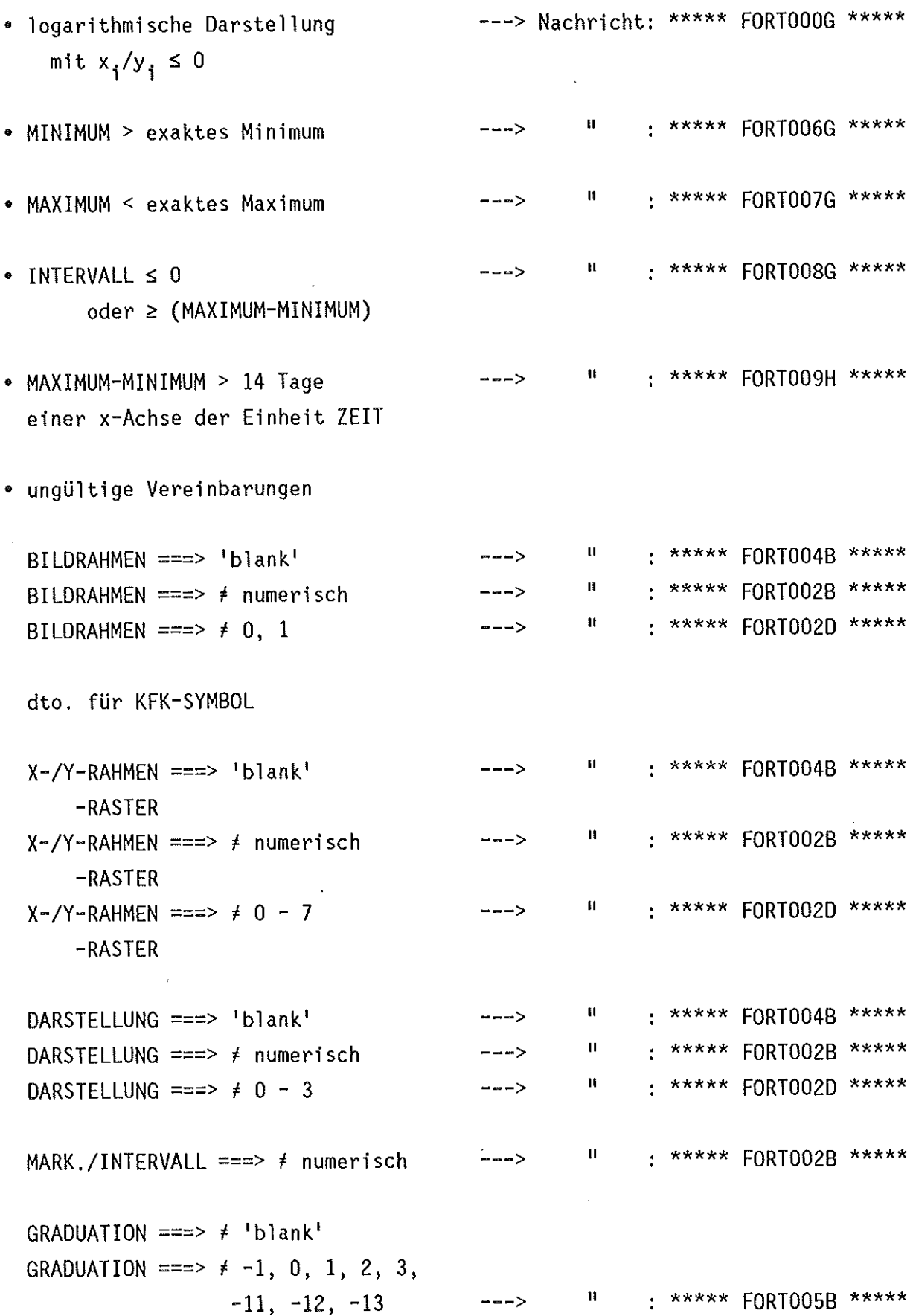

 $\sim 10^6$ 

 $\mathcal{L}^{\text{max}}_{\text{max}}$ 

 $61$ 

Nach korrekter Verarbeitung der Parameter aus dem BILDPARAMETER 1-Menue erhält der Benutzer das BILDPARAMETER 2-Menue angeboten:

IHCH/BAUER ------------------ U N I G R A P H ------------------ VERSION 12/85

----------------------- B I L 0 P A R A M E T E R KURVENART *I* STRICHSTAERKE (0 1 *2* 3 4 5 *I* 1 2 3 4): Kurve: 1 *2* 3 4 5 6 7 8 9 10 !.Funktion ===> 21 2. Funktion ===> .. .. .. .. .. .. .. .. .. .. .. 2 --------- INFO (PF1/PF13)<br>0 : Symbol  $1: - 2 : --- & Symbol$  $3 : - -$ <br>4 : - - & Symbol 3. Funktion ===> .. .. .. .. .. .. .. .. .. .. .. 5 : \* INFO KURVENSYMBOL *I* SYMBOLHOEHE (O 1 *2* 3 4 56 7 8 9 *I* 2 3 4 56): 2 0.2 cm  $3 : 0.3$  $4:0.4$  cm<br> $5:0.5$  cm  $5 : 0.5$  $6:0.6$  cm 1 2 3 4 5 6 7 8 9 10 1. Funktion ===> 02 .. .. .. .. .. .. .. .. .. .. 2. Funktion  $==$  .......... 3. Funktion ===> .. .. .. .. .. .. .. KURVENFARBE (0 1 2 3 4 56 7 8 9 *I\** INFO): Kurve: 1 2 3 4 5 6 7 8 9 10 1. Funktion ===> 1 .... .. .. .. .. ... ... ... .. 2. Funktion ===> .. .. .. .. .. .. .. .. .. .. .. ..<br>3. Funktion ===> .. .. .. .. .. .. .. .. .. .. .. .. PF3IPF15 BILDPARAMETER 1 --------------------- ENTERIRETURN PARAMETERUEBERNAHME 0 : Rot 5 : Hellblau<br>1 : Blau 6 : Gelb 1 : Blau 6 : Gelb<br>2 : Gruen 7 : Weis 7 : Weiss<br>8 : Schwarz \*  $3:$  Gruen  $*$ 4 : Magenta 9 : Ausblendung

In diesem Menue, das nur soviele Vorgaben aufweist, wie KURVEN bzw. FUNKTIONEN vorhanden sind, sind Angaben über die Art und Strichstärke der Kurvenzüge (einschließlich Symbole), die Art und Höhe der für die Darstellung der Funktionswerte zu verwendenden Symbole und die Farbe der Kurvenzüge (einschließlich Symbole) zu machen. Farben und Strichstärken werden in die Kurvenlegende (BILDPARAMETER 3) übernommen. Uber die Vorgaben hinaus gemachte Angaben sind nicht relevant.

Im einzelnen sind folgende Angaben möglich:

(1) KURVENART / STRICHSTAERKE (Standardwert: 21)

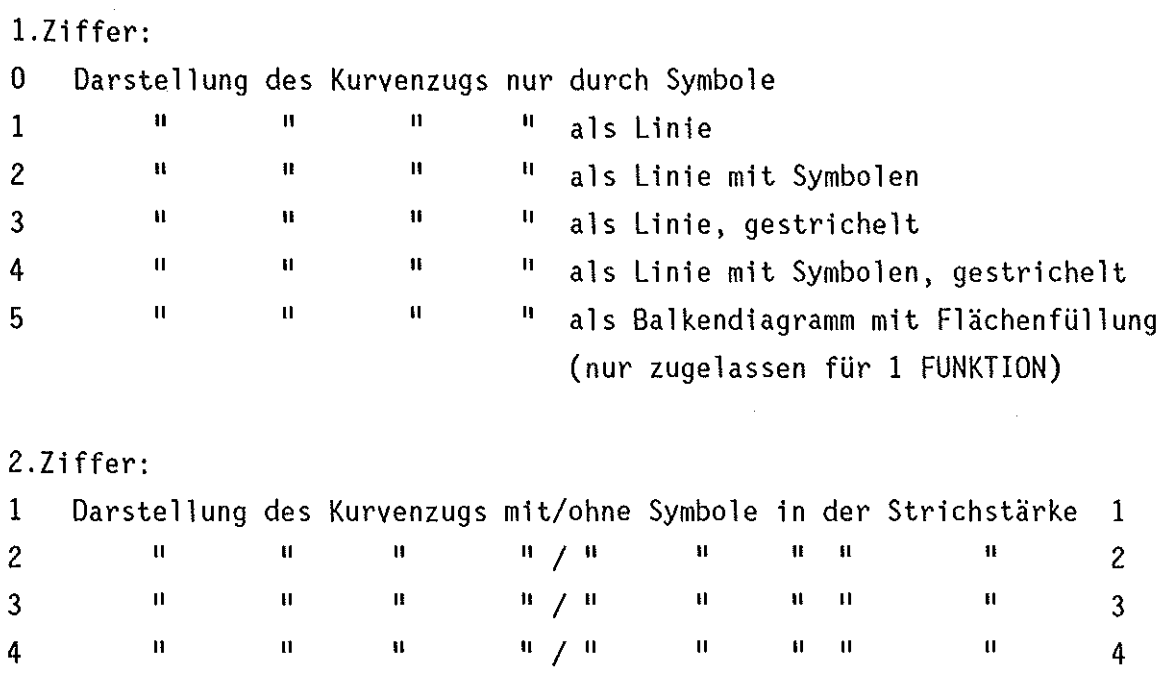

Bei fehlender Eingabe wird der Standardwert eingesetzt.

(2) KURVENSYMBOL I SYMBOLHOEHE (Standardwert: 02)

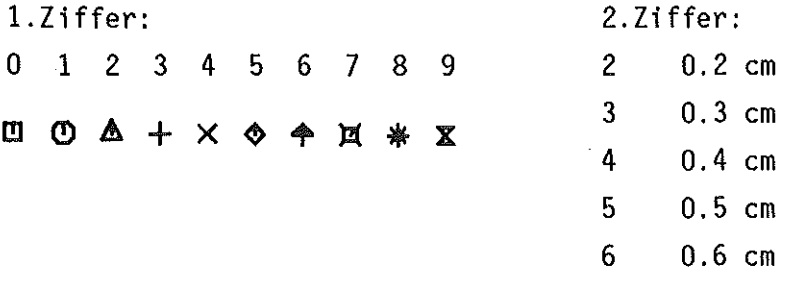

Bei fehlender Eingabe wird der Standardwert eingesetzt. Im Gegensatz zu Texten ist die wahre Zeichenhoehe bei dargestellten Symbolen 0.857 \* SYMBOLHOEHE.

(3) KURVENFARBE (Bildschirm u. Plotter, Standardwert: 1)

Kennziffer:  $0 \t 1 \t 2 \t 3^* \t 4 \t 5 \t 6 \t 7 \t 8^* \t 9^*$ Farbe: Rot Blau Grün Grün Magenta Hellblau Gelb Weiss Schwarz

Bei fehlender Eingabe wird der Standardwert eingesetzt.

• ungültige Vereinbarungen

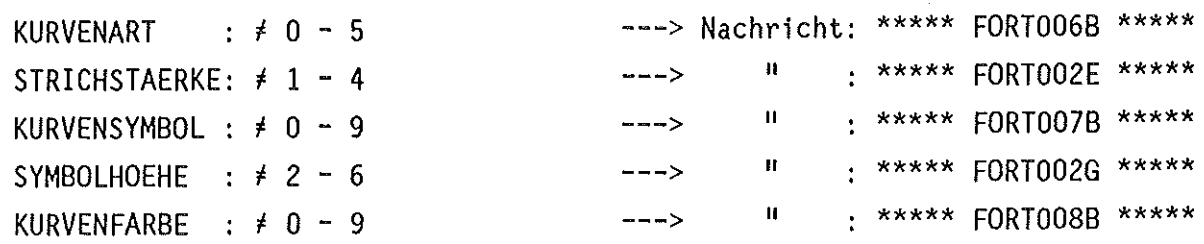

## Hinweise:

- **(1)** Ein Kurvenzug wird durch eine Aneinanderreihung einzelner Streckenzüge gebildet, wobei jeweils 2 Koordinatenpaare linear miteinander verbunden werden. Für die Darstellung. eines solchen **1** inearen Streckenzuges **in**  gestrichelter Form ist die Länge einer Teilstrecke bzw. des Zwischenraums zwischen 2 Teilstrecken auf 0.15 cm festgelegt. Läßt die Entfernung (cm) zwischen 2 Koordinatenpaaren eine derartige StricheJung nicht zu, wird der entsprechende Streckenzug automatisch durchgehend liniert dargestellt.
- (2) Liegt nur eine FUNKTION vor, Balkendiagramms (KURVENART 5) kann diese auch in Form eines dargestellt werden. Oie einzelnen Funktionswerte werden dabei als Rechtecke mit der Ausdehnung dx = 0.5 cm und dy = Ordinate gezeichnet, wobei die Rechteckfläche mit der gewählten KURVENFARBE gefüllt wird. Die Position der linken, unteren Ecke des gezeichneten Rechtecks wird durch  $x_{0}$  = Abszisse /  $y_{0}$  = 0 festgelegt. Die einzelnen KURVEN werden um d = 0.1 cm gegeneinander versetzt. Ist die Differenz x<sub>i+1</sub> – x<sub>i</sub> kleiner als dx, wird die Ausdehnung der Rechtecke in x-Richtung entsprechend verkleinert, und zwar ohne Rücksicht auf die spätere Darstellbarkeit. Daraus ergibt sich für den Anwender die Notwendigkeit, bei der Wahl vorgenannter KURVENART vorab die Kumulation der Funktionswerte zu berücksichtigen.
- (3) Die KURVENFARBE 3 bewirkt auf dem Bildschirm die Farbe Grün, auf einem Plotter die Farbe Schwarz. Die KURVENFARBE 8 bewirkt auf dem Bildschirm die Farbe Schwarz (Hintergrund, unsichtbar), auf einem Plotter wird die entsprechende Kurve allerdings gezeichnet. Die grundsätzliche Ausblendung auf Bildschirm und Plotter wird durch die KURVENFARBE 9 erreicht.

64

Die genannten BILDPARAMETER und ihre Eingabebedingungen sind im Zweifelsfalle noch einmal in Kurzfassung aus dem folgenden INFO-Menue

INFORMATION ------------ B I L D P A R A M E T E R 2 ---------- VERSION 12/85 \*\*\*\*\*\*\*\*\*\*\*\*\*\*\*\*\*\*\*\*\*\*\*\*\*\*\*\*\*\*\*\*\*\*\*\*\*\*\*\*\*\*\*\*\*\*\*\*\*\*\*\*\*\*\*\*\*\*\*\*\*\*\*\*\*\*\*\*\*\*\*\*\*\*\*\*\*\*\* **KURVENART** \* \* \* \* \* \* KURVENSYMBOL \* \* \* \* \* **KURVENFARBE** \* \* \* \* \* 0- Symbol-Darstellung 1 - Linien-Darstellung 2 - Linien- & Symbol-Darstellung 3 - gestrichelte Linien-Darstellung 4- gestrichelte Linien & Symbol-Darstellung 5- Balkendiagramm mit Flaechenfuellung (nur 1 FUNKTION) 0 - Quadrat 5 - Raute SYMBOLHOEHE : 2 - 0.2 1 - Achteck 6 - Pfeil<br>2 - Kegel 7 - Int. \ 7 - Int. Waehrung  $3 -$  Kreuz  $(+)$  $4 -$ Kreuz  $(x)$ 0 - Rot 1 - Blau  $2 -$  Gruen 3 - Gruen  $8 -$ Stern  $9 -$  Sanduhr (+ Plot) (+ Plot) - Schwarz ( Plot) (+ Plot) (Bildschirm) 7 - Weiss (Neutral) 4 - Magenta 5 - Hellblau  $6 - \text{Gelb}$  $5 - 0.5$  cm  $*$  $6 - 0.6$  cm  $*$ 8 - Schwarz (Hintergrund) 9 - Ausblendung einer Kurve \* STRICHSTAERKE : 1 bis 4 \* \* \* \* \* \* \* cm \*  $3 - 0.3$  cm  $*$  $4 - 0.4$  cm  $*$ \* \* \* \* \* \* \* \* PF3/PF15 RUECKSPRUNG --------

zu ersehen, das aus dem BILDPARAMETER 2-Menue per SPF-FUNKTIONS-Taste PF1/PF13 anzusprechen und mit PF3/PF15 wieder zu verlassen ist. Wird das BILDPARAMETER 2-Menue mit PF3/PF15 verlassen, erfolgt der Rücksprung ins BILDPARAMETER 1-Menue ohne Veränderung der Parameter.

### Hinweise:

- (1) Die im INFO-Menue erläuterten KURVENSYMBOLE sind auf einem alphanumerischen Bildschirm grafisch nicht darstellbar.
- (2) Alle BILDPARAMETER sind datensatz-spezifisch und können nur mittels Archivierung des Datensatzes gespeichert und damit für spätere Verwendung gerettet werden. Das heißt andererseits, daß beim Laden eines Datensatzes aus dem Archiv die zugehörigen, Bildparameter vorgegeben werden. abgespeicherten
- (3) Die Korrektheit der Bildparameter muß auch dann gewährleistet sein, wenn sie mit MODUS===> 0 ungesehen übernommen werden sollen, da auch 1n diesem Falle dieselbe Verarbeitungsprozedur durchlaufen wird, eine sichtbare Kontrolle durch den Benutzer aber entfällt.

Nach vollständiger, BILDPARAMETER 2-Menue angeboten: fehlerfreier Verarbeitung der Parameter aus dem erhält der Benutzer das BILDPARAMETER 3-Menue

IHCH/BAUER ------------------- U N I G R A P H ------------------ VERSION 12/85

----------------------- B I L D P A R A M E T E R 3 --------- INFO (PF1/PF13) BILDTEXT griech.ZEICH. ===> .... **. a ..................................................... .**  HOEHE (cm) SCHRAEGSCHR. ===> 1 (0 = Nein, 1 = Ja) ===> **TEST .. -Monitor .** ............... , ............................ .  $==$  .5 ACHSENTEXTE x ===> x-Achse ............ . 1.Fkt. ===> y1-Achse ........... . 3.Fkt. ===> y3-Achse ........... . HOEHE (cm) SCHRAEGSCHR. 2.Fkt. ===> y2-Achse............. 3.Fkt. ===> y3-Achse.............<br>===> .2  $==$  0 (0 = Nein, 1 = Ja) KURVENLEGENDE ===> Fig1 Fig2 1.Fkt. ===> Fig3 .... ===> Fig4 Fig5 Fig6 3.Fkt. 2.Fkt.

HOEHE (cm) SCHRAEGSCHR.  $\Rightarrow$  .2  $==$ ; 0 (0 = Nein, 1 = Ja)

PF3/PF15 BILDPARAMETER 2 --------------------- ENTER/RETURN PARAMETERUEBERNAHME

Dieses Menue bietet die Möglichkeit, das Diagramm mit verschiedenen Texten zu versehen. Zur Vereinfachung werden die Texte und Parameter des zuletzt kernspeieher-residenten Datensatzes vorgegeben (s.o.). Da letzteres beim erstmaligen oder wiederholten Einstieg in den Modus PROZESS nicht der Fall ist, werden dann die Standardtexte und -werte vorgegeben.

Die einzelnen Bildparameter sind:

(1) der BILDTEXT, der nach Veröffentlichungsnormen positionsgerecht unter der Grafik gezeichnet wird. Er kann aus maximal 60 Zeichen bestehen und griechische Zeichen enthalten. In der 1. Zeile sind alle darstellbaren, alphanumerischen Zeichen in Groß- und Kleinschreibung sowie Sonderzeichen einzugeben, von denen wiederum einige die Funktion eines Erkennungszeichens haben. In der 2. Zeile sind-positionsgerecht-die Erkennungszeichen für die einzugeben. Der entgültige BILDTEXT entsteht aus der Kombination aus 1. und 2. Zeile, darzustellenden griechischen Zeichen 2. Zeile die höhere Priorität genießt. Standard sind 'blanks'. Eine Plausibilitätsprüfung findet nur bezüglich erlaubter griechischer Zeichen statt.
Es gilt folgende Zuordnung:

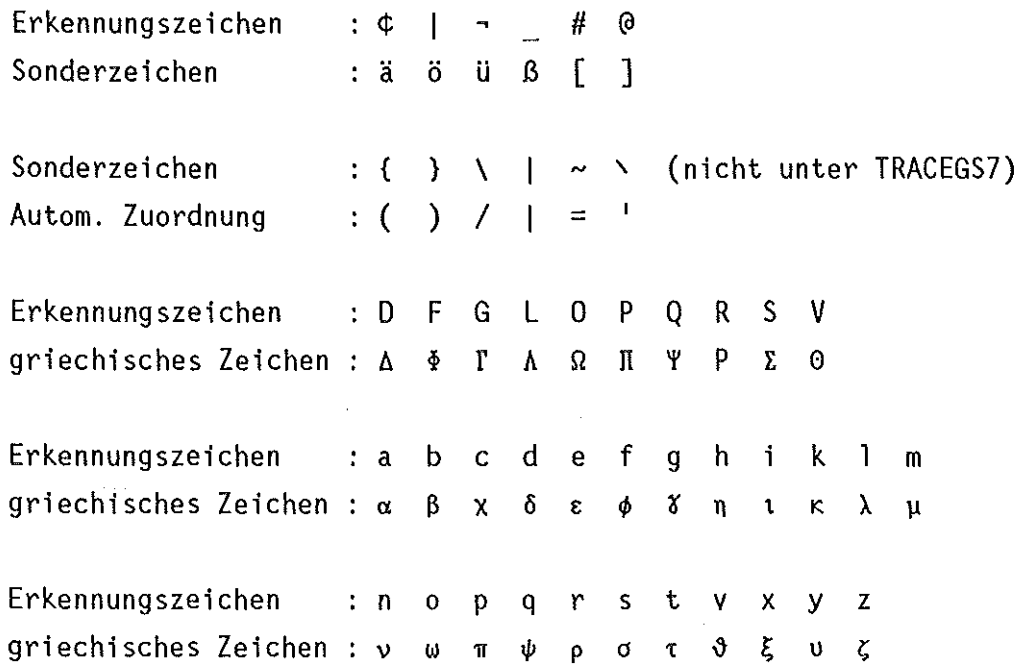

- (2) die ACHSENTEXTE für die Beschriftung der x- und y-Achsen mit je maximal 20 Zeichen. Erlaubt sind alle alphanumerischen Zeichen in Groß- und Kleinschreibung sowie Sonderzeichen (Erkennungszeichen beachten!). Die ACHSENTEXTE werden zentriert und parallel zur jeweiligen Achse gezeichnet. Standard sind 'blanks'. Eine Plausibilitätsprüfung findet nicht statt.
- (3) die Text enthalten kann. Erlaubt sind alle alphanumerischen Zeichen in Großdie für jede KURVE einen maximal 4 Zeichen langen und Kleinschreibumg sowie Sonderzeichen (Erkennungszeichen beachten!). Die Legende wird mit den kurven-spezifischen SYMBOLEN in entsprechender STRICHSTAERKE und FARBE (XYNETICS) über dem Diagramm gezeichnet und zwar in der Reihenfolge der FUNKTIONEN von oben nach unten. Standard sind 'blanks'. Eine Plausibilitätsprüfung findet nicht statt.

Für alle 3 Bildparameter kann die HOEHE in cm und die SCHRAEGSCHRIFT angegeben werden. Standardwerte sind .2 cm bzw. 0. cm. Bei fehlenden Eingaben werden die Standardwerte eingesetzt. Ist 0.1 cm > HOEHE > 0.5 cm (BILDTEXT) oder 0.1 cm > HOEHE > 0.4 cm (ACHSENTEXTE, KURVENLEGENDE), wird sie automatisch auf 0.5 cm bzw. 0.3 cm zurück- bzw. hochgesetzt. Ist die HOEHE größer als 0.3 cm, wird außerdem mit der nächstgrößeren Strichstärke gezeichnet.

· ungültige Vereinbarungen

 $\bar{t}$ 

 $\mathcal{A}^{\mathcal{A}}$ 

 $\bar{z}$ 

 $\bar{\star}$ 

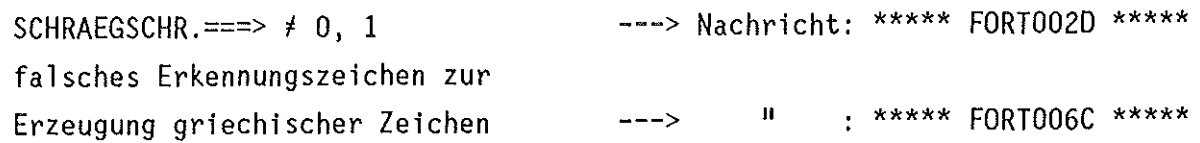

 $\overline{\phantom{a}}$ 

l,

 $\cdot$ 

**BILDPARAMETER** Eingabebedingungen Die genannten und ihre sind im Zweifelsfalle noch einmal in Kurzfassung aus dem folgenden INFO-Menue

```
INFORMATION ------------ BILDPARAMETER
                                                      3 ---------- VERSION 12/85
÷
\mathbf{x}\star: 60 alphanumerische Zeichen (GROSS, klein, Sonderzeichen)
   BILDTEXT
                   20 alphanumerische Zeichen pro ACHSE (keine griechischen)
\starACHSENTEXTE :
                                                                                \pmb{\times}4 alphanumerische Zeichen pro KURVE (
                                                                                \star\mathbf{y}KURVENLEGENDE:
                                                                                \starž.
\pmb{\star}\starSpezielle Sonderzeichen (Erkennungszeichen):
\dot{\mathbf{x}}\star\phi = Umlaut ae
                            \vert = Umlaut oe
                                                      \mathbf{v} = Umlaut ue
\star\dot{\#} = Eckige Klammer AUF = 0 = Eckige Klammer ZU
   = Scharfes s
                                                                                \star\hat{\mathbf{x}}\star\star\starErkennungszeichen (griechisch, GROSS):
\starG = GAMMA L = LAMBDA O = OMEGA\starD = DELTA F = PHI\star\starV = THETAP = PIQ = PSIR = RHOS = SIGMA\mathbf{x}\star\star\starErkennungszeichen (griechisch, klein):
\star\pmb{\ast}a = a lpha
               b = beta
                           c = chid = delta
                                                    e = epsilon f = phi\star\boldsymbol{\mathbf{x}}q = q \cdot qh = etai = jotak = kappal =lambda m = mv
\star\bar{n} = nyp = pir = rho\staro = \text{omega}q = psis = siama
\stary = ypsilon z = zeta
                                                                                \start = taux = xiv = theta
                                                                                \star
```
das aus dem BILDPARAMETER 3-Menue per SPF-FUNKTIONS-Taste zu ersehen. PF1/PF13 anzusprechen und mit PF3/PF15 wieder zu verlassen ist. Wird das BILDPARAMETER 3-Menue mit PF3/PF15 verlassen, erfolgt der Rücksprung ins BILDPARAMETER 2-Menue ohne Veränderung der Parameter.

### Hinweise:

- (1) Alle BILDPARAMETER sind datensatz-spezifisch und können nur mittels Archivierung des Datensatzes gespeichert und damit für spätere Verwendung gerettet werden. Das heißt andererseits, daß beim Laden eines Datensatzes dem zugehörigen, aus Archiv die abgespeicherten Bildparameter vorgegeben werden,
- (2) Die Korrektheit der Bildparameter muß auch dann gewährleistet sein, wenn sie mit MODUS ===> 0 ungesehen übernommen werden sollen, da auch in diesem Falle dieselbe Verarbeitungsprozedur durchlaufen wird, eine sichtbare Kontrolle durch den Benutzer aber entfällt.

IHCH/BAUER -~----------------- U N I G R A P H ------------------ VERSION 12/85 ---------------------------------- T E X T -------------------- INFO (PF1/PF13) 1. Zeile ===> Numerierte Zeilen: 5 x 20 alphanumerische Zeichen ===> (GROSS, klein, Sonder-) 2. Zeile ===> Eingerueckte Zeilen: ===> . . . . . . . . . . . . . . . . *. . . .* . 5 x 20 griechische (Korrespondenz-) 3. Zeile ===> ===> | Zeichen . . *. . . . . . . . . . . . . . . . .* . . 4. Zeile ===> (GROSS, klein) ===> <del>|</del> . . . . . . . *. . . . . . . . . . . .* . 5. Zeile ===> ===> 

PF3/PF15 GRAFIK -------------------------------- ENTER/RETURN PARAMETERUEBERNAHME

In dem vorgegebenen Block von 5 x 20 Zeichen können in beliebiger Form in den numerierten Zeilen alle darstellbaren, alphanumerischen Zeichen in Großund Kleinschreibung sowie Sonderzeichen bzw. Erkennungszeichen, in den eingerückten Zeilen positionsgerecht die Erkennungszeichen für die einzustreuenden großen und kleinen griechischen Zeichen, eingegeben werden. Der endgültige TEXT entsteht durch Kombination der numerierten mit den eingerückten Zeilen, wobei letztere (griechisch) die höhere Priorität genießen. Eine Plausibilitätsprüfung findet nur bezüglich erlaubter griechischer Zeichen statt. In gleicher Weise wurde schon der BILDTEXT (BILDPARAMETER 3) beim Zeichnen eines/einer Datensatzes/Anpassung zusammengesetzt.

Der solchermaßen erzeugte TEXT-Block wird programmintern wie ein Bild behandelt, das allerdings sehr speicherintensiv ist (ca. 2000k) und deshalb nur in Bilddateien abgelegt werden kann (s. S. 71 und 75). Die TEXT-Bild-Ausgabe erfolgt immer in 8 verschiedenen Schrifthöhen, in Normalund Schrägschrift, in 2 Strichstärken und wird zwecks Zuordnung mit der Charakteristik des entsprechenden Datensatzes gekennzeichnet.

Sinn dieser Art von Textausgabe ist, eine entsprechende Grafik zusätzlich durch Einfügen (Kleben) des passenden, ausgeschnittenen Textblockes zu kommentieren.

70

Nach Vereinbarung von TEXT als OBJEKT erscheint folgendes Menue:

Der erlaubte Zeichensatz ist im Zweifelsfalle noch einmal aus dem folgenden INFO-Menue

```
INFORMATION --------------- G R A F I K - T E X T ------------- VERSION 12/85
\boldsymbol{\times}ж
\star5 x 20 alphanumerische Zeichen (GROSS, klein, Sonderzeichen)
                                                                                       \starZEICHEN:
\mathbf{A}\pmb{\ast}bzw. 5 x 20 griechische Zeichen (GROSS, klein, positioniert)
\mathbf{x}\star\mathbf{A}\starSpezielle Sonderzeichen (Erkennungszeichen):
\pmb{\times}\mathbf{\Phi} = \mathbf{U}mlaut ae
                              \vert = Umlaut oe
                                                           \mathbf{a} = Umlaut ue
                                                                                       \pmb{\star}= Scharfes s
\hat{\mathbf{x}}\theta = Eckige Klammer ZU
                                                                                       \star# = Eckige Klammer AUF
\star\star\star\starErkennungszeichen (griechisch, GROSS):
\boldsymbol{\mathsf{x}}\starD = DELTA F = PHIG = GAMMA L = LAMBDA O = OMEGA×
                                                                                       \starP = PIQ = PSIR = RHOS = SIGMAV = THETAŶ.
                                                                                       \star\mathbf{x}\starErkennungszeichen (griechisch, klein):
\star\stara = a lpha
                b = betac = chid = deltae = epsilon ion f = phi×
                                                                                       \starg = gamma
                h = etai = jotak = kappa1 =lambda m = my
\boldsymbol{\mathsf{x}}\starn = nyo = \text{omega}p = piq = psir = rhos = sigma\star\boldsymbol{\times}x = x1y = ypsilon ion z = zetat = tauy = theta÷
                                                                                       \star
```
das aus dem TEXT-Menue per SPF-FUNKTIONS-Taste PF1/PF13 zu ersehen. anzusprechen und mit PF3/PF15 wieder zu verlassen ist. Wird das TEXT-Menue mit PF3/PF15 verlassen, erfolgt der Rücksprung ins GRAFIK-Menue ohne Veränderung der Parameter.

# Hinweise:

- $(1)$  Der TEXT ist. obwohl datensatz-orientiert (Charakteristik), nicht datensatz-spezifisch, d.h. er wird beim Archivieren eines Datensatzes nicht mitabgelegt.
- (2) TEXT-Bild-Ausgabe auf Bildschirm ist nicht erlaubt (s. S. 70 und 75).

## 3.4.1.8.1 Bild-Ausgabe

Die Gestaltung des BILDES ist mit der fehlerfreien Verarbeitung der gesamten Information aus allen 3 BILDPARAMETER-Menues oder dem TEXT-Menue abgeschlossen. Dies ist bezüglich eines DATENSATZES sowohl im MODUS===> 0 als auch im MODUS===> 1 und für eine ANPASSUNG der Fall. Die zur Eröffnung eines Bildes, d.h. zur Umsetzung der ASCII/BINAER-Information in Bildvektoren erforderliche TRACEGS7-Initialisierungsroutine PLOT! verlangt die Bestimmung des Bildgenerators bzw. des Ausgabeziels. Dies hat der Benutzer im folgenden Menue festzulegen:

IHCH/BAUER ------------------- U N I G R A P H ------------------ VERSION 12/85

------------------- B I L D - A U S G A B E --------------------

ZIEL  $==$ >.

0- Bilddatei 1 - Bildschirm

PF3/PF15 BILDPARAMETER 3 / GRAFIK ------------ ENTER/RETURN PARAMETERUEBERNAHME

Wird nach Ausgabe dieses Menues die BILDAUSGABE durch Betätigen der SPF-FUNKTIONS-Taste PF3/PF15 abgebrochen, gelangt der Anwender, wenn als darzustellendes OBJEKT ein DATENSATZ mit MODUS===> 0 oder der TEXT gewählt wurde, direkt ins GRAFIK-Menue zurück (S. 52), wenn als OBJEKT ein DATENSATZ mit MODUS ===> 1 oder eine ANPASSUNG gewählt wurde, direkt ins BILDPARAMETER 3-Menue (S. 66).

Ansonsten sind folgende Alternativen möglich:

(1) ZIEL===> 0, d.h. das erzeugte Bild wird als Member in einer Bilddatei abgelegt (s. 2.1.2, Bilddatei), die für die Bild-Ausgabe auf XYNETICS und VERSATEC erforderlich ist. Als Membername wird von TRACEGS7 die Zeichenkette Tnnn generiert, wobei nnn darüber Auskunft gibt, wieviel Bilder bis zum gegenwärtigen Zeitpunkt innerhalb eines UNIGRAPH-Durchlaufs grundsätzlich erzeugt wurden. Um einen Blattwechsel bei der XYNETICS-Ausgabe und eine allzu hohe Belastung des TSO-Spurenkontingents zu vermeiden, wurde die Kapazität einer Bilddatei auf 16 Bilder bzw. Member beschränkt. Der Name der Bilddatei wird mit Angaben über die Zahl der Bilder und den Anwender in der Statistik der Arbeitsdatei (s. 2.1.1, Arbeitsdatei und 3.4.3, Statistik) solange geführt bzw. die Bilddatei existiert solange, bis sie explizit gelöscht  $(s. 3.4.3, Statistik)$  wird. Nach jeweils  $(k-1)*16$ ,  $k=1,2,...$  erzeugten Bildern ist die Definition der Bilddatei erforderlich:

IHCH/BAUER ------------------- U N I G R A P H ------------------ VERSION 12/85

------------------ B I L D D A T E I - D E F I N I T I 0 N --------------------

BILDDATEI ===>  $\dots$  (PICnn, nn = beliebige Ziffern)

PF3/PF15 TEMPORAERES BILD -------------------- ENTER/RETURN PARAMETERUEBERNAHME

Nach Festlegung des Namens der zukünftigen Bilddatei in der Form PICnn (nn = 00-99) wird Beginn und Ende der Bilderstellung bzw. -archivierung durch die Nachrichten

GS INITIALIZED WITH nnnnK WDRKSPACE. nnnnK LEFT. PICTURE STORED. GS TERMINATED. nnnnK OF WORKSPACE USED \*\*\*

angezeigt, die darüber hinaus das Verhältnis zwischen freiem und tatsächlich verwendetem GS-Arbeitsspeicher dokumentieren. Erweist sich dabei der initialisierte bzw. allokierte GS-Arbeitsspeicher als nicht ausreichend, wird die Bilderstellung, wenn der verfügbare Speicherplatz verbraucht ist, abgebrochen und durch die zusätzliche Nachricht

DGSnnnnnAnnnn HE GS-WORKSPACE EXHAUSTED

angezeigt.

Nach darauffolgendem Betätigen der ENTER/RETURN-Taste gelangt der Anwender mit der Nachricht

\*\*\*\*\* BILD E R Z E U· G T und A R C H I V I E R T \*\*\*\*\* bzw. \*\*\*\*\* BILDDATEI > PICnn < MIT 16 BILDERN G E S C H L O S S E N \*\*\*\*\*

ins PROZESS-Menue zurück. Oie definierte BILDDATEI bleibt für die Aufnahme von Bildern solange geöffnet, bis 16 Bilder archiviert sind, die BILDDATEI auf dem Wege über den Modus PLOT einem Zeichengerät zugeführt wurde und/oder UNIGRAPH beendet wurde. Wird das BILDDATEI-DEFINITION-Menue mit der SPF-FUNKTIONS-Taste PF3/PF15 verlassen, erfolgt die BILDAUSGABE temporär auf dem grafischen Bildschirm, was dem nachfolgend beschriebenen ZIEL===> 1 entspricht.

Sollte die definierte Bilddatei bzw. TSO-Datei (TSOuuu.PICnn) (1) oder das entsprechende Member (PICnnuuu) der Arbeitsdatei schon existieren (2) oder das Anlegen (ALLOCATE) der TSO-Datei nicht durchgeführt worden sein (3) (z.B. nach einem Systemzusammenbruch, s. 3.6 Programmabbruch), erhält der Anwender folgende Nachrichten:

(1) \*\*\*\*\* BILDDATEI > PICnn < E X I S T I E R T \*\*\*\*\* (2) \*\*\*\*\* BILDDATEI N I C H T ANGELEGT - ARBEITSDATEI: MEMBER PICnnuuu \*\*\* (3) \*\*\*\*\* BILDDATEI N I C H T ANGELEGT - PROGRAMMSYSTEM: ALLOCATE \*\*\*\*\*

(2) ZIEL===> 1, d.h. das erzeugte Bild wird ausschließlich temporär am grafischen Bildschirm IBM3277/GA, TEKTRONIX CX410x, TEKTRONIX 4115B, IBM3279, IBM3179G oder MEMOREX 2079 ausgegeben. In diesem Zusammenhang sei noch einmal auf das Kapitel 3.3.1 Terminal-Spezifikation hingewiesen. Nachrichten Beginn und Ende der Bilderstellung wird durch die

GS INITIALIZED WITH nnnnK WORKSPACE. nnnnK LEFT. GS TERMINATED. nnnnK OF WORKSPACE USED \*\*\*

angezeigt, die darüber hinaus das Verhältnis zwischen freiem und tatsächlich verwendetem GS-Arbeitsspeicher dokumentieren. Bezüglich der Verfügbarkeit des angeforderten GS-Arbeitsspeichers gilt das unter (1) Gesagte entsprechend. Nach Betätigen der ENTER/RETURN-Taste gelangt der Anwender mit der Nachricht

\*\*\*\*\* BILD E R Z E U G T \*\*\*\*\*

ins PROZESS-Menue zurück.

ZIEL===> 1 für TEXT ist nicht erlaubt (s. S. 70 und 71).

## 3.4.1.9 Archiv-Verwendung

Wird der Modus PROZESS mit der Kennung =  $s(S)$  oder der SPF-FUNKTIONS-Taste PF3/PF15 im entsprechenden Menue (S. 18) beendet, muß grundsätzlich über die Verwendung des Archivs, das als virtuelle Kopie des entsprechenden Members der Arbeitsdatei für die Aktivitäten des Modus PROZESS im Kernspeicher zur Verfügung stand, entschieden werden (hier: ARC01):

IHCH/BAUER ------------------- U N I G R A P H ------------------ VERSION 12/85

-------------------- A R C H I V - V E R W E N D U N G --------------------

ARCHIV: ARC01

 $MODUS ==-> 1$ 

0 - Loeschen 1 - Speichern

PF3/PF15 ARCHIV SPEICHERN -------------------- ENTER/RETURN PARAMETERUEBERNAHME

Mögliche Alternativen sind:

- (1) MODUS===> 0, d.h. sowohl die virtuelle Kopie als auch das Member der Arbeitsdatei werden verworfen.
- (2) MODUS===> 1, d.h. das entsprechende Member der Arbeitsdatei wird durch die aktuelle Kernspeicher-Version des Archivs ersetzt. Dies ist im allgemeinen der Standardfall, wird deshalb vorgegeben und kann auch durch die SPF-FUNKTIONS-Taste PF3/PF15 erreicht werden.

Nach getroffener Entscheidung gelangt der Anwender ohne besondere Nachricht ins ANWENDUNGS-Menue zurück.

## 3.4.2 Plot

Die Ausgabe von Bildern auf den Zeichengeräten XYNETICS und VERSATEC setzt die Existenz einer Bilddatei voraus, die die Einzelbilder als Member enthält. Diese wurden im Laufe des Modus PROZESS erstellt und abgespeichert. Relevant sind nur arbeitsdatei- und anwender-spezifische Bilddateien. Welche zur Auswahl stehen, kann vorab über die STATISTIK (s. 3.4.3) erfragt werden. Der Modus PLOT bewirkt das Absetzen eines Batch-Jobs, der die Bilder der gewählten Bilddatei in vorgegebener Anordnung ausgibt. XYNETICS erlaubt auf weißem Zeichenkarton die Bildausgabe in Kugelschreiber- (schwarz, farbig) oder Tusche-Qualität (schwarz), VERSATEC in Repro-Qualität (schwarz). Im anschließenden Menue sind alle für den Batch-Job notwendigen Informationen zusammenzustellen, deren wesentlichsten vorgegeben sind. Die Parameter BENUTZER-IDENTIFIKATION, BENUTZER-NAME, KOSTENSTELLE und PROJEKT-NUMMER sind den ACCOUNTING-Angaben des Benutzers entnommen, unter dessen Benutzernummer UNIGRAPH implementiert ist. Angaben zu diesen Parametern, die, dem Rechnersystem bekannten, Accountings widersprechen, führen zum Job-Abbruch. Der ARBEITS-SPEICHER sollte sich am 'größten' Bild der Bilddatei orientieren, 2000K sind aber im allgemeinen ausreichend. Der evtl. angegebene BILDDATEI-NAME bezieht sich auf die zuletzt benutzte Bilddatei. Im Normalfall sind somit ausschließlich die JOB-IDENTIFIKATION (z.B. cc) und der PLOTTER-TYP (z.B. v) explizit zu bestimmen.

IHCH/BAUER ------------------- U N I G R A P H ------------------ VERSION 12/85

---------------------------------- P L 0 T ------------------------------------ Batchjob-Definitionen: BENUTZER-IDENTIFIKATION ===> iiiuuu (Format: iiiuuu) (2 Zeichen, A- Z, 0 - 9, @, #, \$) JOB-IDENTIFIKATION  $==>$  cc  $\equiv$ ==>  $\frac{1}{2}$ name $\frac{1}{2}$ BENUTZER-NAME KOSTENSTELLE  $==>$  nnn (Format: nnn) PROJEKT-NUMMER  $==>$  Paaaa (Format: Paaaa) Plotter-Definitionen: (V=VERSATEC, X=XYN./Kuli, Y=XYN./Tusche) PLOTTER-TYP ===> V ARBEITS-SPEICHER  $=$  $=$  $>$  1000 (500-3000k) Datei-Definition: \_\_\_\_\_\_\_\_\_\_\_\_\_\_ BILDDATEI-NAME  $==>$  PICnn (PICnn, nn =beliebige Ziffern) PF3/PF15 ANWENDUNG --------------------------- ENTER/RETURN PARAMETERUEBERNAHME Nach gültiger Vervollständigung der Menue-Informationen und Betätigen der ENTER/RETURN-Taste wird der Batch-Job abgesetzt und nach Rücksprung ins ANWENDUNGS-Menue durch die Nachricht

\*\*\*\*\* BACKGROUND-JOB > IIIuuucc < FUER VERSATEC-PLOT ABGESETZT \*\*\*\*\* bzw. \*\*\*\*\* BACKGROUND-JOB > IIIuuucc < FUER XYNETICS-PLOT ABGESETZT \*\*\*\*\*

bestätigt. Die SPF-FUNKTIONS-Taste PF3/PF15 führt ohne besondere Nachricht ins ANWENDUNGS-Menue zurück.

Fehlt Bilddatei der entsprechende zu einer angesprochenen Statistik-Eintrag (1), die zugehörige TSO-Datei (2) oder das gleichnamige Member (3), erhält der Benutzer folgende Fehlernachrichten:

(1) \*\*\*\*\* BILDDATEI UNBEKANNT - STATISTIK: KEIN EINTRAG \*\*\*\*\* (2) \*\*\*\*\* BILDDATEI > PICnnuuu < EXISTIERT N I C H T \*\*\*\*\* (3) \*\*\*\*\* BILDDATEI U N B E K A N N T - ARBEITSDATEI: MEMBER PICnnuuu \*\*\*\*\*

• ungültige Vereinbarungen

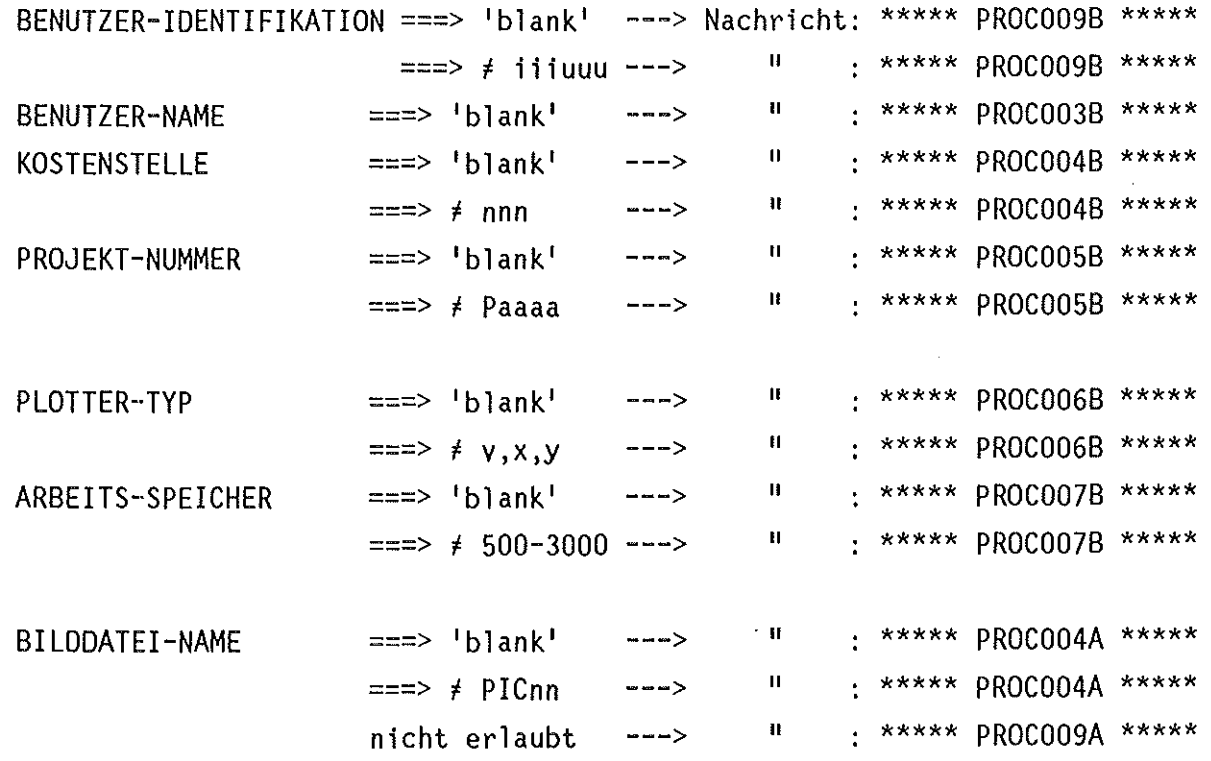

## 3.4.3 Statistik

Jede Arbeitsdatei enthält ein Member, in dem Informationen über bestehende Datensatzarchive und Bilddateien zusammgefaßt sind. Für beide werden das Anlege- bzw. Referenzdatum, die Art, der Name, die Anzahl der Datensätze bzw. Bilder und der Anwender-Schlüssel, unter dem Archive und Bilddateien angelegt wurden und angesprochen werden können, geführt. Pro Bilddatei existiert außerdem, zum Zwecke der Bildausgabe per Batch-Job (Modus PLOT), in der Arbeitsdatei ein gleichnamiges Member, das die Bild-Membernamen enthält. Die Ausgabe der STATISTIK, d.h. die Kontrolle der Einträge empfiehlt sich grundsätzlich, bevor die Modi PROZESS oder PLOT aufgerufen werden sollen. Zu diesem Zwecke ist im ANWENDUNGS-Menue die Kennziffer 3 einzugeben, worauf per TABLE-DISPLAY das Inhaltsverzeichnis des STATISTIK-Members ausgegeben wird:

UNIGRAPH ----- S T A T I S T I K ----------------------------------- ROW 1 OF 5  $ZEILEN ==-> . . . . . . .$ 

\*\*\*\*\* Nur Archive/Bilddateien loeschen (1) \*\*\*\*\* PF3/PF15 - Ruecksprung

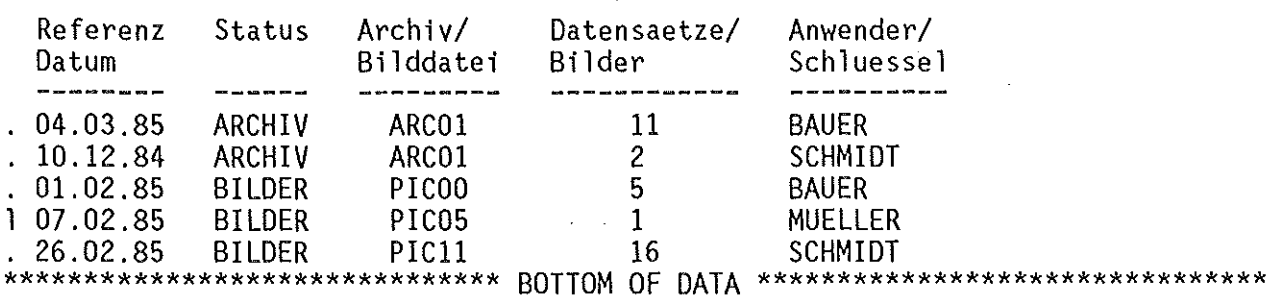

Dieses Menue bietet neben dem eigentlichen Informationszweck die Möglichkeit, Archive oder Bilddateien zu löschen. Dazu ist der CURSOR vor diejenige Zeile(.) zu positionieren, die das gewünschte Objekt bezeichnet, und der Buchstabe l(L) einzugeben. Damit wird entweder das Archiv aus der Arbeitsdatei entfernt oder die selbständige Bilddatei (TSO-Datei) mit dem zugehörigen, gleichnamigen Arbeitsdatei-Member gelöscht. Dieser Vorgang ist nicht rückgängig zu machen und wird durch die Nachricht

\*\*\*\*\* ARCHIV / BILDDATEI > PICO5 < G E L O E S C H T \*\*\*\*\*

bestätigt.

Versucht der Anwender, Archive oder Bilddateien zu löschen, die er selbst nicht erstellt hat (ANWENDER-IDENTIFIKATION), wird er durch die Nachricht

\*\*\*\*\* ARCHIV / BILDDATEI LOESCHEN N I C H T ERLAUBT \*\*\*\*\*

auf die Einschränkung hingewiesen, der unerlaubte Versuch, Bilddateien zu löschen, die noch nicht geschlossen sind (s. 2.1.2 Bilddatei), führt zur Fehlernachricht:

\*\*\*\*\* BILDDATEI LOESCHEN N I C H T ERLAUBT / BILDDATEI O F F E N \*\*\*\*\*

Unabhängig davon ist es möglich, mit den SPF-FUNKTIONS-Tasten PF8/PF20 und PF7/PF19 zeilenweise (z. B. ZEILEN ===> 4) oder halb/ganzseitig (z. B. SEITE ===> h(HALF)/p(PAGE)) vor- und zurückzublättern. Dabei enthält die Kopfzeile immer Anzeigebeginn und Gesamtzahl der Einträge. Andere Eingaben **in** diesem Menue sind nicht möglich.

Liegen keine Statistikeinträge vor, d.h. enthält die Arbeitsdatei weder Archive noch Bilddateien, erscheint die Nachricht:

\*\*\*\*\* K E I N E S T A T I S T I K VERFUEGBAR \*\*\*\*\*

Die Rückkehr ins ANWENDUNGS-Menue ist nur mit der SPF-FUNKTIONS-Taste PF3/PF15 möglich.

## 3.5 Programmende

Das Programmsystem UNIGRAPH wird im ANWENDUNGS-Menue durch Eingabe der Kennung s(S) oder die SPF-FUNKTIONS-Taste PF3/PF15 mit der Bestätigung

\* \* \* \* \* \* \* \* \* \* \* \* \* \* \* \* \* \* \* \* \* \* \* \* \* \* \* \* \* \* \* \* \* \* \* \* \* \* \* \*

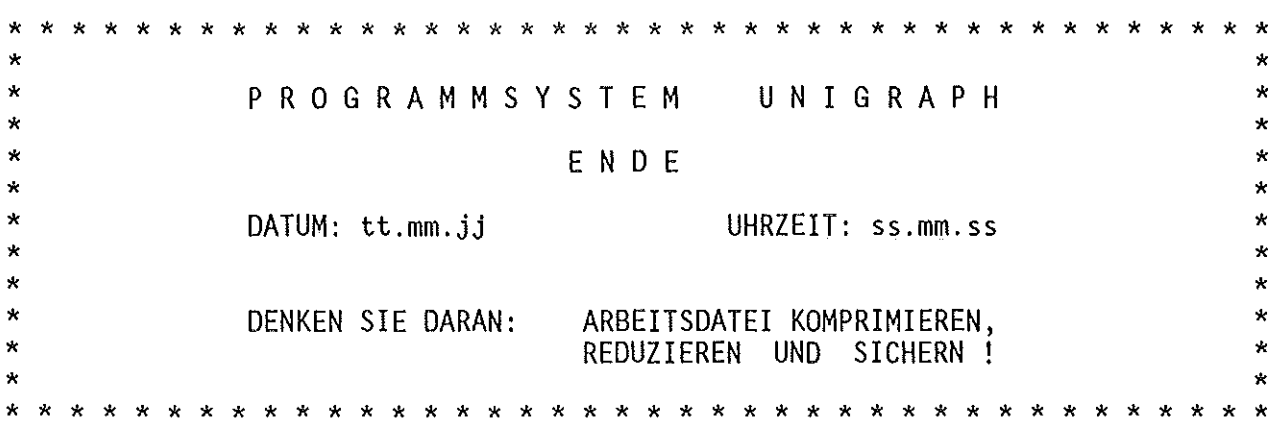

# READY

beendet. Wurde UNIGRAPH abnormal (z.B. Systemzusammenbruch, falsche Anwendung, ATTN- oder PAl-Taste, etc.) beendet, ist der Neustart nur nach einem neuen, vorausgehenden LOGON möglich (s. Erläuterungen).

Wurden während eines UNIGRAPH-Durchlaufs Datensätze für Schnelldrucker und/oder Laser DIN A4 (s. 3.4.1.4, Ausgabe eines Datensatzes, S. 35) ausgegeben, so werden vorab die entsprechenden Hilfsdateien komprimiert bzw. reduziert und pro Datensatz (Member) ein Batch-Job abgesetzt (hier: 1 Datensatz auf Laser, 2 Datensätze auf Schnelldrucker):

 $z = z = z$ KOMPRESSION / REDUKTION  $= 5$ IEBCOPY RETURN CODE 0 ===== DATENAUSGABE AUF LASER-DRUCKER (DIN A4) ===== JOB IIIuuuA4(JOBOmmmm) SUBMITTED  $=====$ KOMPRESSION / REDUKTION  $z = z = z$ IEBCOPY RETURN CODE 0 ===== DATENAUSGABE AUF SCHNELLDRUCKER (LISTE) ===== JOB IIIuuum(JOBOmmmm) SUBMITTED JOB IIIuuum(JOBOmmmm) SUBMITTED

## 3.6 Programmabbruch

Wird das Programmsystem UNIGRAPH gewaltsam beendet, entweder durch Funktionstasten (z.B. ATTN, PA1 oder unerlaubte PF's) oder durch Systemfehler bzw. -zusammenbruch, so ist für die Folgen und die sich daraus ergebenden Aktionen entscheident, auf welcher Programebene dies geschah: Nach einem Abbruch während der MAIN-Prozedur (Allocations für ISPF) geht TSO in den READY-Status über und UNIGRAPH kann nach einem neuen LOGON wieder gestartet werden.

Erfolgt der Abbruch nach dem Aufruf der Kommandoprozedur MASTER (d.h. ab der Terminal-Spezifikation, Menue: GRAFIK-TERMINAL aber vor dem Anwählen des ANWENDUNGs-Modus 1, Menue: PROZESS), fehlt nur der aktuelle STATISTIK-Eintrag für evtl. bearbeitete und geschlossene ARCHIVE bzw. BILDDATEIEN, da die virtuelle Kernspeicher-Version des entsprechenden Members (ISPF-Table: IIIuuuST) der Arbeitsdatei nicht korrekt geschlossen (CLOSE) bzw. in die Arbeitsdatei auf Platte zurückgeschrieben wurde. Dieser Eintrag kann, -sollte-, nach einem neuen LOGON durch Verwendung bzw. Aufruf des Programmsystems UNIGRAPH mit dem Schlüsselwort UPDATE nachgeholt werden. Auf die gleiche Weise ist es allerdings auch möglich, auf einen nachträglichen, aktuellen Eintrag in die Statistik zu verzichten und statt dessen das betreffende ARCHIV bzw. die betreffende BILDDATEI und den zugehörigen Eintrag, wenn vorhanden, zu löschen. Um es noch einmal zu betonen, dieses UPDATE ist nur sinnvoll, wenn das einem ARCHIV oder einer BILDDATEI entsprechende Member der Arbeitsdatei geschlossen (CLOSE) ist, d.h. auf Platte zurückgeschrieben wurde.

Erfolgt der Abbruch nach Aufruf des LOAD-Moduls GRAPH (d.h. nach dem Anwählen des ANWENDUNGs-Modus 1, Menue: PROZESS), ist nur die aktuelle Kernspeicher-Version eines DATENSATZes unwiderruflich verloren. Der Verlust der Kernspeicher-Versionen des ARCHIVs und der Bild-Member-Namen einer evtl. BILDDATEI ist unbedeutend, d.h. ohne Folgen, da nach jeder diesbezüglichen Operation wie Datensatz-Archivierung und- Löschung oder Bild-Generierung ein Update (CLOSE, OPEN) der entsprechenden Member der TSO-Dateien erfolgt. Dies verschlechtert zwar geringfügig das Antwortverhalten, trägt aber erheblich zur Datensicherung bei. Allerdings muß auch hier (wie oben beschrieben) nach einem neuen LOGON durch Verwendung des Programmsystems UNIGRAPH mit dem Schlüsselwort UPDATE die STATISTIK auf den aktuellen Stand gebracht werden.

### 3.6.1 Update-Prozedur

Ist es während eines UNIGRAPH-Laufes zu einem Programmabbruch gekommen, der eine der vorab beschriebenen Situationen zur Folge hatte, ist die Verwendung von UNIGRAPH mit Schlüsselwort unbedingt ratsam. Dies sorgt innerhalb einer Arbeitsdatei für die korrekten Relationen zwischen der STATISTIK (Member: TSOuuuST/HCHuuuST) bzw. deren Einträgen und den ARCHIVEN (Member: 'archivname'uuu) und/oder BILDDATEIEN (Member: PICnnuuu). Zu diesem Zweck wird UNIGRAPH im READY-Status mit dem TSO-Kommando

unigraph update

gestartet und führt zu dem schon bekannten Bild:

Ŷ.  $\star$  $\star$  $\star$  $\star$ **PROGRAMMSYSTEM** UNIGRAPH  $\star$  $\star$ Copyright M. Bauer, Institut fuer Heisse Chemie ×  $\star$  $---$  U P D A T E  $-- \star$  $\mathbf{\hat{x}}$  $\star$  $\mathbf x$ Datum: tt.mm.jj Uhrzeit: ss.mm.ss Å  $\star$  $\star$ × Das Programmsystem UNIGRAPH erfordert fuer einen fehlerfreien  $\mathbf{\hat{x}}$  $\star$ Ablauf eine Arbeitsdatei, die als Partitioned Dataset mit  $\star$  $\lambda$ LRECL=80, BLKSIZE=3120 und RECFM=FB vorab angelegt sein muss. يلو  $\star$ ×  $\star$ Spezifikation:  $\lambda$  $\star$ \_\_\_\_\_\_\_\_\_\_\_\_\_  $\star$  $\star$  $\star$  $\star$ PREFIX ===> TSOuuu (TSOuuu oder IIIuuu)  $\mathbf{z}$  $\star$  $\star$  $\star$ **NAME**  $\equiv$  =  $\geq$  UNIGRAPH. TABLES \* \* \* \* \* \* PF3/PF15 - UNIGRAPH ENDE \* \*

\* \* \* \*

Hier gelten für die Wahl der Arbeitsdatei dieselben Bedingungen wie unter 3.3 Programmstart (S. 9) beschrieben.

erfolgreicher Dateispezifikation wird dem Anwender als einziges **Nach** folgendes Menue angeboten:

IHCH/BAUER -------------- U N I G R A P H (UPDATE) ------------ VERSION 12/85

--------- A R C H I V / B I L D D A T E I / S T A T I S T I K --------Korrektur der Relation: STATISTIK <---> ARCHIV / BILDDATEI 

ANWENDER ===> .......... (Erlaubte Zeichen:  $A - Z$ ,  $\theta$ ,  $\#$ ,  $\oint$ ) ARCHIV  $\equiv \equiv \Rightarrow$  .... oder **BILDDATEI**  $\Rightarrow$   $\Rightarrow$   $\therefore$   $\therefore$ **MODUS**  $\equiv \equiv \equiv \rangle$  1 0 - Eintrag loeschen (Archiv/Bilddatei <Member> loeschen)

1 - Eintrag vornehmen (Archiv/Bilddatei <Member> abspeichern)

PF3/PF15 UNIGRAPH (UPDATE) ENDE ------------- ENTER/RETURN PARAMETERUEBERNAHME

Der Anwender ist hierin aufgefordert, einmal den ANWENDER zu spezifizieren, wobei Eingabebedingungen und Bedeutung dieses Schlüssels identisch dieselben sind wie unter 3.3.2. Anwender-Identifikation (S. 15) beschrieben, des weiteren den Namen eines bestehenden ARCHIVs oder einer existierenden BILDDATEI anzugeben und letztendlich über den MODUS zu entscheiden, ob der STATISTIK-Eintrag den neuesten Stand gebracht bzw. auf vorgenommen  $(MODUS == => 1)$ oder der vorhandene Eintrag und/oder das/die entsprechende Member/Bilddatei gelöscht (MODUS ===> 0) werden soll. Eingabebedingungen und Bedeutung des Namens eines ARCHIVS bzw. einer BILDDATEI sind dieselben wie unter 3.4.1.1 Archiv-Spezifikation (S. 18) bzw.  $3.4.1.8.1$  Bild-Ausgabe, ZIEL ===>  $0$  (S. 73) beschrieben.

Nach korrekter Gesamteingabe und Betätigen der ENTER/RETURN-Taste wird der gewünschte Update durchgeführt und durch die Nachricht

\*\*\*\*\* \*\*\*\*\* UPDATE O.K.

bestätigt.

Werden allerdings ARCHIV und BILDDATEI angegeben, erscheint die Nachricht:

\*\*\*\*\* NUR E I N E N DATASET ANGEBEN \*\*\*\*\*

Enthält die Arbeitsdatei nicht das angesprochene ARCHIV (1) oder das zur BILDDATEI gehörende Member (2) angesprochenen bzw. fehlt letztere (TSO-Datei) selbst (3), erscheinen folgende Nachrichten:

(1) \*\*\*\*\* ARCHIV U N B E K A N N T - ARBEITSDATEI: MEMBER cccccuuu \*\*\*\*\* (2) \*\*\*\*\* BILDDATEI UNBEKANNT - ARBEITSDATEI: MEMBER PICnnuuu \*\*\*\*\* (3) \*\*\*\*\* BILDDATEI > PICnnuuu < EXISTIERT N I C H T \*\*\*\*\*

Das Menue bzw. die Prozedur kann nur mittels der SPF-FUNKTIONS-Taste PF3/PF15 oder durch Freilassen der Eingabefelder ANWENDER, ARCHIV und BILDDATEI mit anschließender Betätigung der ENTER/RETURN-Taste wieder verlassen werden, was durch

\* \* \* \* \* \* \* \* \* \* \* \* \* \*

\* \*  $\star$  $\mathbf{x}$  $\pmb{\times}$ PROGRAMMSYSTEM UNIGRAPH  $\star$  $\star$  $\mathbf{r}$  $\star$  $-- UP$   $Q$   $A$   $T$   $E$   $-- \star$  $\star$  $\star$ ж ENDE ж DATUM: tt.mm.jj UHRZEIT: ss.mm.ss  $\star$  $\star$  $\star$  $\star$  $\star$  $\pmb{\ast}$ DENKEN SIE DARAN: ARBEITSDATEI KOMPRIMIEREN,  $\star$ REDUZIEREN UND SICHERN!  $\star$ 

**READY** 

bestätigt wird.

### 4. Erläuterungen u. Hinweise

#### • MENUE

Ein Menue ist eine für interaktive Informationsein-/ausgabe strukturierte Bildschirmmaske, die aus Text-, Eingabe-, und Ausgabefeldern oder auch Eingabe-/Ausgabefeldern bestimmter Zeichenlänge besteht. Diese Zeichenlänge ist in den einzelnen Menuebeschreibungen durch Punkte( ... ) angedeutet. Entsprechend ihrer Bedeutung in der Anwendung sind die Felder <mark>charakterisiert</mark> (alphamerisch, numerisch, alphanumerisch, hexadezimal, links-/rechtsbündig, numerischer Bereich, Format etc.) und in ihrer Leuchtkraft stark oder schwach ausgelegt.

Ein Menue enthält programmintern grundsätzlich einen Initialisierungsteil und einen Verarbeitungsteil. Im ersteren werden vor Menue-Ausgabe die den Ein-/Ausgabefeldern entsprechenden Variablen und die Cursorposition initialisiert, im zweiten nach Verlassen des Menues (ENTER/RETURN) entsprechend der vorgegebenen Charakteristik verarbeitet. Wird dabei ein Fehler festgestellt, wird eine entsprechende Nachricht im Menue-Kopf ausgegeben. Eine weitere Plausibilitäts-Prüfung der Variablen kann auch in einem übergeordneten Programm erfolgen, worauf bei Bedarf das Menue mit einer Fehlernachricht wieder ausgegeben werden kann.

Die 2. Kopfzeile und die Grundzeile enthalten in Kurzform, welche Taste (ENTER/RETURN oder SPF-FUNKTIONS-Taste) welches Menue oder welche Aktion bewirkt.

Der Cursor ( ) grundsätzlich von Eingabefeld zu Eingabefeld, und zwar von links nach bewegt sich, wenn per Programm nicht anders gesteuert, rechts und oben nach unten.

#### • ARCHIV

Ein Archiv ist ein Member (sequentielle Datei) der Arbeitsdatei (partitioned organisierte Datei), die als TSO- oder BAT-Datei angelegt sein muß. Sie kann in Abhängigkeit vom Benutzer-Kontingent beliebig viele Archive (Member) enthalten. Jedes Member kann maximal 50 Datensätze beinhalten, die über die Aktion AUSGABE eines Datensatzes vom Kernspeicher ins Archiv geschrieben werden können. Das im Programmsystem verwendete, aktuelle Archiv wird nur dann in die Arbeitsdatei gerettet, wenn UNIGRAPH fehlerfrei beendet wird. Die Arbeitsdatei wird von SPF verwaltet.

#### • DATENSATZ, ANPASSUNG

Ein Datensatz ist eine logische Zusammenfassung mehrerer Meßwertreihen, daraus ermittelter Grenzwerte und standardisierter oder gesetzter Bildparameter.  $i=1,3$ ) (k=l,20), d.h. mit je maximal <u>10 Kurven</u> (j=1,10) zu je maximal <u>20 Wertepaaren</u> Dabei können maximal 3 Funktionen (y<sub>i,j,k</sub> = F<sub>i,j</sub>(x<sub>k</sub>), 600 Meßwertpaare zusammengefaßt und in Abhängigkeit von Grenzwerten und Bildparametern grafisch dargestellt werden. In diesem Sinne ist auch eine Anpassung zu verstehen, die allerdings nur temporär und auf <u>eine</u> Kurve (y<sub>i,j</sub> = F<sub>i,j</sub>, i=konst., j=konst.) bezogen durchgeführt und dargestellt werden kann.

Die Aktionen ERWEITERUNG, AUSGABE, KORREKTUR, ANPASSUNG und GRAFIK eines Datensatzes, einer Anpassung oder eines Textes setzen die Kernspeicher-Residenz eines Datensatzes voraus, d.h. es muß nach dem Einstieg in den Modus PROZESS zumindest einmal die EINGABE eines Datensatzes erfolgen.

Bezüglich eines Datensatzes wird pro Funktion ein Achsenkreuz zur Aufnahme bzw. Darstellung der zugehörigen Meßwertpaare gezeichnet, eine Anpassung bildet logisch 1 Funktion mit 2 Kurven, der originalen und der berechneten Meßwertreihe.

## • BILD, BILDDATEI

Ein Bild ist die grafische Darstellung eines Datensatzes oder einer Anpassung in Abhängigkeit von vorgegebenen Bildparametern. Es ist nach festen Normen in einen gezeichneten oder fiktiven DIN A4-Rahmen eingepaßt. Es kann temporär an einem grafischen Bildschirm ausgegeben oder als Member (sequentielle Datei) in einer Bilddatei abgelegt werden, die vor ihrer Nutzung angelegt sein muß. Ihre Organisation und Verwaltung erfolgt nach denselben Richtlinien wie denen für eine Arbeitsdatei. Sie wird immer als TSO-Datei angelegt und belastet damit zwangsläufig das Spuren-Kontigent. Deshalb sollte sie, sobald 'ihre' Bilder nicht mehr benötigt werden, über den Statistikeintrag (s. 3.4.3, Statistik) der zugehörigen Arbeitsdatei gelöscht werden, damit TSO-Spuren und Namen wieder freigegeben werden (n i c h t die TSO-Kommandos ERASE oder DELETE verwenden).

• SATZSPIEGEL

Jede in einen fiktiven oder echten DIN A4-Rahmen eingepaßte Grafik wird, bedingt durch die vorgeschriebene Position des Abbildungstextes (BILDTEXT) und die Dokumentationsfähigkeit, um 1.35 - 2.0 - 2.0 - 2.0 cm vom äußeren Rahmen abgesetzt. Darin eingeschloßen ist auch das Kfk-Symbol.

• SCHRIFTHOEHE, STRICHSTAERKE

Bei der Wahl der SCHRIFTHOEHE bzw. STRICHSTAERKE, z. B. bei der Gestaltung der Achsenbeschriftung, Kurvenarten u. -symbole oder Kurvenlegende ist zu beachten, daß große Schrifthöhen bzw. Strichstärken einerseits die Zeichenfläche der eigentlichen Meßwertgrafik verkleinern und damit in den Hintergrund treten lassen, andererseits äußerst vektor- und damit speicher-intensive Bilder zur Folge haben.

• DATEIEN-SICHERUNG

space all

compress namel reduce namel

space all user(IIIuuu) compress 'IIIuuu.name2' reduce 'IIIuuu.name2'

Nach mehrmaliger Verwendung der Arbeitsdatei, d.h. Modifikation einzelner Archive bzw. ihres Inhalts (Datensätze), Anlegen neuer Archive oder Löschen bestehender Archive sollten gelegentlich, nach Ende des Programmsystems UNIGRAPH, zur Freigabe nicht belegter Plattenspuren (TSO-Kontingent!) ''Aufräumungsarbeiten'' durchgeführt werden. Dies kann auch für BILDDATEIEN sinnvoll sein, sollten sie längere Zeit verfügbar gehalten werden. Sicherheitskopien von Arbeits- oder Bilddateien werden im READY-Status mit den folgenden (vorbereitenden) TSO- und (durchführenden) Massenspeicherkommandos erzeugt bzw. auf Platte zurückgeholt:

für TSO-Dateien: TSOuuu.namel

für BAT-Dateien: IIIuuu.name2

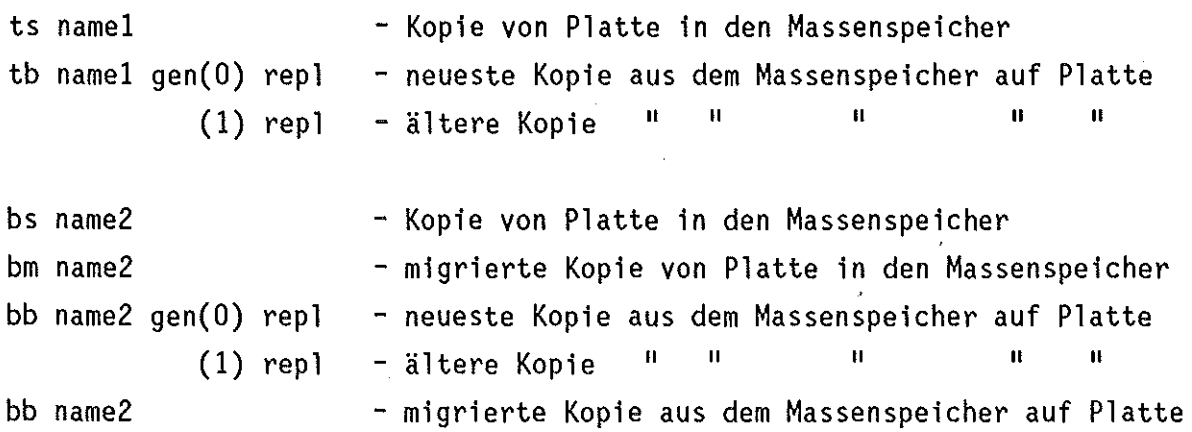

Wird eine Hil fsdatei, vorliegt, vor UNIGRAPH nicht explizit vom Anwender auf Platte geladen, so geschieht dies beim Start von UNIGRAPH automatisch durch das System und Arbeitsdatei oder jede andere für UNIGRAPH notwendige die nur als migrierte Sicherheitskopie im Massenspeicher wird durch folgende HSM-Nachricht dokumentiert:

ARC1020I HSM IS RECALLING 'dateiname' ARC0612I VOLUME MOUNT ISSUEO FOR RECALL OR RECOVER OF ARC0612I (CONT.) 'dateiname' ARClOOOI 'dateiname' RECALL COMPLETED

Jede andere Kopie muß, wenn das Plattenoriginal nicht mehr vorliegt, vor UNIGRAPH explizit vom Anwender geladen werden.

(s. MASSENSPEICHERKOMMANDOS, TSO-Handbuch)

89

Abb. 5.1

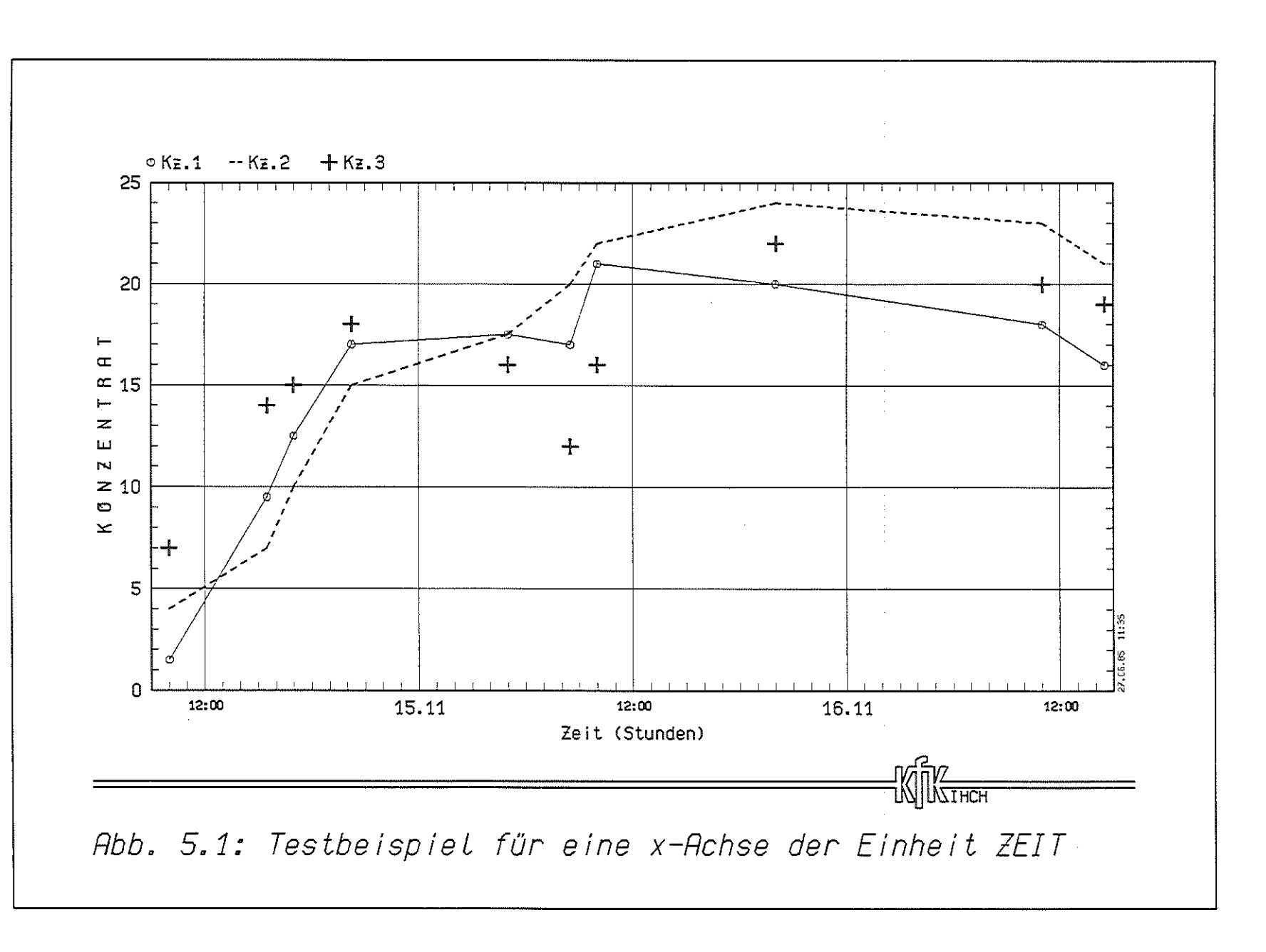

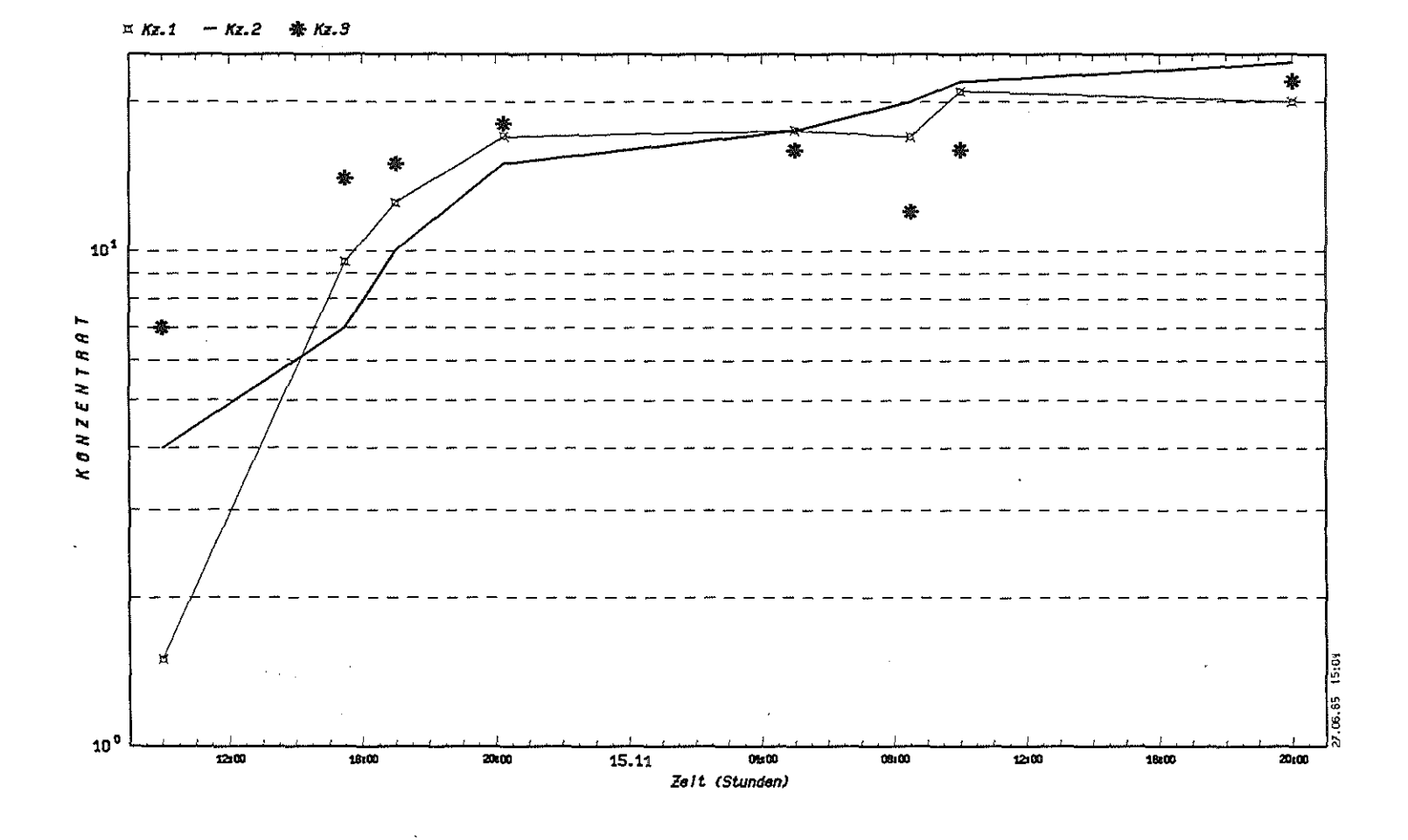

Abb. 5.2: Testbeispiel für eine x-Achse der Einheit ZEIT

 $\mathfrak{g}_1$ 

# Abb.  $5.2$

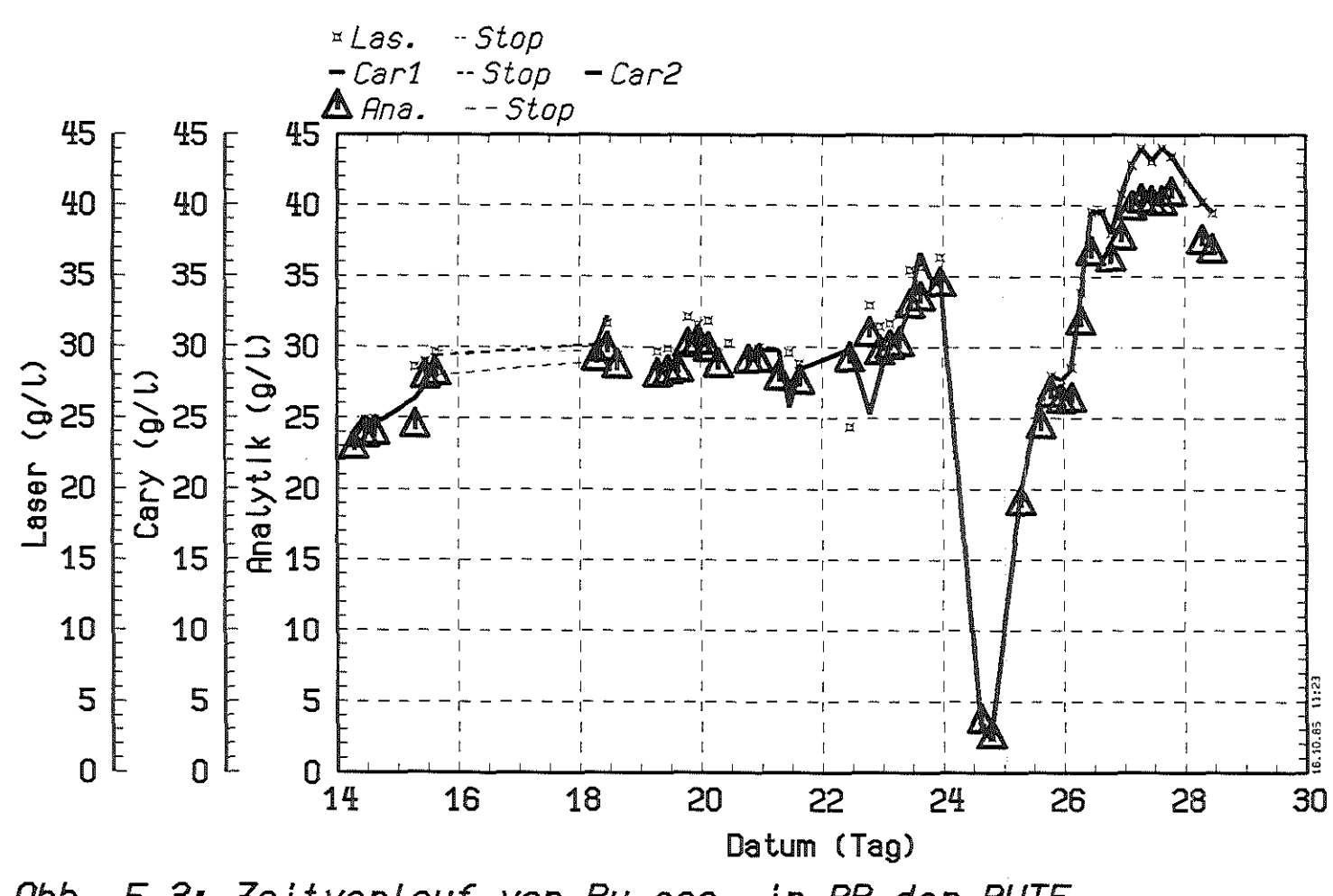

Abb. 5.3: Zeitverlauf von Pu ges. in BP der PUTE

Abb. ن<br>3. ج

 $\overline{6}$ 

Abb.  $5.4$ 

 $\sim 10^6$ 

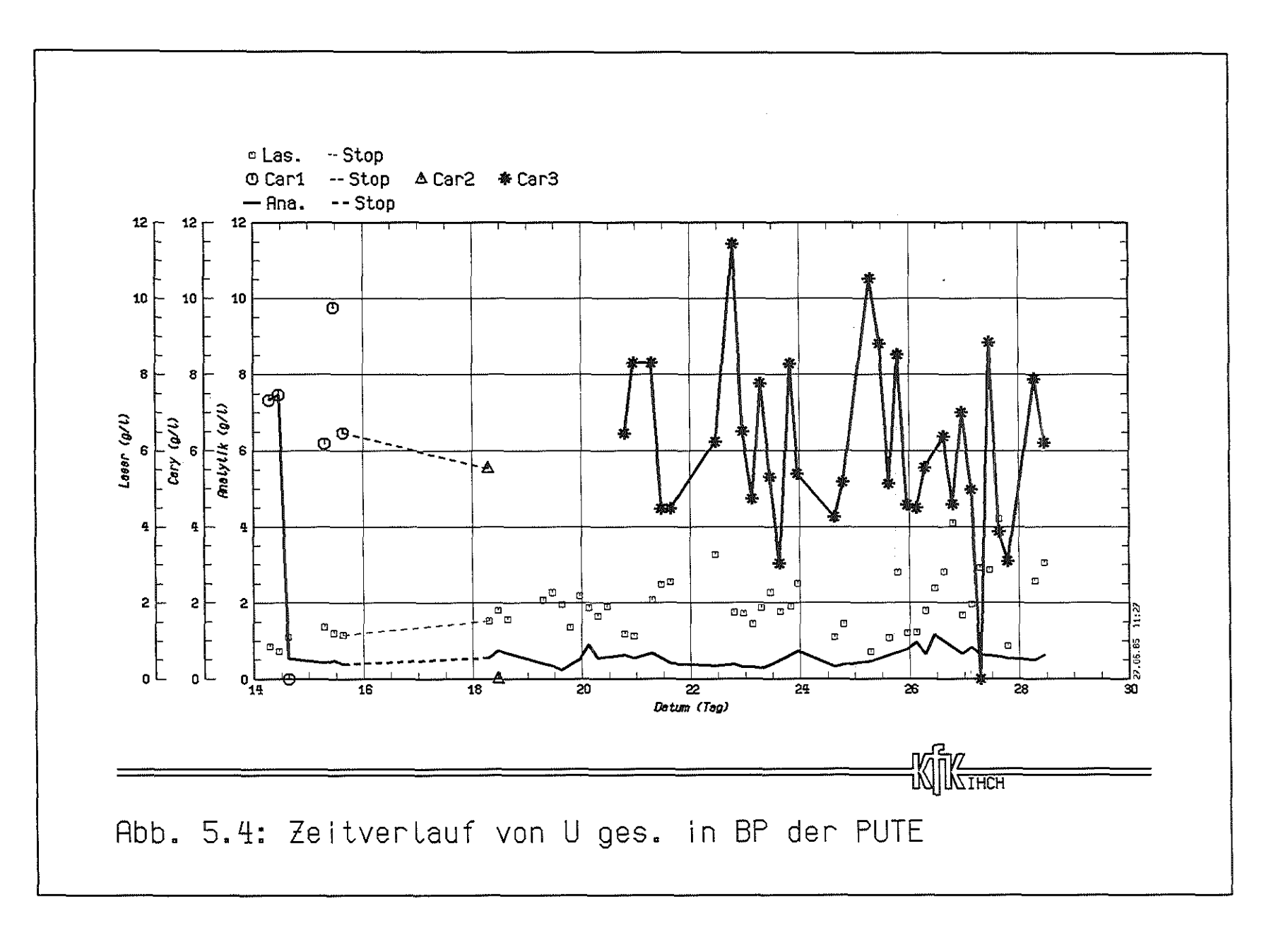

မိ

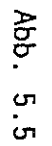

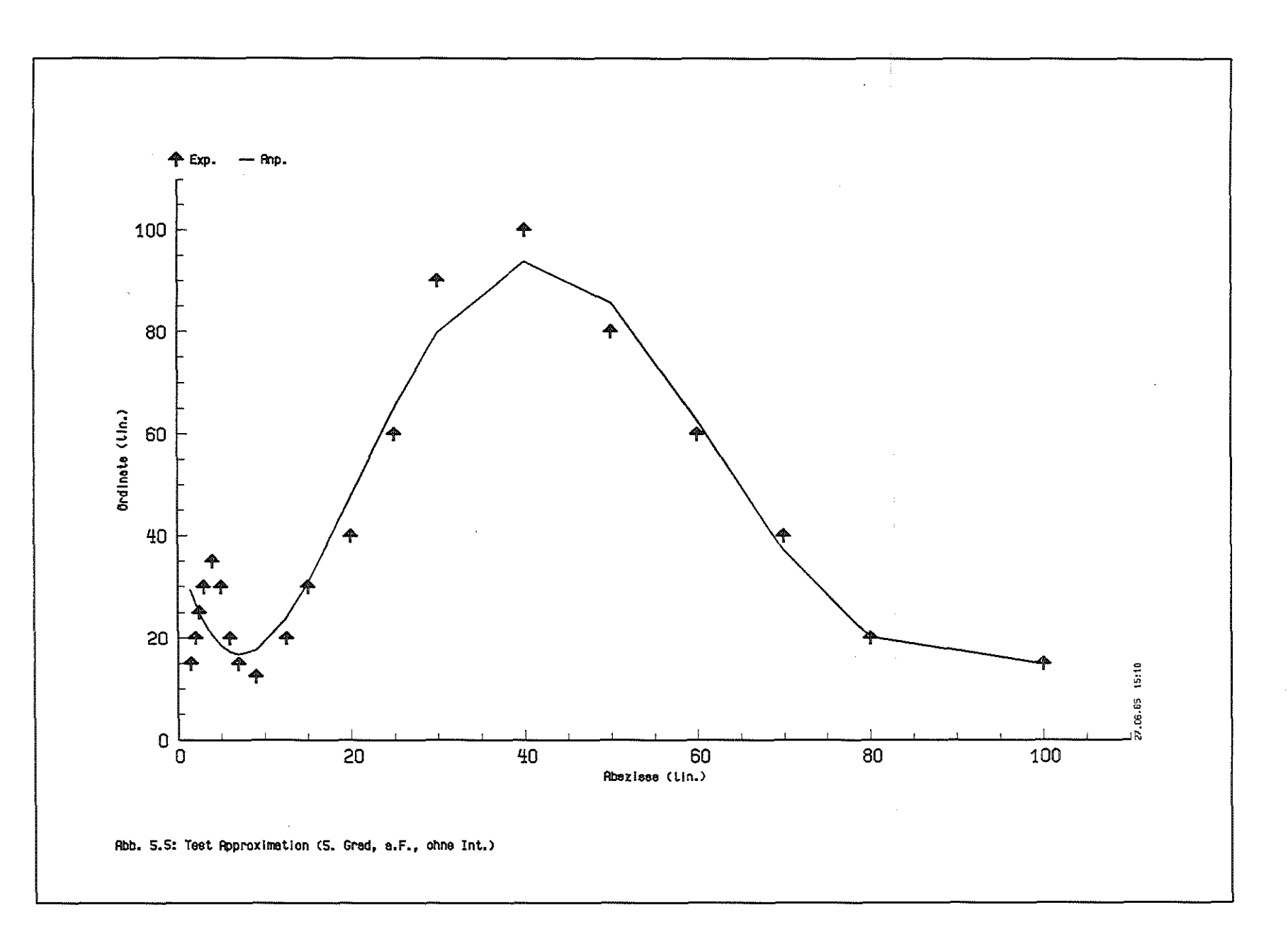

 $\mathcal{F}^{\pm}$ 

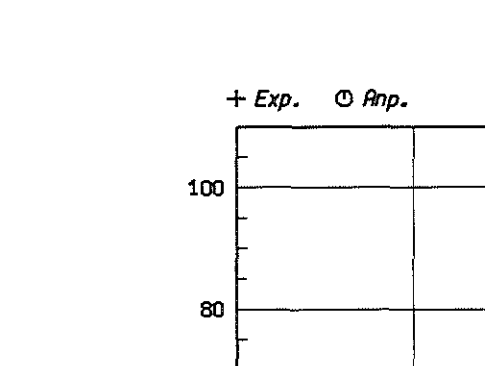

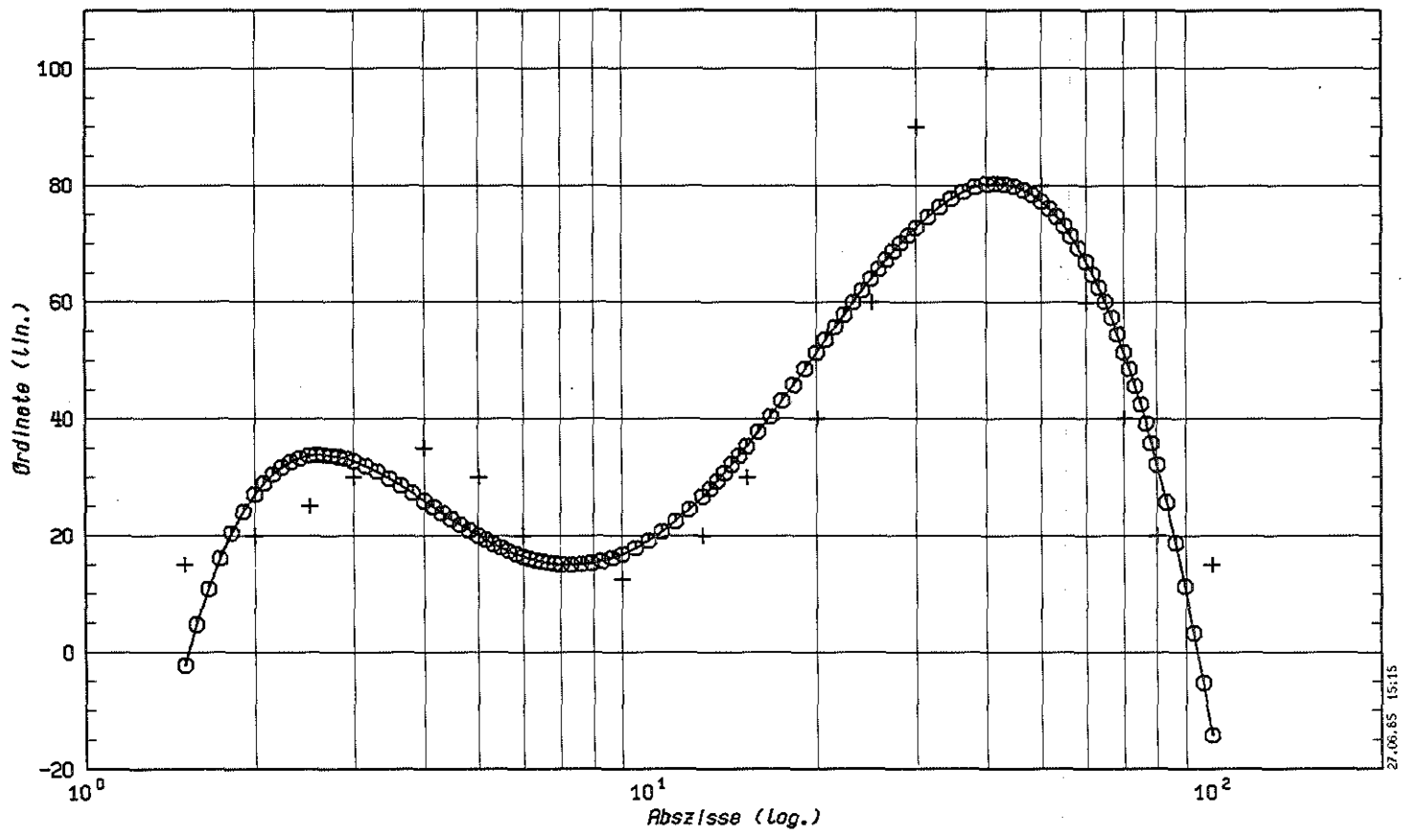

Abb. 5.6: Test Approximation (5. Grad, a.F., mit lin. Int.)

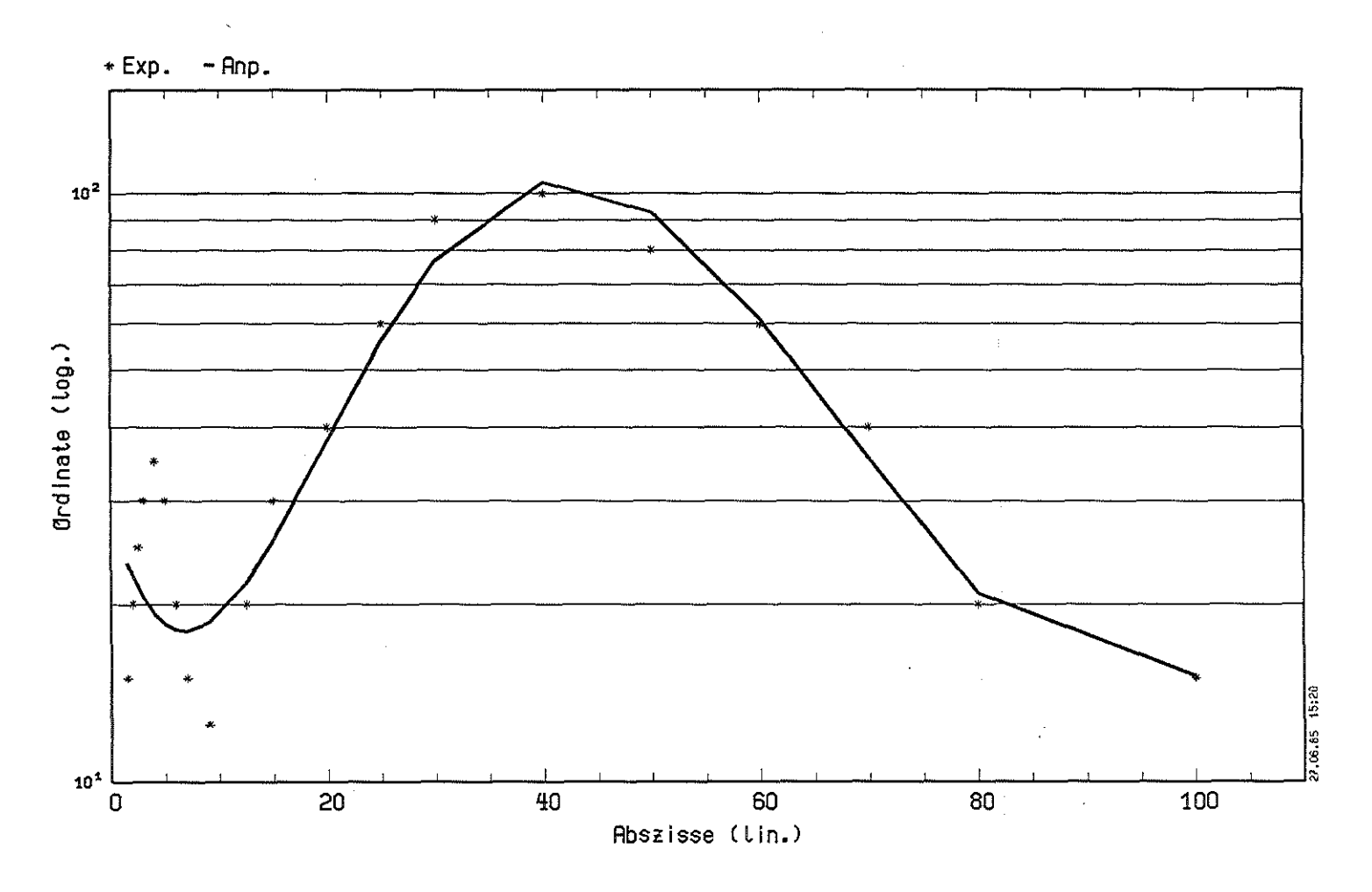

 $\sim$ 

Abb. 5.7: Test Approximation (6. Grad, r.F., ohne Int.)

 $\mathcal{A}^{\mathcal{A}}$ 

Abb.  $5.7$ 

96

Abb. 5.8

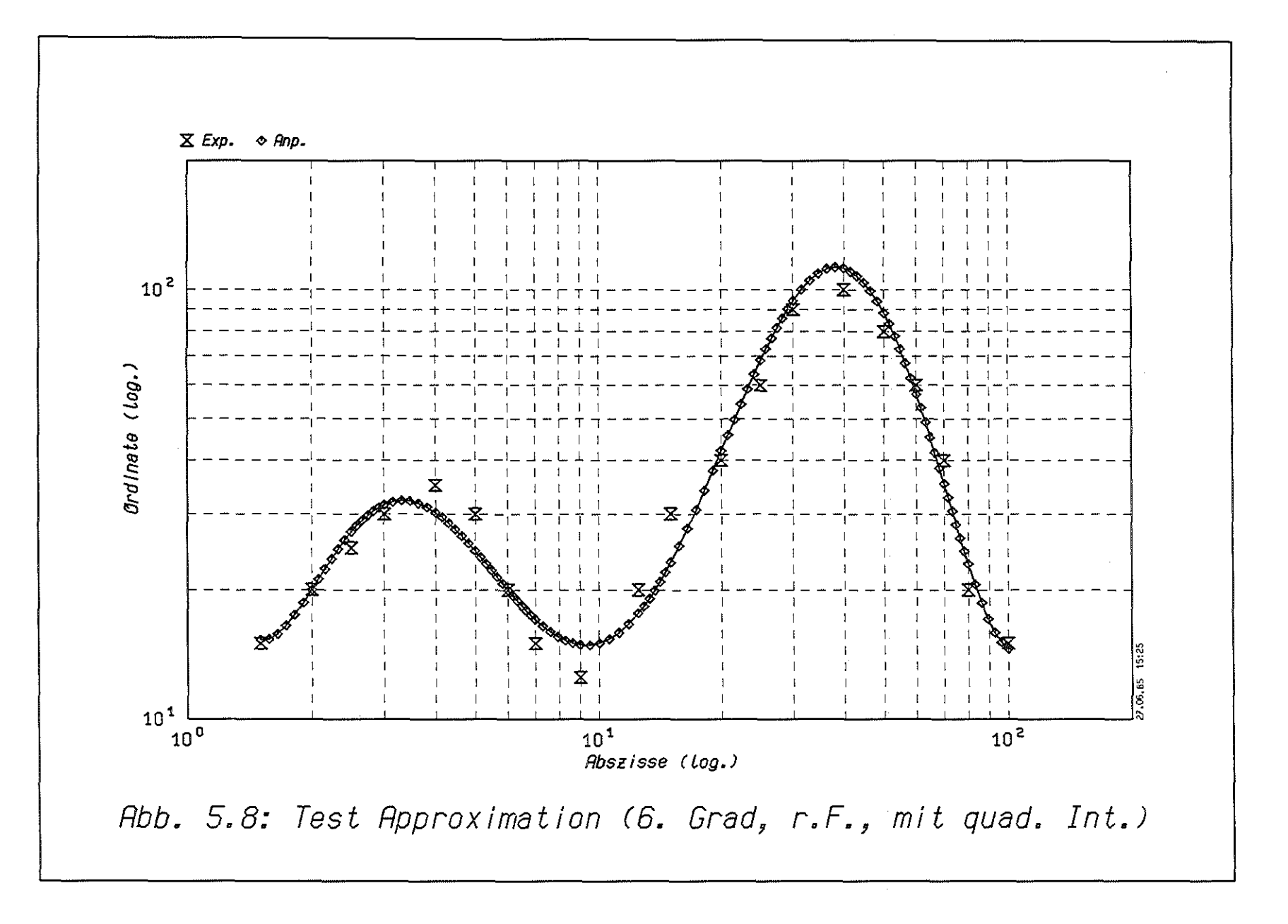

**ABCDEFGHI JKL MNOPORST** UWIXYZ 0123456789 00 abcdsfahlikunnoparst UVWXVZ  $7 = 6/17$  (.../<= 6][\$I08+() B+11: 7) ?>>

**RBCDEFINT, IG, HIMPORST** UVWXY7 D129456789 DO ebcdefahijkLmnoparst  $UWZYZ = -6/2$ .  $0.11520200B+11:7222$ 

**ABCOFFGHI JKLMNOPORST** UWXYZ 0123456789 00 abcdefghlikumopgrst UVWXVZ '-=8/r'(../<= 0][\$Z08\*() 8+11 : ") ?>>

**ABCOFFGHT.IKI HNAPARST UVKXYZ 0123456789 00** abcdefghljkimnoparst  $U$ VWXYZ '-=8/s'(../<=  $615202*()8+11:72>$ 

**ABCDEFGHIJKLMNOPORST** UWXYZ 0123456789 00 abcdefghijkLmnopgrst  $u$ wxyz '-=å/,'(,./<= 51[\$Z38\*()8+11:")?>>

**ABCDEFGHI JKLMNOPORST UVWXYZ 0123456789 00** abcdefghijkUmnoparst UVWXYZ '-=8/,'(../<= **8][\$Z0&#()β+!|:")?>>**  **ABCDFFGHT, JKL MNOPORST** UWXY7 0123456789 00 abcdefahliklmnoparst uwwyz '-=ä/,'(,./<= 

**ABCDEFGHI JKLMNOPORST UWXY7 0123456789 00** abcdefahiikLmnoparst  $UWWXYZ^{-1}=\delta/\epsilon^{-1}(.)/\epsilon$  $0.115202*(1.0) + 11 : 7.2$ 

ABCDFFGHT. IKI MNAPORST UWXYZ 0123456Z89 00 abcdefghijklmnopgrst  $U$  wxyz<sup>-</sup>  $\frac{1}{2}$  -=  $\frac{1}{2}$ /<sub>s</sub><sup>'</sup> (, , /<=  $015208*()8+11:72>$ 

**ABCDEFGHI JKLMNOPORST** UWXYZ 0123456789 00 abcdefohiikLmnoparst  $UWWXYZ$  '-= $\frac{3}{4}$ ' (../<=  $615208*(18+11:7)$ ?>>

**ABCDEFGHI JKLMNOPORST** UWXYZ 0123456789 00 abcdefghijklmnopgrst  $UWWXYZ' = -\frac{8}{3}$ ,  $(0.7)$  $015208*()B+11:7$ ?>>

ABCDEFGHIJKLMNOPORST UWXY7 0123456789 00 abcdefghijkLmnopgrst  $UWWXYZ$  '-= $\frac{3}{4}$ ' (../<=  $6J[$ \$Zü&\*()  $B+1$ | : ") ?>>

**ABCDEFGHT, IKI MNOPORST** UWXYZ 0123456789 00 abcdefghllklmnoparst UVWXYZ<sup>7</sup>-= $\frac{3}{2}$  (../<=  $0.11$ \$Z0&\*()  $8+11$ :\*)?>>

**ABCDEFGHIJKLMNOPORST** UWXYZ 0123456789 00 abcdefghljkumoparst UVWXYZ '-= $\delta/\sqrt{C}$ , /<= *BIISZO&#() B+ll:")?>>* 

**ABCDEFGHIJKLMNOPQRST** UWXY7 0123456789 00 abcdefghlikLmnopgrst UVWXYZ<sup>-7</sup>-= $\frac{5}{4}$ / $\frac{3}{4}$  ( $\frac{1}{8}$ /<=  $0$ ][\$\{Q&\$()β+]|:<sup>\$</sup>)?>>

ABCDEFGHT.JKI MNAPORST UWXYZ 0123456789 00 abcdefghllklmnoparst UVWXYZ '-=  $8/6$ ' (,./<=  $6115208*(18+11:7)$ ?>>

GRAFIK-TEXT FUER DATENSATZ:

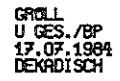

Abb. 5.10

 $\sim$ 

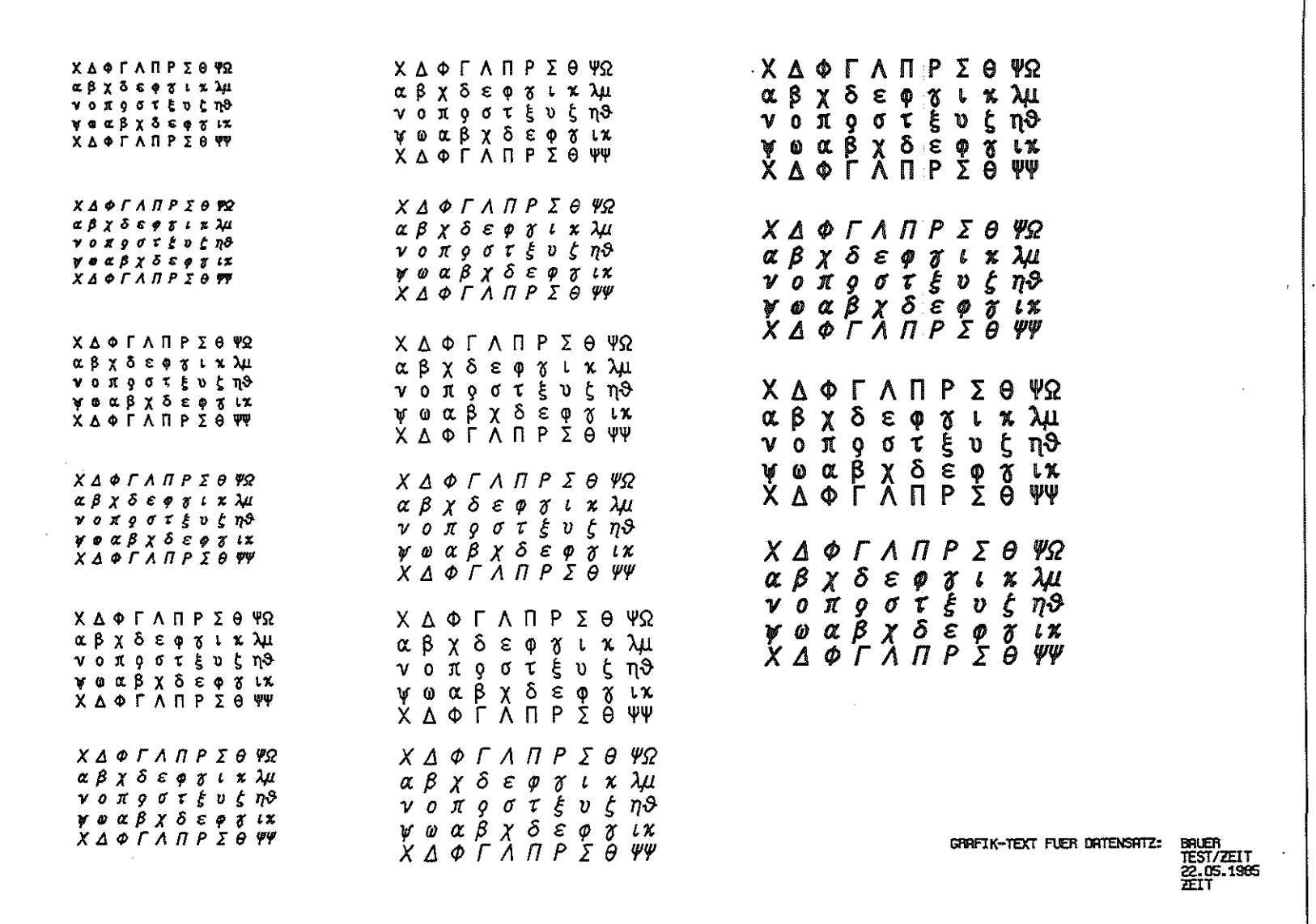

66

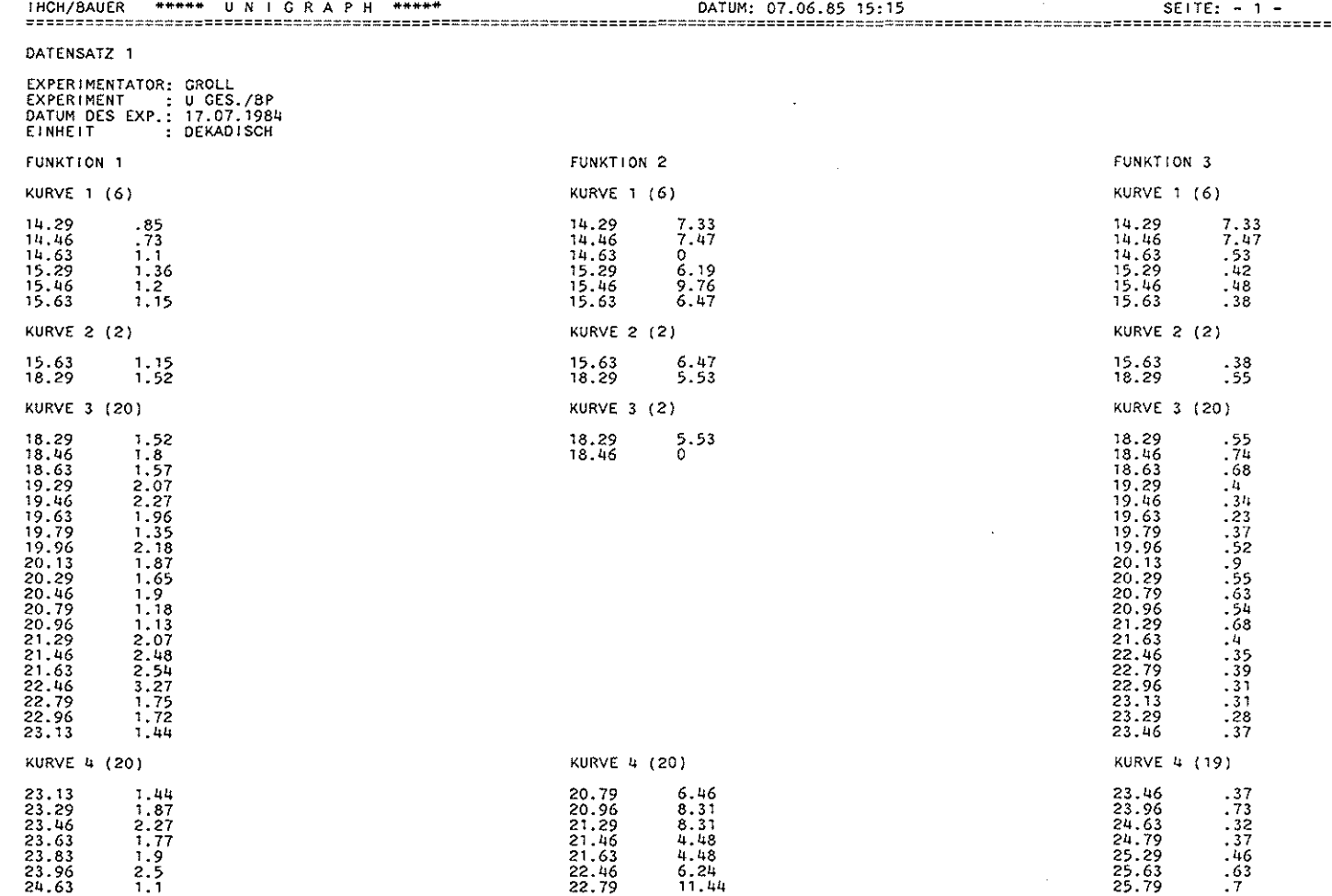

 $\sim$ 

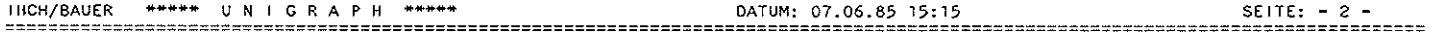

#### DATENSATZ 1

 $\sim 10^6$ 

 $\downarrow$ 

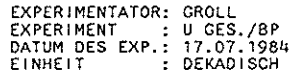

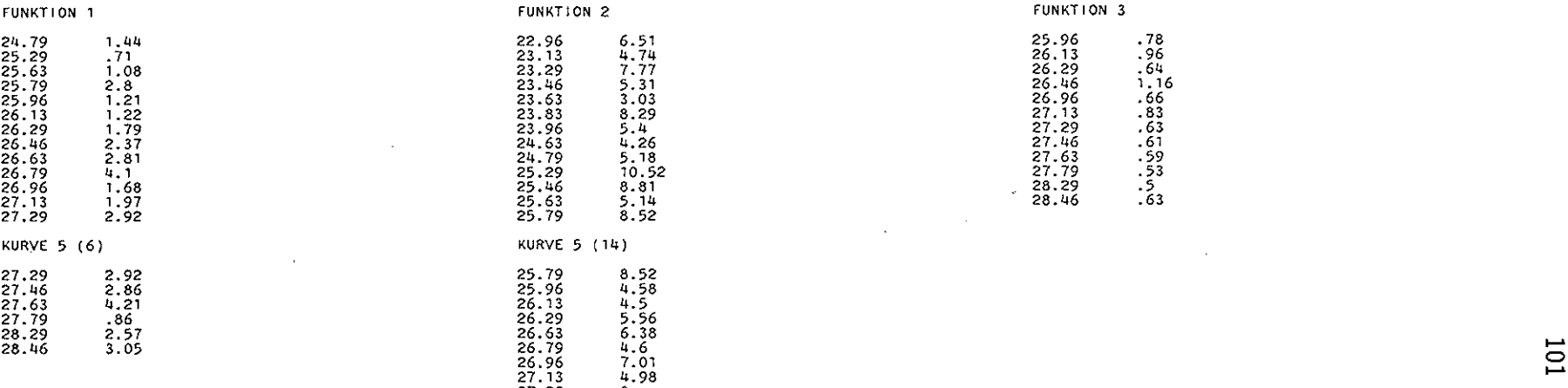

27.29 0 27.46 8.84 27.63 3.88 27.79 3.09 28.29 7.89 28.46 6.22

 $\sim 10^7$ 

 $\sim 10^6$ 

 $\sim 10^7$ 

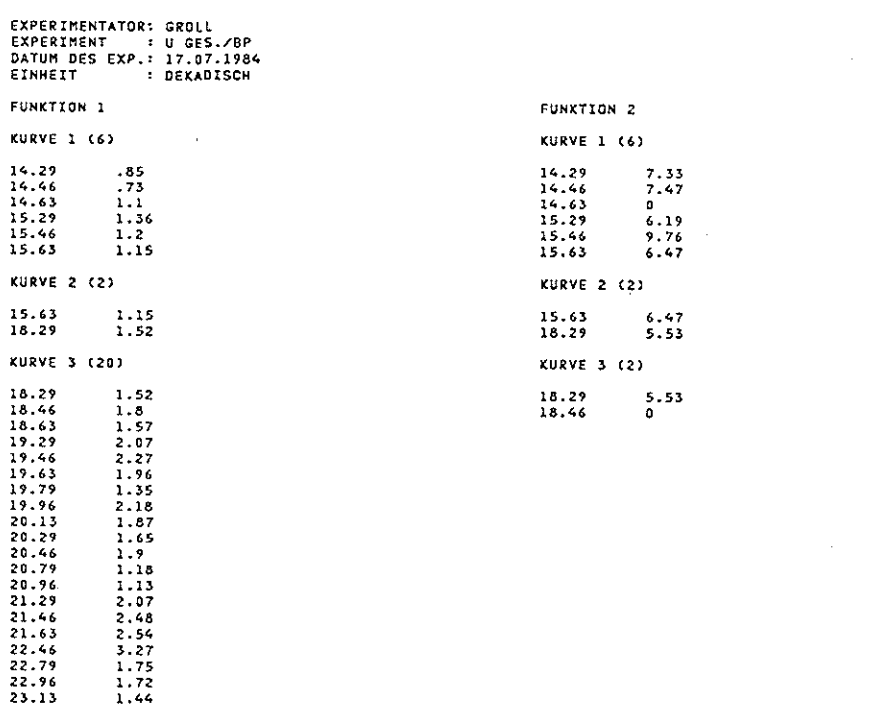

KURVE 4 (20)

20.79

20.96

20,96<br>21,29<br>21,46<br>21,63<br>22,46<br>22,96<br>22,96<br>23,13

23.29

 $6.31$ <br>  $8.31$ <br>  $8.31$ <br>  $4.48$ <br>  $4.44$ <br>  $6.24$ <br>  $11.44$ <br>  $6.51$ <br>  $4.77$ 

 $\Delta \phi$  $\mathcal{L}^{\mathcal{L}}$  $\tau_{\rm eff} = \tau_{\rm eff}$ 

MEMBER NAME MEMBI DATENSATZ 1

DATUM

KURVE  $14.29$ <br> $14.46$ <br> $14.63$ 

15.29 15.46 15.63 KURVE 15.63

 $18.29$ KURVE 18.29

18.46<br>18.63<br>19.29<br>19.63<br>19.63

 $19.96$ <br>  $20.13$ <br>  $20.29$ <br>  $20.46$ <br>  $20.79$ 

20.96<br>20.96<br>21.46<br>21.63<br>22.46<br>22.79

22.96 23.13 **KURVE 4 (20)** 

23.13

 $23.29$ <br> $23.46$ 

 $23.63$ 

 $23.83$ <br> $23.96$ 

 $24.63$ <br> $24.79$ 

25.29

25.63

 $\alpha$  .

 $1.44$ 

1.87

2.27

1.77

 $\begin{array}{c} 1.1 \\ 1.44 \\ -71 \\ 1.08 \end{array}$ 

 $1.9$  $2.5$ 

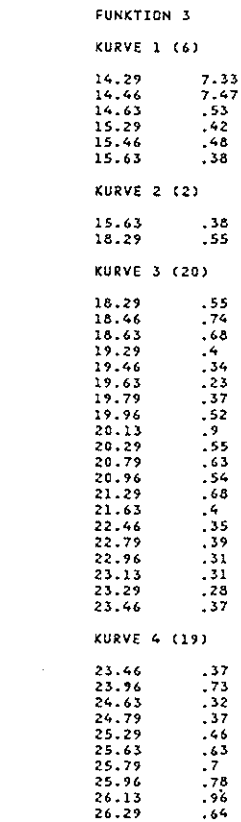

 $\sim$ 

**PAGE 0006** 

 $\sim$ 

 $\alpha$ 

 $\sim 10$ 

 $\bullet$  .
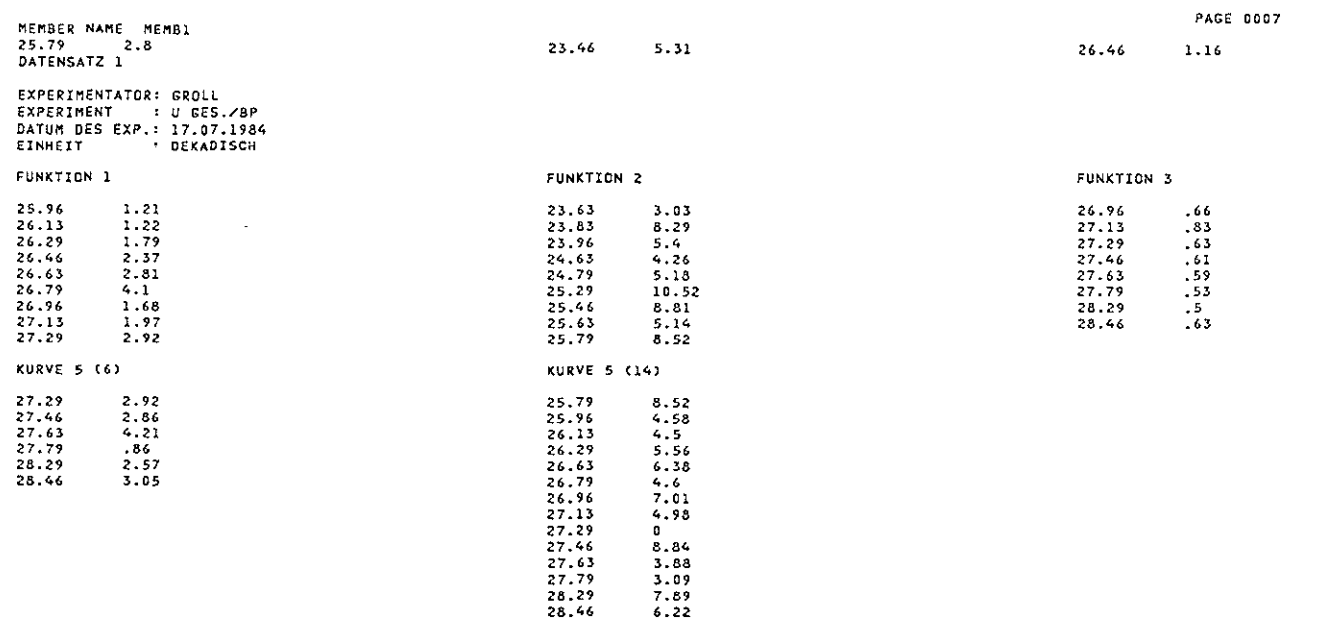

 $\label{eq:2.1} \frac{1}{\sqrt{2}}\left(\frac{1}{\sqrt{2}}\right)^{2} \left(\frac{1}{\sqrt{2}}\right)^{2} \left(\frac{1}{\sqrt{2}}\right)^{2} \left(\frac{1}{\sqrt{2}}\right)^{2} \left(\frac{1}{\sqrt{2}}\right)^{2} \left(\frac{1}{\sqrt{2}}\right)^{2} \left(\frac{1}{\sqrt{2}}\right)^{2} \left(\frac{1}{\sqrt{2}}\right)^{2} \left(\frac{1}{\sqrt{2}}\right)^{2} \left(\frac{1}{\sqrt{2}}\right)^{2} \left(\frac{1}{\sqrt{2}}\right)^{2} \left(\$ 

 $\mathcal{L}(\mathcal{L}^{\mathcal{L}})$  and  $\mathcal{L}^{\mathcal{L}}$  are the set of the set of  $\mathcal{L}^{\mathcal{L}}$ 

 $\label{eq:2.1} \frac{1}{\sqrt{2}}\int_{\mathbb{R}^3}\frac{1}{\sqrt{2}}\left(\frac{1}{\sqrt{2}}\right)^2\left(\frac{1}{\sqrt{2}}\right)^2\left(\frac{1}{\sqrt{2}}\right)^2\left(\frac{1}{\sqrt{2}}\right)^2\left(\frac{1}{\sqrt{2}}\right)^2\left(\frac{1}{\sqrt{2}}\right)^2.$ 

 $\label{eq:2.1} \mathcal{L}(\mathcal{L}^{\text{max}}_{\mathcal{L}}(\mathcal{L}^{\text{max}}_{\mathcal{L}})) \leq \mathcal{L}(\mathcal{L}^{\text{max}}_{\mathcal{L}}(\mathcal{L}^{\text{max}}_{\mathcal{L}}))$ 

 $\sim 10^{-1}$ 

## 6. Nachrichten (MESSAGES)

PROCOOOA: \*\*\*\*\* MODUS UNGUELTIG \*\*\*\*\* PROCOO1A: \*\*\*\*\* ARCHIV / BILDDATEI > &MSS < G E L O E S C H T \*\*\*\*\* PROCOO2A: \*\*\*\*\* UPDATE 0.K. \*\*\*\*\* PROCOO3A: \*\*\*\*\* ARCHIV U N B E K A N N T - ARBEITSDATEI: MEMBER &G4 \*\*\*\*\* PROCO04A: \*\*\*\*\* BILDDATEI UNGUELTIG \*\*\*\*\* PROCOO5A: \*\*\*\*\* BILDDATEI U N B E K A N N T - ARBEITSDATEI: MEMBER &G4 \*\*\*\*\* PROCOO6A: \*\*\*\*\* GEBEN SIE IHREN N A M E N AN \*\*\*\*\* PROCO07A: \*\*\*\*\* ARCHIV / BILDDATEI LOESCHEN N I C H T ERLAUBT \*\*\*\*\* PROCOO8A: \*\*\*\*\* NAME UNGUELTIG \*\*\*\*\* PROCOO9A: \*\*\*\*\* BILDDATEI > &BO < E X I S T I E R T \*\*\*\*\* PROCOOOB: \*\*\*\*\* BILDDATEI > &BO < EXISTIERT N I C H T \*\*\*\*\* PROCOO1B: \*\*\*\*\* MODUS UNZULAESSIG \*\*\*\*\* PROCOO2B: \*\*\*\*\* GERAET UNZULAESSIG \*\*\*\*\* PROCO03B: \*\*\*\*\* \*\*\*\*\* BENUTZER-NAME A N G E B E N PROCOO4B: \*\*\*\*\* KOSTENSTELLE UNGUELTIG \*\*\*\*\* PROCOO5B: \*\*\*\*\* PROJEKT-NUMMER UNGUELTIG \*\*\*\*\* PROCOO6B: \*\*\*\*\* PLOTTER-TYP UNGUELTIG \*\*\*\*\* PROCOO7B: \*\*\*\*\* ARBEITS-SPEICHER UNGUELTIG \*\*\*\*\* PROCOO9B: \*\*\*\*\* BENUTZER-IDENTIFIKATION UNGUELTIG \*\*\*\*\* PROCOOOC: \*\*\*\*\* BACKGROUND-JOB > &UPREF&CC < FUER VERSATEC-PLOT ABGESETZT \*\*\*\*\* PROCOO1C: \*\*\*\*\* GRAFIK-TERMINAL A N G E B E N \*\*\*\*\* PROCOO2C: \*\*\*\*\* KEINE STATISTIK VERFUEGBAR \*\*\*\*\* PROCO03C: \*\*\*\*\* GRAFISCHES TERMINAL UNZULAESSIG \*\*\*\*\* PROCOO4C: \*\*\*\*\* ARCHIV UNGUELTIG \*\*\*\*\* PROCOO5C: \*\*\*\*\* ZIEL UNGUELTIG \*\*\*\*\* PROCOO6C: \*\*\*\*\* BILDDATEI N I C H T ANGELEGT - ARBEITSDATEI: MEMBER &G3 \*\*\*\*\* PROCOO7C: \*\*\*\*\* ARCHIV UNZULAESSIG \*\*\*\*\* PROCOO8C: \*\*\*\*\* NUR E I N E N DATASET ANGEBEN \*\*\*\*\*

PROCOO9C: \*\*\*\*\* BILDDATEI LOESCHEN N I C H T ERLAUBT / BILDDATEI O F F E N \*\*\*\*\* PROCOOOD: \*\*\*\*\* BACKGROUND-JOB > &UPREF&CC < FUER XYNETICS-PLOT ABGESETZT \*\*\*\*\* PROCO01D: \*\*\*\*\* ARBEITSDATEI UNZULAESSIG \*\*\*\*\* PROCOO2D: \*\*\*\*\* PREFIX UNGUELTIG \*\*\*\*\* PROCOD3D: \*\*\*\*\* BILDDATEI N I C H T ANGELEGT - PROGRAMMSYSTEM: ALLOCATE \*\*\*\*\* PROCO04D: \*\*\*\*\* BILDDATEI UNBEKANNT - STATISTIK: KEIN EINTRAG \*\*\*\*\* FORT000A: \*\*\*\*\* \*\*\*\*\* NUR MODUS: - AUSWAEHLEN (A) -FORTOO1A: \*\*\*\*\* EINHEIT UNGUELTIG \*\*\*\*\* FORT002A: \*\*\*\*\* EINGABEWERT UNGUELTIG \*\*\*\*\* **FORT003A:** \*\*\*\*\* BILD-AUSGABE VON TEXT NUR IN BILDDATEIEN \*\*\*\*\* FORTOO6A: \*\*\*\*\* DATENSATZ-KORREKTUR E N D E \*\*\*\*\* FORT007A: \*\*\*\*\* KORRIGIEREN NICHT MOEGLICH, K E I N RESIDENTER DATENSATZ \*\*\*\*\* FORTOO8A: \*\*\*\*\* DATENSATZ-EINGABE E N D E \*\*\*\*\* FORT009A: \*\*\*\*\* NAME NICHT ALPHABETISCH \*\*\*\*\* FORTOOOB: \*\*\*\*\* GERAET UNGUELTIG \*\*\*\*\* FORT001B: \*\*\*\*\* FUNKTION UNGUELTIG \*\*\*\*\* FORT002B: \*\*\*\*\* EINGABE N I C H T NUMERISCH \*\*\*\*\* FORT003B: \*\*\*\*\* BILDDATEI > &BO < MIT 16 BILDERN G E S C H L O S S E N \*\*\*\*\* FORT004B: \*\*\*\*\* EINGABE FEHLT \*\*\*\*\* FORT005B: \*\*\*\*\* GRADUATION UNGUELTIG \*\*\*\*\* **FORTOO6B:** \*\*\*\*\* KURVENART UNGUELTIG \*\*\*\*\* FORT007B: \*\*\*\*\* KURVENSYMBOL UNGUELTIG \*\*\*\*\* FORTOO8B: \*\*\*\*\* KURVENFARBE UNGUELTIG \*\*\*\*\* FORT009B: \*\*\*\*\* DATENSATZ FUER L A S E R (DIN A4) AUSGEGEBEN \*\*\*\*\* FORT000C: \*\*\*\*\* FUNKTION/KURVE FORTOO1C: \*\*\*\*\* FUNKTION/KURVE &B5/&B6 KORRIGIERT \*\*\*\*\* FORT002C: \*\*\*\*\* BILD ERZEUGT \*\*\*\*\* FORT003C: \*\*\*\*\* NURMODUS:  $-$  LOESCHEN (L) - \*\*\*\*\* FORTOO4C: \*\*\*\*\* NUR MODUS:  $-$  EINGEBEN (E) - \*\*\*\*\*

FORTOO5C: \*\*\*\*\* DATENSATZ FUER SCHNELLDRUCKER AUSGEGEBEN \*\*\*\*\* FORT006C: \*\*\*\*\* UNERLAUBTES GRIECHISCHES(KORRESPONDENZ-) ZEICHEN \*\*\*\*\* **FORT007C:** \*\*\*\*\* GRAFIK NICHT MOEGLICH, K E I N RESIDENTER DATENSATZ \*\*\*\*\* **FORT008C:** \*\*\*\*\* APPROXIMATION (LIN. INTERP.) A B G E B R O C H E N \*\*\*\*\* **FORT009C:** \*\*\*\*\* KURVE U N G U E L T I G \*\*\*\*\* FORT0000: \*\*\*\*\* K E I N E FUNKTIONSWERTE UNTER DER ANGEGEBENEN FUNKTION \*\*\*\*\* FORT001D: \*\*\*\*\* K E I N E FUNKTIONSWERTE UNTER DER ANGEGEBENEN KURVE \*\*\*\*\* FORT002D: \*\*\*\*\* EINGABE UNGUELTIG \*\*\*\*\* FORT003D: \*\*\*\*\* DATENSATZ A B G E S P E I C H E R T \*\*\*\*\* FORT004D: \*\*\*\*\* DATENSATZ KOPIERT \*\*\*\*\* FORT005D: \*\*\*\*\* BILD ERZEUGT UND ARCHIVIERT \*\*\*\*\* FORT006D: \*\*\*\*\* DATENSATZ-KORREKTUR E N D E / ---DATEN FEHLERHAFT--- \*\*\*\*\* FORT007D: \*\*\*\*\* DATENSATZ N I C H T IM ARCHIV \*\*\*\*\* FORT008D: \*\*\*\*\* DATENSATZ GELADEN \*\*\*\*\* FORTOO9D: \*\*\*\*\* DATENSATZ GELOESCHT \*\*\*\*\* FORT000E: \*\*\*\*\* LOG. DARSTELLUNG DER X-ACHSE UNZULAESSIG \*\*\*\*\* FORTOO1E: \*\*\*\*\* DATENSATZ MODIFIZIERT \*\*\*\*\* FORT002E: \*\*\*\*\* STRICHSTAERKE UNGUELTIG \*\*\*\*\*  $FORT003F:$ \*\*\*\*\* KURVE ODER LOESCHEN WAEHLEN \*\*\*\*\* FORTOO4E: \*\*\*\*\* MAXIMUM VON 20 WERTE-PAAREN ERREICHT ---> NAECHSTE KURVE \*\*\*\*\* FORTOO5E: \*\*\*\*\* ARCHIV L E E R \*\*\*\*\* **FORT006E:** \*\*\*\*\* BILDSCHIRMTYP &DEVTYP: K E I N E INTERAKTIVE BILDAUSGABE \*\*\*\*\* FORT007E: \*\*\*\*\* A B S O L U T E R ODER R E L A T I V E R FEHLER \*\*\*\*\* FORTOO8E: \*\*\*\*\* DATENSATZ G E L A D E N / ---DATEN FEHLERHAFT--- \*\*\*\*\* FORT009E: \*\*\*\*\* ENDE DER APPROXIMATION \*\*\*\*\* FORTOOOF: \*\*\*\*\* GRAD DES POLYNOMS UNGUELTIG \*\*\*\*\*  $FORTOO1F:$ \*\*\*\*\* INTERPOLATION UNGUELTIG \*\*\*\*\* FORTOO2F: \*\*\*\*\* FUNKTION UNZULAESSIG \*\*\*\*\* FORT003F: \*\*\*\*\* KURVE U N Z U L A E S S I G \*\*\*\*\*

FORT004F: \*\*\*\*\* KURVENBEREICH UNGUELTIG \*\*\*\*\* FORT005F: \*\*\*\*\* LOGARITHMIERUNG UNZULAESSIG (Y <= 0, X <= 0, ZEIT) \*\*\*\*\* FORT006F: \*\*\*\*\* OBJEKT UNGUELTIG \*\*\*\*\* **FORT007F:** \*\*\*\*\* APPROXIMATION (QUADR. INTERP.) A B G E B R O C H E N \*\*\*\*\*  $FORT008F:$ \*\*\*\*\* K E I N E ANPASSUNG DURCHGEFUEHRT \*\*\*\*\* FORT009F: \*\*\*\*\* GRENZWERT(E) <= 0, LOG. DARSTELLUNG UNMOEGLICH \*\*\*\*\* FORT000G: \*\*\*\*\* FUNKTIONSWERT(E) <= 0, LOG. DARSTELLUNG UNMOEGLICH \*\*\*\*\* **FORT001G:** \*\*\*\*\* KORREKTUR-MODUS U N G U E L T I G \*\*\*\*\* FORT002G: \*\*\*\*\* SYMBOLHOEHE UNZULAESSIG \*\*\*\*\* FORT003G: \*\*\*\*\* RELATIVER FEHLER UNZULAESSIG (LOG(Y)=0, Y=0) \*\*\*\*\* FORT004G: \*\*\*\*\* LOGARITHMISCHE ANPASSUNG ---> DARSTELLUNG N U R : &G2 \*\*\*\*\* FORT005G: \*\*\*\*\* FUNKTION ANGEBEN \*\*\*\*\* **FORT006G:** \*\*\*\*\* ACHSEN-MINIMUM G R O E S S E R MESSWERT-MINIMUM: &GO \*\*\*\*\* **FORT007G:** \*\*\*\*\* ACHSEN-MAXIMUM KLEINER MESSWERT-MAXIMUM: &GO \*\*\*\*\* **FORT008G:** \*\*\*\*\* INTERVALL <= 0 ODER INTERVALL >= MAXIMUM-MINIMUM \*\*\*\*\* FORT009G: \*\*\*\*\* ANPASSUNG NICHT MOEGLICH, K E I N RESIDENTER DATENSATZ \*\*\*\*\* FORT000H: \*\*\*\*\* DATUM UNGUELTIG \*\*\*\*\* FORT001H: \*\*\*\*\* UHRZEIT U N G U E L T I G \*\*\*\*\* FORT002H: \*\*\*\*\* ERWEITERUNG NICHT MOEGLICH, K E I N RESIDENTER DATENSATZ \*\*\*\*\* FORT003H: \*\*\*\*\* DATENSATZ-ERWEITERUNG E N D E \*\*\*\*\* FORT004H: \*\*\*\*\* AUSGABE NICHT MOEGLICH, K E I N RESIDENTER DATENSATZ \*\*\*\*\* FORT005H: \*\*\*\*\* APPROXIMATION A B G E B R O C H E N \*\*\*\*\* FORT006H: \*\*\*\*\* FUNKTION N I C H T ERLAUBT \*\*\*\*\* FORT007H: \*\*\*\*\* DATENSATZ N I C H T ARCHIVIERT - ARCHIV V O L L !!! \*\*\*\*\* FORT008H: \*\*\*\*\* DATENSATZ-EINGABE E N D E / ---DATEN FEHLERHAFT--- \*\*\*\*\* FORT009H: \*\*\*\*\* INTERVALL > 14 TAGE (= 20160 MINUTEN) \*\*\*\*\* FORT0001: \*\*\*\*\* DATENSATZ-ERWEITERUNG E N D E / --- DATEN FEHLERHAFT--- \*\*\*\*\*  $FORT001I:$ \*\*\*\*\* KEINE EINGABE MOEGLICH \*\*\*\*\* FORT0021: \*\*\*\*\* FUNKTION/KURVE &B5/&B6 KORRIGIERT, --- DATEN FEHLERHAFT--- \*\*\*\*\* FORT003I: \*\*\*\*\* KERNSPEICHER-RESIDENTER DATENSATZ GELOESCHT \*\*\*\*\* FORT004I: \*\*\*\*\* A C H T U N G: ARCHIV > &C1 < V O L L !!! \*\*\*\*\*

 $\tilde{\mathcal{N}}$ 

 $\sim 10^7$ 

 $\sim$   $\lambda$ 

 $\sim 10$ 

 $\sim$   $\sim$ 

 $\sim 10^{11}$ 

7. Literatur

- TRACEGS, Ein Programmsystem für die Zeichnungserstellung auf der Basis des Grafischen Systems (GS) (KfK 3237) M. Politzky, KfK
- TRACEGS7, Umstellung auf FORTRAN 77 und Erweiterungen, ohne Dokumentation J. Braun, KfK
- GS-Handbuch, HDI (unveröffentlicht) K. Gogg, J. Buschmann, KfK
- TSO-Handbuch, HDI (unveröffentlicht) H. Bär, P. Fette, K. Gogg, R. Kupsch, B. Petruschka, R. Pietschmann, D. Sanitz, W. Strolz, S. Wirtz, KfK
- Benutzer-Handbuch der Zentralen Rechenanlagen des KfK, HDI J. Enzmann, U. Hohn, KfK (unveröffentlicht)
- IBM6670-LASER-DRUCKER, Benutzerhandbuch, HOl (unveröffentlicht) R. Pietschmann, D. Lang, KfK
- TSO-ISPF/PDF Version 2, HDI (unveröffentlicht) Interaktive Programmentwicklung und Testhilfe, Programmierung von menue-gesteuerten Anwendungen, deutschsprachige Kurzfassung W. Abel, KfK

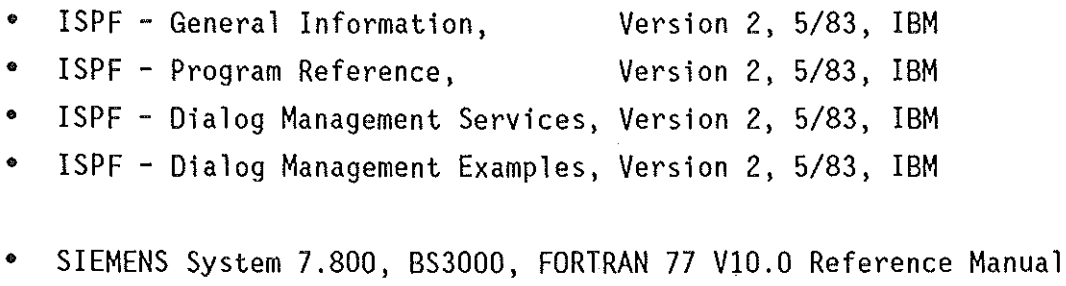

• SIEMENS System 7.800, BS3000, FORTRAN 77 VlO.O User's Guide

109

Dank gebührt an dieser Stelle den Kollegen Dr. P. Groll und P. Möser für ihre beratende Unterstützung, sowie allen nicht namentlich erwähnten Kollegen für ihre Anregungen und Ergänzungsvorschläge.

Änderungen und Ergänzungen vorbehalten!